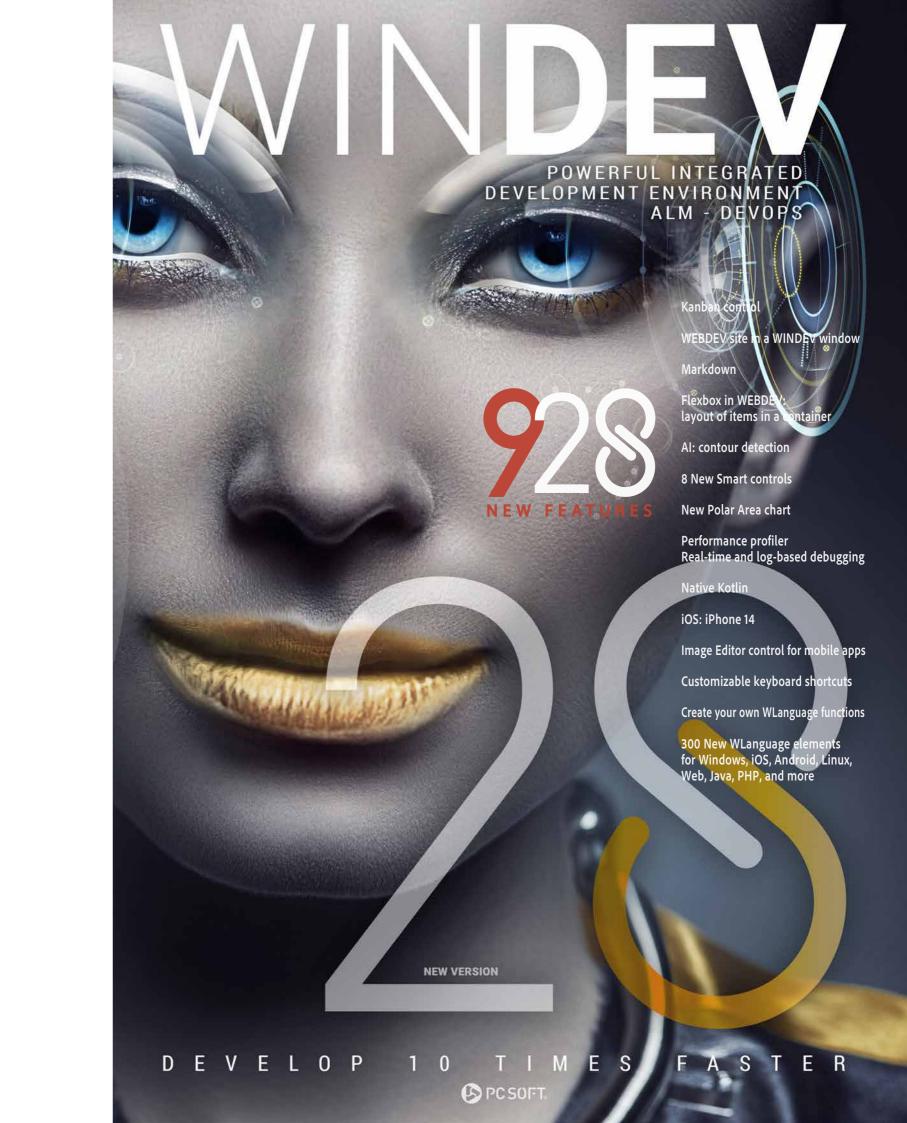

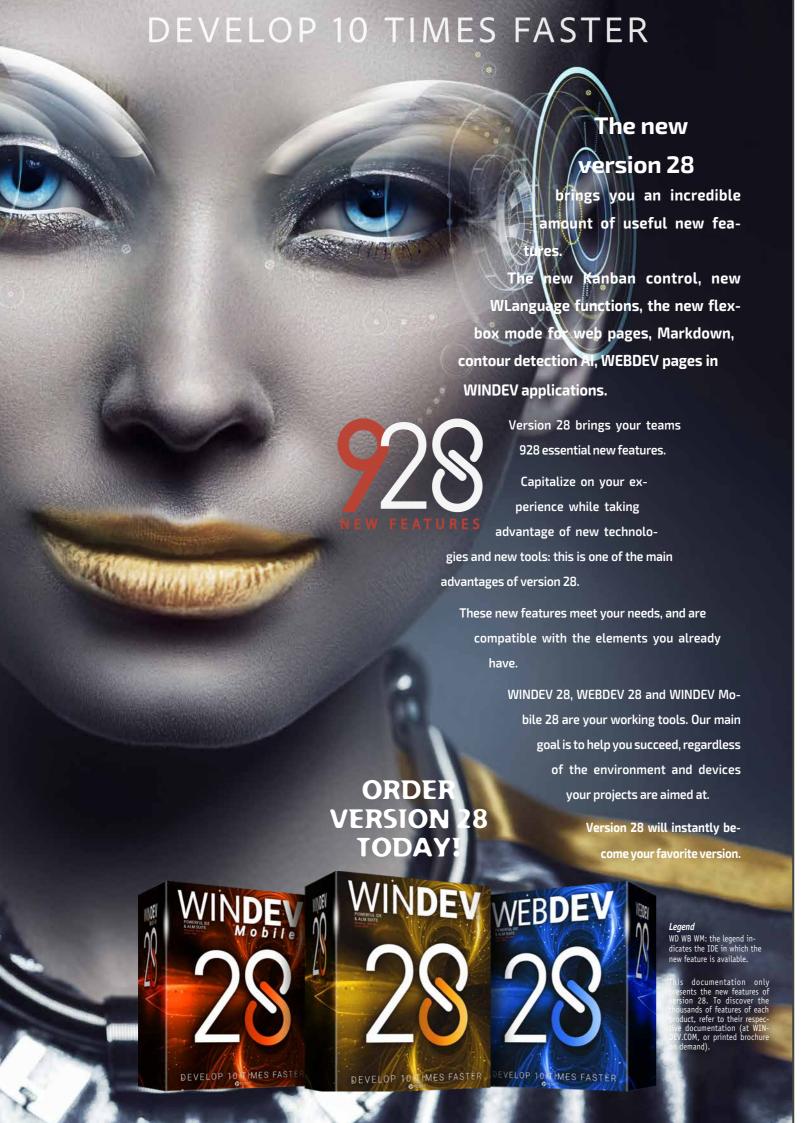

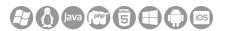

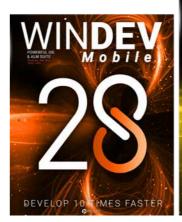

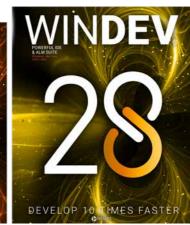

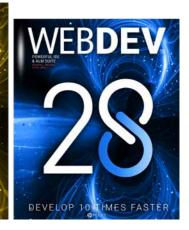

## NEW KANBAN CONTROL

#### KANBAN BOARD WITH CARDS

001

New feature WD WB WM

#### NEW KANBAN CONTROL

The new Kanban control stands out as one of the most versatile new features in version 28.

Enjoy all the features of a Kanban board by simply dropping the control onto a window or page.

#### Benefit of this new feature in version 28:

A very powerful control

202

New feature WD WB WM

#### WHAT IS KANBAN?

Originally, Kanban is a Japanese method aimed at improving processes for a better, more efficient production cycle. Today, Kanban also refers to a method in which tasks are visually classified, allowing for better task management. Each task is written on a "card" that will move to a different list (column) according to its progress status.

In addition to tasks, these cards can represent any other type

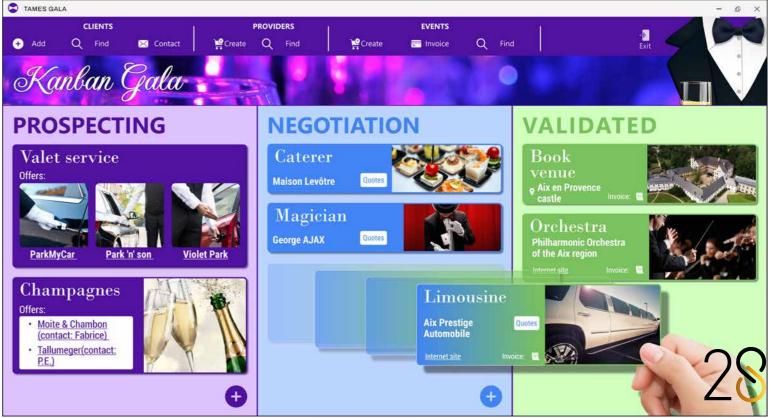

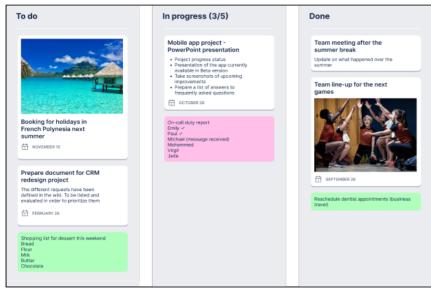

Classic Kanban control

of resource: user story, requirement, suggestion, manufacturing stage, delivery, troubleshooting, etc.

A Kanban board is commonly shared between several users. Each member of the team knows the progress status of the project, and knows what both themselves and the other members have to do.

In addition to better communication, this card-based method provides a clear overview of the production chain and the progress of the tasks, thus allowing members to easily identify bottlenecks and prioritize certain tasks.

#### Benefit of this new feature in version 28:

A simple and powerful method

New feature WD WB WM

#### **KANBAN CONTROL: MAIN FEATURES**

The Kanban control in version 28 includes all the features that users might expect:

- define lists (columns)
- create and edit cards
- remove cards
- move cards: vertically to change priority, horizontally to move to another list
- manage user rights

All these features, included directly in the control, are available to the end users of your applications and sites. You can also handle these features programmatically.

#### Benefit of this new feature in version 28:

Everything is managed by default

New feature WD WB WM

#### **KANBAN CONTROL: LISTS** (COLUMNS)

The number of lists (columns) can be defined programmatically or via the 7-tab window.

There are many options for each list:

- title
- appearance: background color, separation color, etc.
- background image
- width: fixed or proportional

- number of cards in the column
- maximum number of cards per column
- "+" button to add cards

These options allow you to fully customize the Kanban board.

Note: you can write Markdown text (see new feature 027).

#### Benefit of this new feature in version 28:

Manage Kanban lists

New feature WD WB WM

KANBAN CONTROL: CARDS

You can customize the appearance of cards. A default card template is provided.

A major advantage of these cards is that they can contain Internal Windows or Internal Pages, and thus contain any kind

You can customize all cards at once, one by one, or even customize groups of cards.

The height of a card can vary.

The width of a card depends on the width of the column, but can also be set manually.

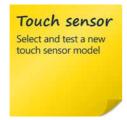

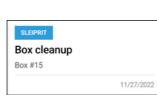

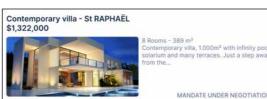

Kanban cards are fully customizable. They contain Internal Windows or Internal Pages

#### Benefit of this new feature in version 28:

Now you hold all the cards

New feature WD WB WM

#### KANBAN CONTROL: SAVE THE **DETAILS OF YOUR CARDS**

By default, the characteristics of a Kanban board are stored in a data file.

You can manipulate the data format as required. As for the structure of the data file, simply define the items that will contain the details of the Kanban board:

- list
- priority
- card text
- card owner
- label

A full example based on an HFSQL data file is provided.

#### Cards are movable by default

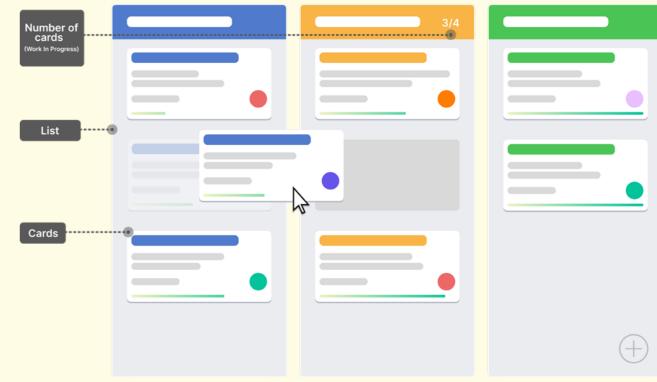

The control already allows users to move cards between lists: no programming required

Databinding (automatic link between the card and the data) is • the appearance of the Kanban control available for even easier programming.

Please note that bi-directional data binding is enabled by de-

Of course, you can also populate and save the Kanban board programmatically.

#### Benefit of this new feature in version 28:

The default behavior of the control saves a lot of code

- the content of the Kanban control
- the management of rights

The Kanban control, as well as the lists and cards have properties that allow you to configure all these elements.

You can add and remove lists and cards programmatically. kbCard, a new native WLanguage type, allows you to handle the content of a Kanban control.

New feature WD WB WM

#### KANBAN CONTROL: MANAGE USER RIGHTS

The Kanban control allows you to manage user rights:

- move cards vertically (change priority)
- move cards horizontally (change list)
- create cards
- edit cards
- remove cards

You can manage rights programmatically.

#### Benefit of this new feature in version 28: Integrated security

New feature WD WB WM

#### KANBAN CONTROL: PROGRAMMING

You can manage various features of the Kanban control programmatically:

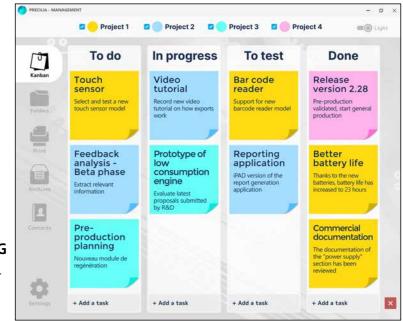

Kanban cards are fully customizable

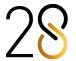

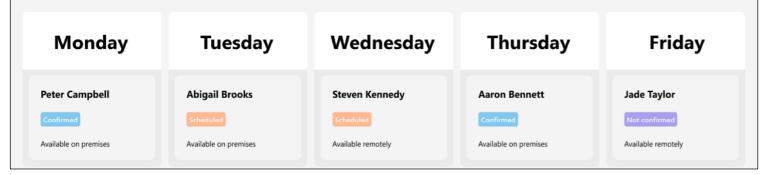

Alternative use of a Kanban control: an interactive schedule (the Kanban control allows moving cards between lists)

The kbCard type contains the following properties:

- title
- priority
- text
- contributor
- date
- optional internal window or page to customize a given card

You can handle lists programmatically, just like you handle columns in a table: it's a skill you already master!

Code example:

#### Benefit of this new feature in version 28:

Simple and powerful programming

009

New feature WD WB WM

## KANBAN CONTROL: NEW PROGRAMMING EVENTS

New programming events have been introduced to allow you to easily handle Kanban controls:

- select a card
- double-click or long press on a card
- move card vertically
- move card horizontally
- add a card
- remove (archive) card

All the events you need to use the Kanban control in your application or site are at your disposal.

#### Benefit of this new feature in version 28:

Adjust the fine details programmatically

010

New feature WD WB WM

#### KANBAN CONTROL: NEW WLANGUAGE FUNCTIONS

To allow searching and filtering elements in Kanban controls, the new WLanguage KanbanSearch and KanbanFilter functions have been introduced in version 28.

#### Benefit of this new feature in version 28:

The functions you need!

Continues page 8...

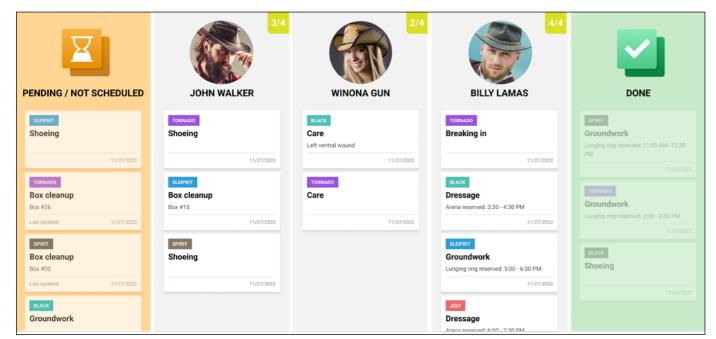

A custom Kanban board

## 28

6

## CROSS-PLATFORM KANBAN CONTROL: PC + MOBILE + WEB

011

New feature WD WB WM KANBAN CONTROL:

You can use the same Kanban control in WINDEV, WEBDEV and WINDEV Mobile 28.

**CROSS-PLATFORM** 

All the main features are the same, with some adjustments for

mobile and web to better take advantage of each platform. For example, the control adapts to portrait mode on mobile devices

See new feature 463 for mobile and new feature 724 for web.

Benefit of this new feature in version 28:

Total interoperability!

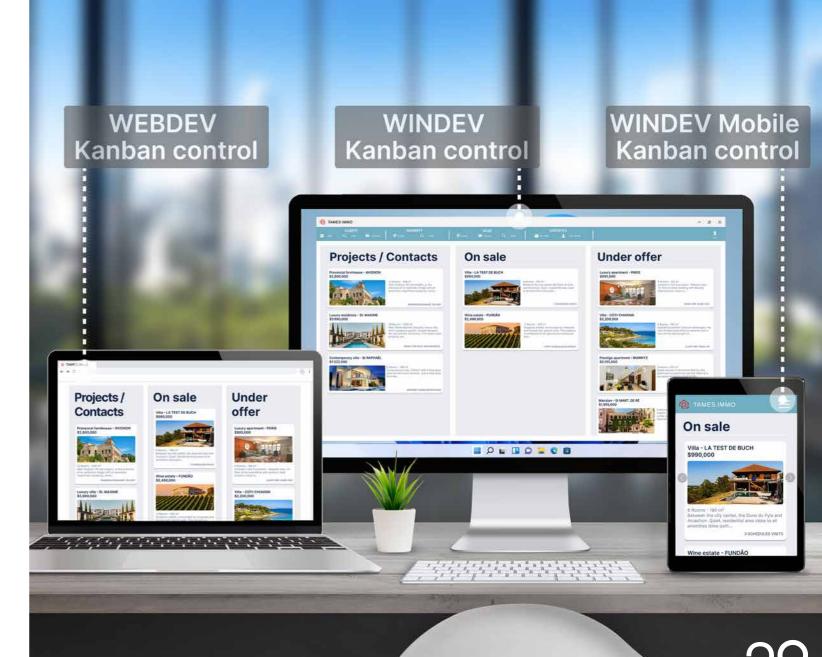

012

New feature WD WB WM

## KANBAN CONTROL: EXPORT TO PNG

You can export a Kanban board as a PNG image using a new WLanguage function: KanbanToImage.

#### Benefit of this new feature in version 28:

Export your Kanban board

013

New feature WD WB WM

#### **KANBAN CONTROL: PRINT**

You can print a Kanban board as an image at any time. This opens a wide range of possibilities.

#### Benefit of this new feature in version 28:

Print your Kanban board

014

New feature WD WB WM

## KANBAN CONTROL: MISCELLANEOUS

- Margins: around lists, between lists, between a card and a list, between cards
- The "+" button used to add cards can be customized using an Internal Window or an Internal Page.

#### Benefit of this new feature in version 28:

More and more features

## 8 NEW SMART CONTROLS

015

New feature WD WB WM

#### **8 NEW SMART CONTROLS**

Version 28 features 8 new Smart controls:

- Multi-selection with tokens
- Badge
- Address autocomplete
- Show more
- Looper with image and filter
- Advanced tables for the web (3 Smart controls).

Find these Smart controls in their corresponding sections: new features 199 to 202 for WINDEV 28, 470 to 475 for WINDEV Mobile 28. and 721 to 729 for WEBDEV 28.

#### Benefit of this new feature in version 28:

Massive time savings

#### NEW FEATURES OF WORD PROCESSING AND SPREADSHEET CONTROLS

016

New feature WD WB WM

SPREADSHEET: INSERT A FORMULA IN A CELL PROGRAMMATICALLY

Now the Spreadsheet control allows you to programmatically insert a formula. In version 28, you can create spreadsheets with

calculations without using the Spreadsheet control.

Benefit of this new feature in version 28:

Edit or create calculations programmatically

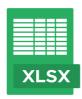

017

New feature WD WB WM

SPREADSHEET: MERGE CELLS PROGRAMMATICALLY

In version 28, you can merge cells of a Spreadsheet control programmatically.

Benefit of this new feature in version 28:

Perform actions directly from the code

018

New feature WD WB WM

SPREADSHEET CONTROL: SCIENTIFIC NOTATION SUPPORT

Now you can enter numbers in scientific notation in the cells of Spreadsheet controls.

Example: 1,23E+10.

Benefit of this new feature in version 28:

An advanced, yet essential feature

019

New feature WD WB WM

## SPREADSHEET CONTROL: MISCELLANEOUS

 Rich layout properties for printing: page size, orientation, margins, etc.

Benefit of this new feature in version 28:

More and more features

020

New feature WD WB WM

WORD PROCESSING CONTROL: AS-YOU-TYPE SPELLING CHECKER / GLOSSARY

The Word Processing control now lets you implement an automatic spelling checker. This feature also allows the creation of an automatic glossary.

Benefit of this new feature in version 28:

Easily correct and replace text

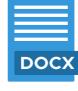

921

New feature WD  $\mathbb{W}$ B  $\mathbb{W}$ M

## WORD PROCESSING CONTROL: OTHER IMPROVEMENTS

- Ability to search for an element using its internal name
- Pressing Shift+F3 converts the selected text to uppercase.

Benefit of this new feature in version 28:

More and more features

#### **NEW CHART CONTROL**

022

New feature WD WB WM

## NEW CHART CONTROL: POLAR AREA

A new type of chart is introduced in version 28: the Polar Area chart.

This type of chart is mainly used to compare target values or market shares, or to illustrate a progress percentage. The value is not represented by the angle of the segment, but by the radius.

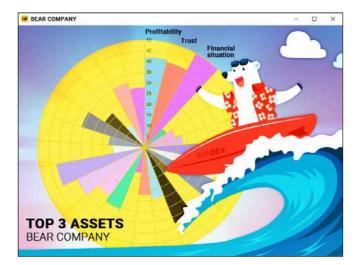

Polar Area chart

**Benefit of this new feature in version 28**A new type of chart

023

New feature WD WB  $\mbox{WM}$ 

## NEW POLAR AREA CHART: PROGRAMMING

The Polar Area chart control can be populated programmatically, just like any other chart control.

You can manipulate this type of chart using  ${\tt gr}$  functions.

Benefit of this new feature in version 28: Familiar coding

## EDIT SITES AND MOBILE APPS IN WINDEV

224

WD WB WM

## NO NEED TO DUPLICATE YOUR PROJECTS: ONE SINGLE ENVIRONMENT

As you know, it is possible to use WINDEV, WEBDEV and WINDEV Mobile in the same environment.

Project elements are immediately shared between all 3 platforms: analyses, queries, reports, procedures, classes, code, etc.

**Windows, pages and mobile windows** are in the same project.

These elements are opened directly in the WINDEV environment.

This allows for easy maintenance and portability of a WINDEV application to mobile and Web, without having to import or duplicate elements of the project.

Reminder: you need a license of the corresponding software products.

Benefit of this new feature in version 28:

One for all, all for WINDEV

## TRANSFORM WINDEV APPLICATIONS INTO SAAS

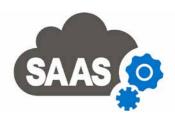

025

New feature WD WB WM

#### TRANSFORM EXISTING WINDEV ELE-MENTS INTO A SAAS APPLICATION

Developers often need to transform Windows applications (or parts of applications) into dynamic websites or SaaS applications. WEBDEV 28 allows developers to use their existing WINDEV projects and take advantage of the SaaS features that come as standard.

Benefit of this new feature in version 28:

Improve your SaaS solutions

Continues page 12..

28

8

.

## **MARKDOWN EVERYWHERE: CONTROLS, LABELS, MENUS, TOOLTIPS AND MORE!**

**FORMATALL** TYPES OF TEXT. **CROSS-PLATFORM** 

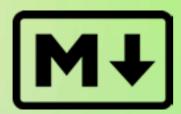

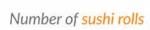

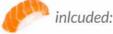

Delicious-looking text in an Edit control

Action Bar zone

Multiline 7one Main caption

Default style

Selected row

Caption of tracks

TimeLine

New feature WD WB WM

#### WHAT IS MARKDOWN?

Markdown is a lightweight markup language that allows you to apply formatting to text. It works on all platforms: PC, Web, Mobile

Because of its simplicity and practicality, Markdown is easy to read, learn and remember.

For example: wrap text in double asterisks (\*\*) to apply bold formatting, use # at the start of a line to create a title, ## to create a subtitle, etc.

#### Renefit of this new feature in version 28:

Easy, universal formatting language

New feature WD WB WM

#### MARKDOWN IN ALL TYPES OF **TEXT: CONTROL CAPTIONS,** COLUMN HEADERS, MENU OPTIONS, TOOLTIPS...

In version 28, you can easily write and format text in many UI elements using Markdown (without gPen, gImage etc.).

This may include, for example:

- static text in an Edit control
- static text in a menu option
- a table column header
- a tooltip
- information text

Benefit of this new feature in version 28: Easy text formatting!

New feature WD WB WM

#### CONVERT MARKDOWN TEXT TO PDF, DOCX OR HTML

Use the new MarkdownToDocx, MarkdownToPDF and MarkdownToHTML functions to convert Markdown text to those

Benefit of this new feature in version 28: Interoperability

#### MARKDOWN IS AVAILABLE FOR ALL CONTROLS

Main caption

Input area text

Selected row

Caption of rows

10

Main caption Hint text nvalid input: Explanation Explanation & icon Required input (hint): Explanation & icon Main caption

Normal button Button down Button with focus Button graved out Main caption Required input (error): Explanation & icon Radio Button Main caption Text of options Sub-caption

Explanation & icon Main caption Caption of rows

Selected row Image Main caption Main caption Column title Caption of rows Selected row Linear progress bar ProgressBar Main caption Linear progress bar Mark

XAML

Carousel

Cube

Media

Calendar

Main caption

Main caption

Main caption

Main caption

Main caption

Default style

Odd row

Even row

Saturday

Public holiday

Off bounds days

Off-month days

Selected row

Month caption

Week number

Caption for days of the

Main caption Round Slider Main caption Combo Box Main caption Caption of rows Selected row Hint text Invalid input: Explanation Required input (error): Explanation & icon

Required input (hint): Explanation & icon Active tah Inactive tab TreeView Main caption Caption of rows Selected row

Menu ontion Menu bar Menu har (selection Caption of rows Shape Main caption Selected row Combo Rox + Table

Main caption Main caption Main caption Main caption Main caption Element border and Border and caption of selected element Border and caption of how Caption of rows Active tab Inactive tab Main caption Selected row Main caption Main caption Title font Font of axis titles Legend font Label font Value font TreeView Table Main caption Column title Caption of rows Selected row

Hint text & icon Explanation & icon Required input (hint): Explanation & icon Main caption Caption of rows Selected row Border and caption of selection group Default style Odd row Fven row Sunday Public holidays Off bounds day Off-month days Selected row Caption for days of the Header for the Appointment Selected appointn Time period (days/week) Scheduler Main caption Default style

Odd row

Saturday

Public holidays

Selected row

Off bounds days

Caption for days of the

Caption of resources

Header of week number

Selected appointmen

Main caption

Main caption

Required input (error): Explanation & icon

Ornanization Chart

Cantion of rows

Selected row

Caption of groupings

Content text

Active tab

Main caption

Rating

Time period (days/week)

.NFT 2.0 control (WinForm)

Header of months

Time bar Main caption Caption of rows Gantt chart Main caption Default style Off bounds days Selected schedule Caption for days of the Header of months

Header of week number Selected appointment Time period (days/week) Dashboard Caption of rows Selected row infinite Progress Bar Main caption Spreadsheet Main caption Column title Selected header Caption of rows Repositionable note Main caption Dockable Panel Active tab Inactive tab Switch Caption inside track (OFF Caption inside track (ON Caption outside track (OFF Caption outside track (ON value) Main caption

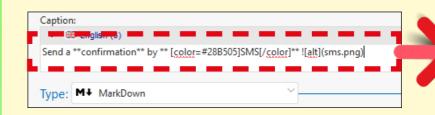

#### Send confirmation by SMS

Text written in the 7-tab window.. ... and the result displayed in the window

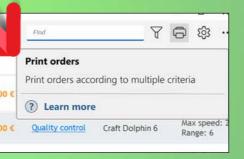

Formatted tooltip text

Total

WD WD Markdown

# Zebra: User manual

# Zebra maintenance

# Warranty information

more details.

![zebra image]
(https://image.precilia.com/zebra.png)

head shine, or use a powerful hair thickener.

Your zebra is very easy to use:

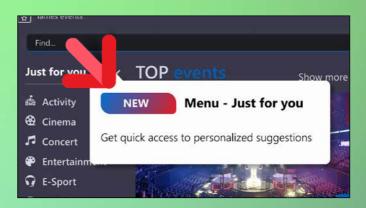

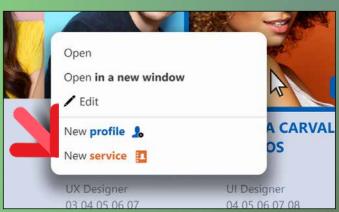

Context menu

Name of the actress \( \frac{1}{2} :

Formatted static text in an Edit control

Travel destination \*\tilde{\pi}: ■ Bora-Bora, POLYNESIA ... ♥

Rich formatting in a Combo Box

Tooltip with an image

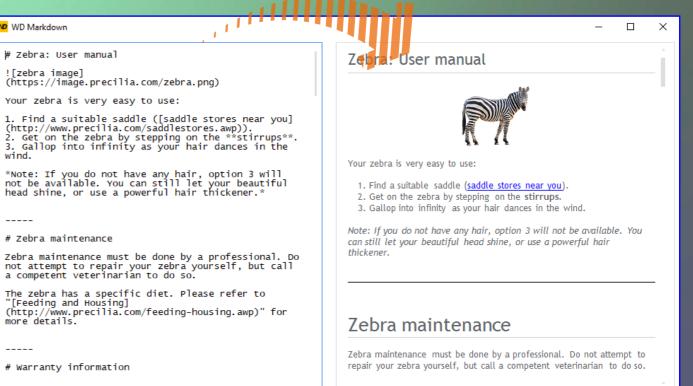

Document in raw Markdown, and the final result

## NEW FEATURES FOR CONTROLS

029

New feature WD WB WM

## DIAGRAM EDITOR CONTROL: FREEHAND DRAWING

With the Diagram Editor control, you can now allow end users to draw freehand.

Each drawing can then be manipulated like any other object, in the editor or programmatically.

Benefit of this new feature in version 28:

More freedom for the end user

030

New feature WD WB WM

#### DIAGRAM EDITOR CONTROL: NEW PROPERTY ON SHAPES TO AUTHORIZE SPECIFIC ACTIONS

With the new ActionAllowed property, you can allow or prevent the user from performing specific actions on any shape in a diagram:

- move
- resize
- select
- edit textdelete
- copy

By default, all actions are available to the end user.

Benefit of this new feature in version 28:

You decide how far users can go

031

New feature WD WB WM

## ALL CONTROLS: THE ..EXTRA PROPERTY, EVEN BETTER THAN ..NOTE

You can assign additional content to a control programmatically, and get it later.

This is the purpose of the ..Note property, which stores strings.

In version 28, the new ..Extra property allows you to store "key/value" pairs of any type. This allows for more structured information compared to simple strings: objects, records, queries, etc.

Benefit of this new feature in version 28:

A richer, more powerful property

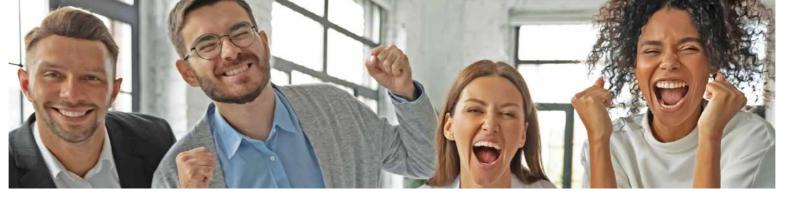

032

New feature WD WB WM

## INTERNAL WINDOW CONTROL: IT CAN BE CLEARED

Now, you can "clear" the contents of an Internal Window control.

The **ChangeSourceWindow** function accepts "empty string" as a parameter.

Benefit of this new feature in version 28:

Cleanup done in a single line of code

## DATA MODEL EDITOR DATA SCHEMA

033

New feature WD WB WM

## EASILY EDIT DATA FILES (TABLES): NEW, RICHER 7-TAB WINDOW

The description of the data file properties has been simplified in the data model editor: this description now provides a better UX in the 7 tab-window.

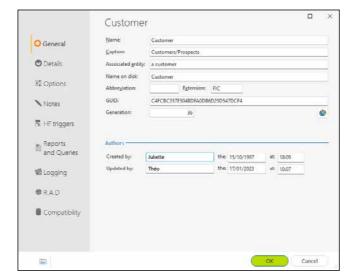

Data file description tab

#### Benefit of this new feature in version 28:

Improved data file description

034

New feature WD WB WM

## APPLY CHANGES TO A SET OF TABLES (DATA FILES)

In version 28, the data model editor allows you to select a set of tables and apply changes to this set in a single operation. You no longer need to make these changes on each description.

Benefit of this new feature in version 28: Less actions

035

New feature WD WB WM

## DUPLICATE ITEM DESCRIPTIONS: IN THE SAME TABLE OR IN ANOTHER TABLE (DATA FILE)

You can now duplicate an item description, both within the same table and between different tables (data files).

Benefit of this new feature in version 28:

Less and less actions

036

New feature WD WB WM

#### REPRESENTATIVE ICONS

In the data model editor, an icon now appears next to the name of the item, and the font weight indicates the type of item: unique key, primary key, etc.

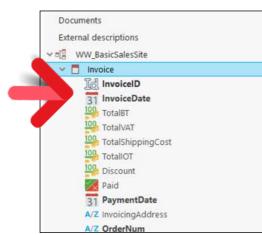

Find what you need at a glance

#### Benefit of this new feature in version 28:

Clearer, easier

#### **ENVIRONMENT**

037

New feature WD WB WM

NEW, WELL-SPACED UI

The development environment in version 28 remains at the forefront of UI design and features a more streamlined interface. Font size is slightly increased, for a more modern feel.

Benefit of this new feature in version 28: Easy on the eyes

038

New feature WD WB WM

AUTOMATIC PROJECT MIGRATION: 2X FASTER

You can migrate a project by simply recompiling it in version 28.

In this version, this operation is twice as fast.

Benefit of this new feature in version 28: Easily migrate your projects to version 28

039

New feature WD WB WM

WLANGUAGE SCRIPT EDITOR

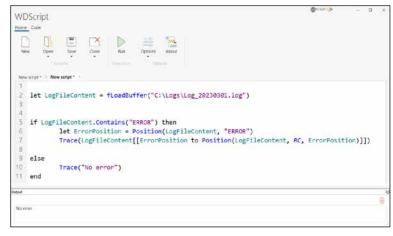

Write, run and save WLanguage code in WDScript, the new built-in script editor

Version 28 includes a WLanguage script editor. It runs as a stand-alone application, for greater flexibility. This editor features syntax highlighting.

Benefit of this new feature in version 28:

Easily test code

Continues page 16...

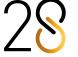

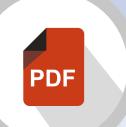

## PDF CONTROL PDF PROGRAMMING

## NEW FEATURES IN PDF CONTROLS

040

New feature WD WB WM

#### **GENERATE PDF FORMS**

In version 28, you can create PDF forms using the report editor.

In addition to the controls available in the report editor, you can include the following types of controls in PDF reports:

- Edit control
- Check box
- Combo Box.

In version 28, you can create reports and include these controls to automatically generate interactive PDF forms. End users will be able to enter data, print or save the form.

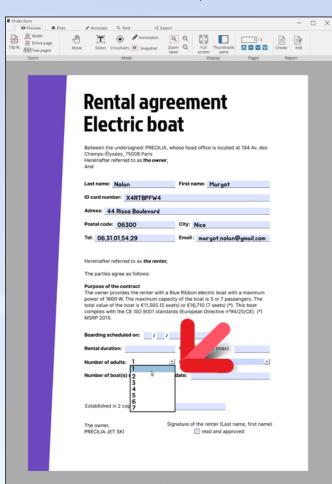

PDF form to fill out

Benefit of this new feature in version 28: Easily create interactive forms

041

New feature WD WB WN

## PDF READER CONTROL: INTEGRATED OCR

Generally, users can select text in standard PDF documents. However, some PDF documents may prevent the user from copying text, for example, if the text has been scanned. Now, this text can be retrieved using the native OCR integrated into WINDEV's PDF Reader control. OCR is run on an area defined by the end user.

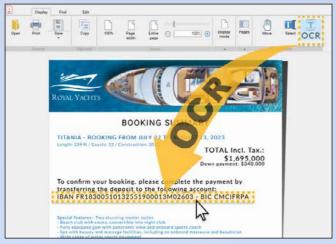

The automatic OCR can be used to get an IBAN present in an image, and allow users to copy/paste it afterwards.

Benefit of this new feature in version 28: Easily extract text from images

042

New feature WD WB WM

REDUCE THE WEIGHT OF PDF DOCUMENTS GENERATED VIA A REPORT: 2 TO 10 TIMES SMALLER

A document can be composed of a series of reports and PDF pages.

Generating a single PDF document from this series of elements drastically reduces the size of the resulting file.

Benefit of this new feature in version 28:

Lighter, more practical files

#### PDF: ESSENTIAL NEW FEATURES

043

New feature WD WB WM

## PDF IN THE BACKGROUND OF A REPORT: THE RESULTING PDF FILE IS 2 TO 10 TIMES SMALLER

A report can use a PDF document as background. The report itself can then be generated as a PDF document. The weight of the resulting PDF file (that already uses a PDF background) is reduced by at least 50%.

Benefit of this new feature in version 28:

PDF files are really going on a diet here

044

New feature WD WB WM

## PDF FILE GENERATION: 2 TO 25 TIMES FASTER

In version 28, the PDF generation process is dramatically faster. 2 to 25 times faster, depending on the size of the documents.

Benefit of this new feature in version 28:

Save time by simply recompiling your project

045

New feature WD WB WM

## SET THE COMPRESSION RATIO AND QUALITY

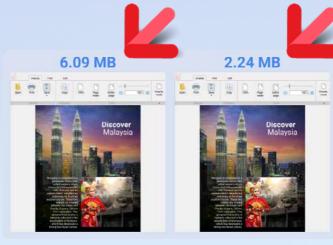

The size of the PDF file varies depending on the quality level chosen

In version 28, you can define the quality and weight of the resulting document by setting a compression ratio. This allows you to adapt the size of the document: the lower the quality, the lighter the document.

You can set this compression ratio with the new Quality parameter of the PDFSave function: Automatic, High, Average and Low.

Benefit of this new feature in version 28:

You choose

046

New feature WD WB WM

## PDF SIGNATURE: LET THE END USER KNOW IF A CERTIFICATE IS VALID

The PDF Reader control shows a notification when a document is signed.

The user can see the details of the signature in the document reader.

In version 28, these notifications have been rewritten using non-technical terms. They are now clearer for the end user, thus providing better security:

- invalid certificate
- document modified after being signed
- ...

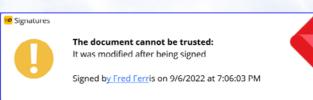

PDF signature details shown to the end user

Benefit of this new feature in version 28: Clear information for better security

047

New feature WD WB WM

## GO TO A BOOKMARK PROGRAMMATICALLY

In version 28, you can set the position directly on a given bookmark.

To do so, you can use the new pdfBookmark type and its Title and PageNumber properties, the new Bookmark property, and the new PDFReaderGoToBookmark function.

Benefit of this new feature in version 28:

Go exactly where you want

New features in WINDEV 28' WEBDEV 28' WINDEV Mobile 28

New feature WD WB WM

**RUN WLANGUAGE SCRIPTS** 

In version 28, you can create WLanguage scripts. A script is a text file that contains WLanguage code. This code is executed with WDScript, the new script editor. Scripts allow you to easily create batch processes.

Benefit of this new feature in version 28:

Easy batch operations

New feature WD WB WM

#### **GET A NOTIFICATION WHEN** THERE IS A NEW VERSION OF THE **ENVIRONMENT**

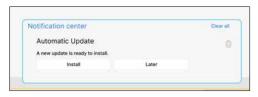

New toast messsages

When there is a new version of the environment on PCSOFT's website, a notification appears and prompts you to install the update: the message appears as a toast message.

Benefit of this new feature in version 28:

Don't stay in an old version

New feature WD WB WM

#### **NOTIFICATIONS IN THE ENVIRONMENT: NOW EASIER TO READ**

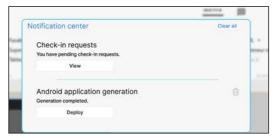

The notifications displayed in the environment become much easier to read.

You cannot miss them!

Benefit of this new feature in version 28:

Clearer, easier

New feature WD WB WM

#### **CONTROLS: SNAP-ON FEATURE WITH** THE KEYBOARD

In all the editors, you can move controls using the keyboard. The snap-on mechanism is active while the control is moved: the control briefly stops at each location it can snap to. In version 28, you can press 0 on the numeric keypad to see the gridlines.

Benefit of this new feature in version 28:

Less mouse-dependent actions

New feature WD WB WM

MORE USER-FRIENDLY HANDLES

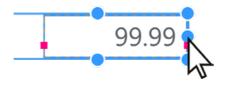

Easy-to-select handles

In version 28, controls feature easy-to-select handles. When the control is moved, these handles disappear and allow for precise positioning.

Benefit of this new feature in version 28: Solid handles

New feature WD WB WM

#### 7 TABS: EDIT THE IMAGE ASSOCIATED WITH THE CONTROL DIRECTLY FROM THE STYLE TAB

Controls of type Cell, Button, Image, etc. can contain an image. In version 28, you can easily edit this image from the Style tab, using a new edit button.

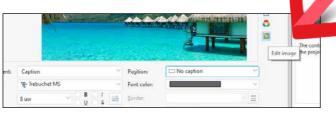

Edit the image directly

Benefit of this new feature in version 28:

Edit images with one click

New feature WD WB WM

UNABLE TO EDIT A CONTROL IN THE 7-TAB WINDOW? THE ENVIRONMENT **EXPLAINS WHY** 

Sometimes a control cannot be edited in the 7-tab window: the content of the tabs is grayed out.

There are many possible reasons: file in read-only mode, window not checked out from the SCM, control from a model without overrides, etc.

In version 28, the environment shows a message explaining why the options are disabled.

View mode: Read-only

Benefit of this new feature in version 28:

Get to the core of the issue

New feature WD WB WM

#### IMAGE CONTROL: LIVE DATA. **IMAGES ARE SHOWN IN THE** 7-TAB WINDOW

In version 28, the 7-tab window uses live data for images. Whenever possible, an image of the database is used.

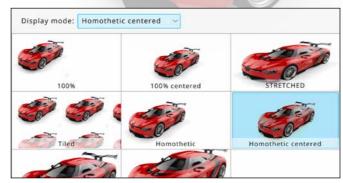

Actual representation of the image in the 7-tab window

Benefit of this new feature in version 28:

See the results immediately

New feature WD WB WM

MORE INTUITIVE STYLE SELECTION (7-TAB WINDOW)

The style selection window is now more user-friendly. Styles are sorted by relevance.

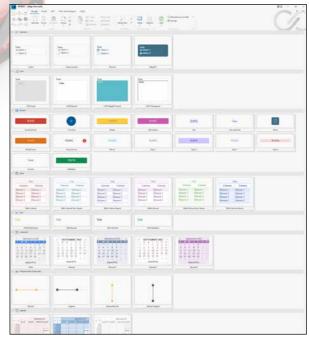

Style selection is now faster

#### Benefit of this new feature in version 28:

Clear and easy style selection

New feature WD WB WM

#### **IMAGE CATALOG: IMAGE EDITING**

In version 28, the image catalog allows you to directly edit a selected image: crop, change colors, add text, etc.

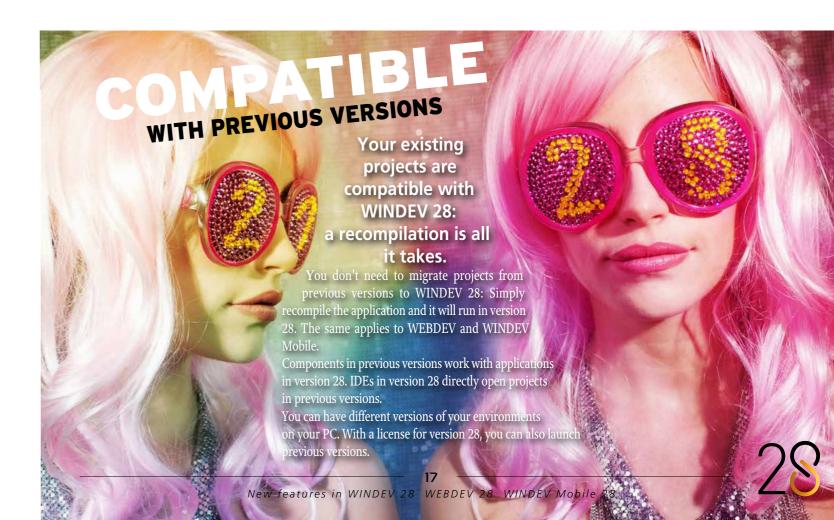

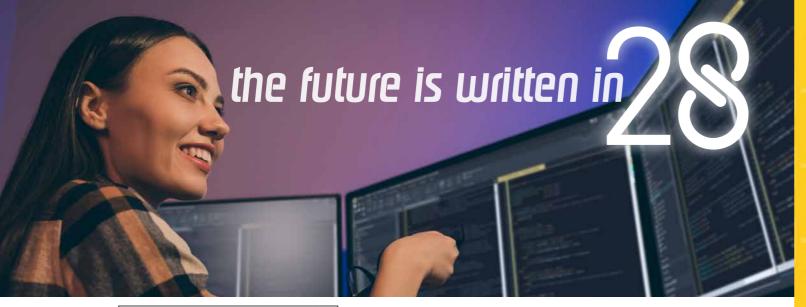

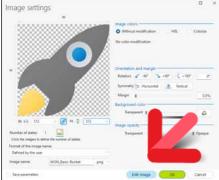

You can edit the selected image directly

Benefit of this new feature in version 28:

Less actions

New feature WD WB WM

#### **MISCELLANEOUS**

- Project explorer: the context menu includes an option to duplicate a configuration
- The help for built-in tools is now a PDF document
- The multi-criteria search also searches the action bars, menus and status bar
- UI audit improvements: disable an error temporarily, etc.

Benefit of this new feature in version 28:

Practicality

#### **STATIC AUDIT OF YOUR** CODE

New feature WD WB WM

FORGOT TO ENABLE ANTI-ALIASING **IN YOUR CHARTS?** 

Charts may show jagged graphics if the anti-aliasing option is not enabled.

The audit scans the entire project and identifies these charts. Benefit of this new feature in version 28: Smoother graphics, better charts

#### **DYNAMIC AUDIT OF YOUR CODE**

New feature WD WB WM

#### ACCESS PAGE CONTROLS FROM A **DELAYED TASK**

As you know, it is not possible to determine exactly when a thread or a deferred task will execute a particular statement. In the server code of a WEBDEV page, execution can take place when the page has already been returned, which poses a problem if you assign content to a control.

A runtime warning notifies you if this happens.

Benefit of this new feature in version 28:

You know in advance

#### **PROJECT MONITORING CENTER**

New feature WD WB WM

ADDITIONAL LOCATION FOR **CONTRIBUTORS: REMOTE WORK** 

The Project Monitoring Center includes a new type of location for contributors: remote work.

This allows you to specify when contributors are working re-

Benefit of this new feature in version 28:

Shared information

Continues page 20..

#### **REASSIGN OR CREATE YOUR OWN SHORTCUTS**

## **DEFINE YOUR OWN SHORTCUTS** IN ALL THE EDITORS

New feature WD WB WM

#### IMPROVE WORKFLOW WITH YOUR **FAVORITE SHORTCUTS**

In version 28, you can define your own shortcuts in all the editors of the WINDEV, WEBDEV and WINDEV Mobile environment:

- Project editor
- Data model editor • UML editor
- Window editor
- Page editor
- Query editor
- Report editor Help editor
- Image editor
- Code editor
- Test editor Flexible modeling editor
- Setup editor
- Software Factory action plan editor
- Webservice editor
- Telemetry widget editor

Benefit of this new feature in version 28: Nothing like a well-known shortcut

New feature WD WB WM

#### REDEFINE EXISTING SHORTCUTS

You want to change a shortcut key combination? Go to the ribbon and open the list with all the shortcuts available in each editor. Then, simply enter the new key combina-

Benefit of this new feature in version 28: You decide

> New feature WD WB WM **CREATE NEW SHORTCUTS**

In version 28, you can create shortcuts for any action, even for actions that do not have a preset shortcut.

In the ribbon, go to the "Home" tab, select "Options", and then select "Keyboard shortcuts" to open the list with all the shortcuts available in each editor. Then, simply enter the new key combination.

Benefit of this new feature in version 28: Customize the editors

New feature WD WB WM

#### **SHARE YOUR SHORTCUTS**

Key point: you will be able to use your custom shortcuts in

Additionally, you can export your shortcuts to another com-

Benefit of this new feature in version 28: Share

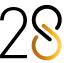

New feature WD WB WM

#### LEAVE DATES OF A CONTRIBUTOR

In version 28, administrators can view the days of leave of contributors.

This allows for better organization.

Benefit of this new feature in version 28:

Practicality

New feature WD WB WM

#### **SPRINT MANAGEMENT**

The sprint management in the Control Center benefits from many improvements in version 28:

- Sprint dashboard: New incident distribution and task duration charts
- Sprint items: ability to assign a color, then filter and sort items by color
- Filtering task and incident backlog by contributor
- Filtering incident backlog by type
- Numerous sorting and filtering options
- New chart to view the number of issues created and fixed by a given contributor
- Ability to associate multiple images and attachments with the same incident

#### Benefit of this new feature in version 28:

Even better sprint management

#### **TECHNICAL AND FUNCTIONAL DOCUMENTATION**

New feature WD WB WM

#### **AUTOMATIC GENERATION**

Continuous Integration now allows you to automatically generate the technical documentation of the project. To do so, a specific action is now available in the Software Factory.

Benefit of this new feature in version 28:

Automatic, comprehensive documentation

**CONTINUOUS INTEGRATION SOFTWARE FACTORY** 

New feature WD WB WM

#### **AUTOMATIC TECHNICAL DOCUMENTATION**

The new "Print. documentation" action is introduced in version 28 to generate the technical documentation from the Software Factory.

#### Benefit of this new feature in version 28:

Just like in the previous new feature, full documentation without

New feature WD WB WM

#### **NEW ACTION TO MIGRATE A PROJECT**

Continuous Integration now includes the "Migrate a project" action to recompile a project coming from an earlier version.

#### Benefit of this new feature in version 28:

Seamless migration to newer versions

New feature WD WB WM

#### **NEW ACTION TO DEPLOY AN APP TO** A PRIVATE STORE

Continuous Integration now includes the "Deploy to a Private Store" action to automatically deploy an application to a Private Store.

#### Benefit of this new feature in version 28:

Easily add new apps to your Private Store

#### PASSWORD SECURITY. **USER GROUPWARE**

New feature WD WB WM

#### **LOGIN WINDOW: SLEEK WINDOWS 11 STYLE**

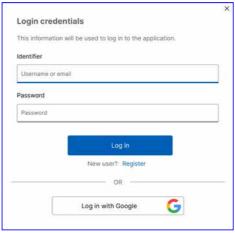

The new default login window

In version 28, the User Groupware login window has been revamped.

Now, this window uses a modern Windows 11 design lan-

Reminder: this window is fully customizable.

Benefit of this new feature in version 28:

Always in style

New feature WD WB WM

#### **OAUTH: ORGANIZATIONS NOW SUPPORTED**

The User Groupware supports OAuth authentication. In version 28, the User Groupware allows you to log in as part of an organization.

Benefit of this new feature in version 28:

Less code

New feature WD WB WM

## GIT: BRANCH: CREATE, SWITCH,

You can now create, switch and merge branches of a project in Git directly from the editor.

Benefit of this new feature in version 28:

No need for third-party tools

New feature WD WB WM

**GIT: MISCELLANEOUS** 

• The name of the Git branch is displayed in the title bar of the editor

Benefit of this new feature in version 28:

Clear information

#### GIT/GITHUB/GITLAB

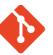

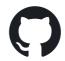

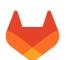

New feature WD WB WM

GIT CLONE: PROGRESS BAR

A progress bar is now displayed when cloning a project.

Benefit of this new feature in version 28:

Monitor the task

New feature WD WB WM

#### **GIT: SSH AUTHENTICATION**

SSH is a secure communication protocol.

You can now connect to a Git server using SSH, without having to re-enter your username and password.

Benefit of this new feature in version 28:

Faster connection

New feature WD WB WM

#### GIT: OPEN A GIT PROJECT FROM THE SOFTWARE FACTORY

The Software Factory (Continuous Integration) includes a new action to open (clone) a Git project automatically.

Benefit of this new feature in version 28:

Less actions

#### **IMAGE EDITOR**

New feature WD WB WM

**INTEGRATED IMAGE EDITOR: TAKE** ADVANTAGE OF ALL THE NEW **FEATURES OF THE IMAGE EDITOR** CONTROL

The image editor available in the environment benefits from all the new features of the Image Editor control introduced in version 28: animated GIFs, scan, etc.

See new feature 209.

Benefit of this new feature in version 28:

A more powerful image editor for developers

#### **WDMSG AUTOMATIC TRANSLATION**

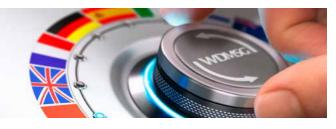

New feature WD WB WM **INCLUDE NEW LANGUAGES DURING** 

REINTEGRATION

A report may use languages other than those defined in the

By default, when reintegrating translations, WDMSG only includes the languages defined in the project.

Now, you can use additional languages when reintegrating translations.

Benefit of this new feature in version 28:

Additional options

New feature WD WB WM

## SUPPORT FOR VERY LARGE

WDTRAD and WDDIXIO, the two modules included in WDMSG now support an unlimited number of messages to be translated.

Benefit of this new feature in version 28:

To infinity and beyond

#### **SCM-COLLABORATIVE SOURCE CODE MANAGER**

New feature WD WB WM

#### **DIFF AND MERGE OPERATIONS OPTIMIZED FOR THE ANALYSIS** (DATA MODEL)

In version 28, the SCM environment allows you to better manage branches for versions of the analysis.

Many new cases are automatically managed.

Benefit of this new feature in version 28: Better workflow

New feature WD WB WM

#### **ACTION BAR: AUTOMATICALLY INCLUDED IN DIFF AND MERGE OPERATIONS**

In version 28, both diff and merge operations take Action bars into account.

Benefit of this new feature in version 28:

Additional automation

New feature WD WB WM

#### **MERGE: HIDE IDENTICAL CHANGES** IN TWO BRANCHES

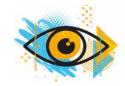

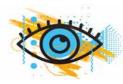

Sometimes, identical modifications are manually copied to two different branches.

For a clearer merge, it may be better to hide such changes.

This option is now available in version 28.

Benefit of this new feature in version 28

Clearer view

New feature WD WB WM

#### SCM: MISCELLANEOUS

- Better management of shared elements (internal components, windows, etc.) when switching to a newer version of the environment
- Stored gueries and stored procedures: taken into account in diff and merge operations.

Benefit of this new feature in version 28:

Additional features

#### **CODE EDITOR**

New feature WD WB WM

2X, 3X OR 4X FASTER WORKFLOW IN THE EDITOR

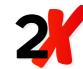

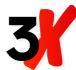

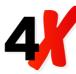

The code editor is much more responsive in version 28. In most cases, it is twice as fast, and up to four times faster when working on large sections of code! This makes for a much smoother workflow.

Benefit of this new feature in version 28: Ease of use

New feature WD WB WM

#### 7 NEW SHORTCUTS IN THE CODE **EDITOR**

7 new handy shortcuts have been added to the code editor in

of course, they add to the list of existing shortcuts!

- 1. **Right Arrow** at the end of a line
- Moves to the next line
- 2. Alt+Shift+Arrows

Allows you make a rectangular selection (just like Alt+mouse cursor).

3. Ctrl+Shift+Backspace

Deletes all the content of a line to the left of the cursor

Ctrl+Shift+Del

Deletes all the content of a line to the right of the cursor

- Addition to Ctrl+/
- Comment out a selection using /\* and \*/
- Ctrl+Shift+E (Element)
  - Selects the whole word at the cursor location
- 7. **TAB** validates autocomplete suggestions

Reminder: in version 28, you can also create your own short-

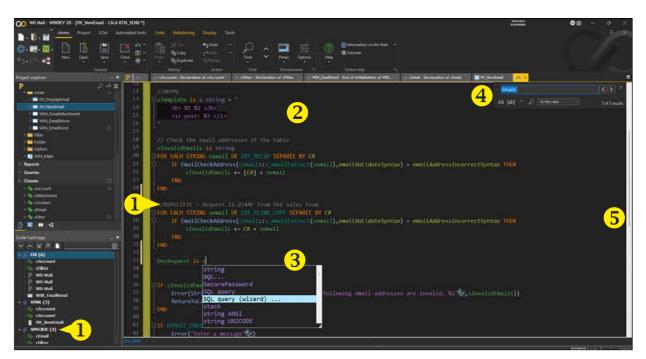

**1** Custom hashtag (in the list and in the code) **2** Tabs in multi-line strings **3** SQL query wizard **4** Quick search in the code editor **5** Smoother scrolling

cuts in the editor. See new features 065 to 068

Benefit of this new feature in version 28:

Useful, powerful shortcuts

New feature WD WB WM

#### MANAGE YOUR OWN **HASHTAGS**

Now you can use hashtags (with the # character) in your code comments (e.g., #TODO)

You can use any word as a hashtag.

A new window in the code editor allows you to view all the

This window lets you navigate between instances of a hashtag in the code.

Benefit of this new feature in version 28:

#ModernizingCode

New feature WD WB WM

#### SEARCH THE CURRENT CODE WITHOUT **USING THE MOUSE**

When coding, developers often need to do a guick search in the current code.

The environment already includes a search functionality (Ctrl + Shift + F).

However, this requires using the mouse and setting the search options.

A new simple search mode in the current code is introduced in version 28.

The Ctrl + F keyboard shortcut opens this search box. Instances are highlighted in the code as you type.

The number of occurrences is displayed.

Navigate between instances using F3 and Shift + F3.

You can replace instances with Ctrl + H.

Benefit of this new feature in version 28: Look ma, no mouse!

New feature WD WB WM **SEARCH IN THE CODE EDITOR** 

The search in the entire project now starts at the current ele-

Benefit of this new feature in version 28:

Search behaves exactly as you expect

New feature WD WB WM TAKE TABS INTO ACCOUNT IN **MULTILINE STRINGS** 

Multiline strings are defined either with square brackets or with double quotes.

When a multiline string is defined with double quotes, the tabs contained in the string are preserved.

Benefit of this new feature in version 28:

Your layout is preserved

New feature WD WB WM

**SQL QUERY WIZARD AVAILABLE IN** THE CODE EDITOR

The powerful SQL query wizard, which allows you to generate SQL code without prior knowledge of SQL, is now available directly in the code editor.

Benefit of this new feature in version 28:

No need to copy/paste

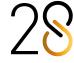

New feature WD WB WM

#### **CASE-INSENSITIVE REGULAR EXPRESSION**

You can use (?i) to make the regular expression case-insen-

Benefit of this new feature in version 28:

More possibilities...

New feature WD WB WM

#### **MISCELLANEOUS**

- The code editor offers code completion for all the arrays in advanced types.
- List of sets of procedures: now sorted in alphabetical order
- Details of the current selection in the status bar of the editor: number of lines and characters selected

Benefit of this new feature in version 28:

Every bit counts

#### **DEBUGGER**

New feature WD WB WM

**REAL-TIME AND LOG-BASED** ANALYSIS OF PROCESSING TIMES

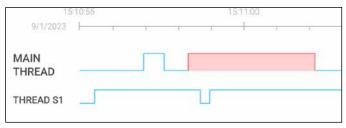

The red bar indicates where a bottleneck occurs

This new feature makes it easy to find bugs and causes of slowdowns in your applications.

Whether in real time, or later using a log file, you can analyze the execution time of each process, thread or application. Quickly detect the source of slowdowns: CPU-intensive threads, blocking transactions, callbacks to a long process, long loops, etc.

Optimize your code straight away.

Learn more in new features 110 to 113.

Benefit of this new feature in version 28:

Find the culprit in no time

New feature WD WB WM

#### IMPROVED RUNTIME LOG (DBGENABLELOG)

Analyzing runtime logs is easier in version 28:

- The log file loads instantaneously
- The content of the log file is refreshed to limit the file size. Old content is automatically replaced
- An interactive log analysis mode is introduced: usage graph, etc.

Benefit of this new feature in version 28:

Extremely useful new features

#### **DEVOPS**

WD WB WM

#### **INTEGRATED DEVOPS ENVIRONMENT**

WINDEV. WEBDEV and WINDEV Mobile version 28 form an increasingly cohesive DevOps environment.

You benefit from all the necessary functionalities to implement the DevOps approach: no more scattered, barely-compatible tools. You have all the integrated tools to manage the DevOps methodology: lifecycle management, sprints, testing, continuous integration, deployment, continuous delivery, production, user feedback, etc.

Benefit of this new feature in version 28:

Integrated and open to all methodologies

#### **REPORT EDITOR**

New feature WD WB WM

#### REPORT CREATION: MORE EFFICIENT **WIZARD**

The report creation wizard in the report editor has been revamped.

It is now much more intuitive.

Benefit of this new feature in version 28:

A better wizard

New feature WD WB WM

#### FORM REPORT: EVEN MORE **POWERFUL**

In a form report, in addition to the usual Edit controls, you can insert Check Box and Combo Box controls.

Benefit of this new feature in version 28:

Additional options

New feature WD WB WM

#### ABILITY TO CHANGE THE ORDER OF **ITERATION BLOCKS**

By default, iteration blocks are displayed in a report in the order in which they were created.

In version 28, you can change this order in the editor, so that the blocks are displayed in the logical order.

Benefit of this new feature in version 28:

A logical layout

New feature WD WB WM

#### ALL ABOUT PRINT REQUESTS

The report viewer allows multiple export requests. The iDocumentPrinted function now returns a list of all the print jobs and exports requested by the end user, as well as their settings: destination, paper size, orientation, file name,

Benefit of this new feature in version 28:

Find out what the end user requested

New feature WD WB WM

#### **GET THE LIST AND TYPE OF** PARAMETERS EXPECTED BY A REPORT

Reports & Queries allows the end user to create reports. When the user prints these reports, the application must pass the expected parameters.

The new GetDefinition function in WLanguage gets the prototype of a report: list of parameters and their type. (see new feature 126)

Benefit of this new feature in version 28:

Easily integrate reports created by end users

New feature WD WB WM **REPORT EDITOR: MISCELLANEOUS** 

- Splitter to resize the width of the minimap
- Markdown text formatting is now supported in reports

Benefit of this new feature in version 28:

Useful additions

## ARTIFICIAL INTELLIGENCE

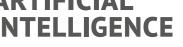

New feature WD WB WM **CONTOUR DETECTION** 

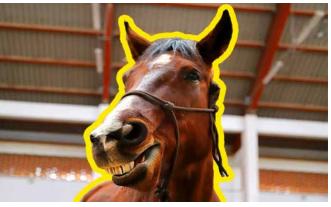

AI detects contours

The new aiDetectContour function detects contours in an

The function returns an array of polygons of all the shapes that have been detected in the image.

Benefit of this new feature in version 28: A powerful feature at your fingertips

#### **PCSCLOUD.NET: A CLOUD TO DEVELOP AND DEPLOY YOUR PROJECTS**

#### Applications

- WEBDEV Application Server to host WEBDEV sites
- Cluster of WEBDEV Application Servers
- WEBDEV Application Server to provide web services
- SaaS platform
- Private Store for WINDEV and WIN-**DEV Mobile applications**

#### **PCSCLOUD.NET A DEDICATED CLOUD SOLUTION**

#### Telemetry

• Telemetry platform

- HFSQL server to access databases.
- HFSQL Spare, to set up HFSQL backup servers

Universal data replication server

#### Mobile User Groupware Development environment

Project Virtualization Platform: Private SCM, Control Centers, Dictionaries.

**SCMDRIVE** and **HFSQLDRIVE** are purpose-built clouds:

- for SCM data sharing
- for hosting HFSQL databases.

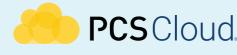

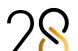

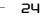

## **ANALYZE APPLICATION PERFORMANCE ISSUES**

## IN REALTIME OR USING A LOG FILE

New feature WD WB WM

#### **UNUSUALLY SLOW APPLICATION? SEE WHAT'S GOING ON**

We've all been there: An application randomly slows down, without explanation.

WINDEV 28 helps you determine and fix the cause of the problem.

The Real Time Performance Profiler (RTPP) displays an application activity chart. The data can be shown in real time, but also come from a log file.

This chart allows you to identify bottlenecks and causes of low performance.

#### Benefit of this new feature in version 28:

Understand unexplained performance issues

New feature WD WB WM DYNAMIC CHART...

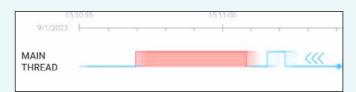

The chart represents the application activity. The chart scrolls in real time.

The chart uses two levels:

- The low level indicates that the application is in idle state. This means it is waiting for a user action (click, etc.)
- The high level indicates that the application is in use. This means it no longer responds to end-user actions.

You can scroll forward or backward through the chart, zoom in,... High levels that take too long appear in red.

Click a high level section to see all the function calls, execution time of each function and even the code of these func-

By analyzing the code, you can identify the cause of slow-

Benefit of this new feature in version 28:

Intuitive UX

New feature WD WB WM

#### **REAL-TIME OR LOG-BASED ANALYSIS**

There are three analysis modes:

- real time on the development computer (during tests)
- real time on a production computer
- later on, using a log file.

Use dbgEnableLog to write to the log file.

#### Benefit of this new feature in version 28:

Several methods available

New feature WD WB WM

#### RTPP: MULTITHREADED APPS **AS WELL**

The RTPP also supports multithreaded applications. The chart shows the activity of the different threads, and allows you to analyze possible cases in which threads block each other: thread waiting for synchronization, multiple threads waiting for tasks...

Benefit of this new feature in version 28:

An essential tool for multithreading

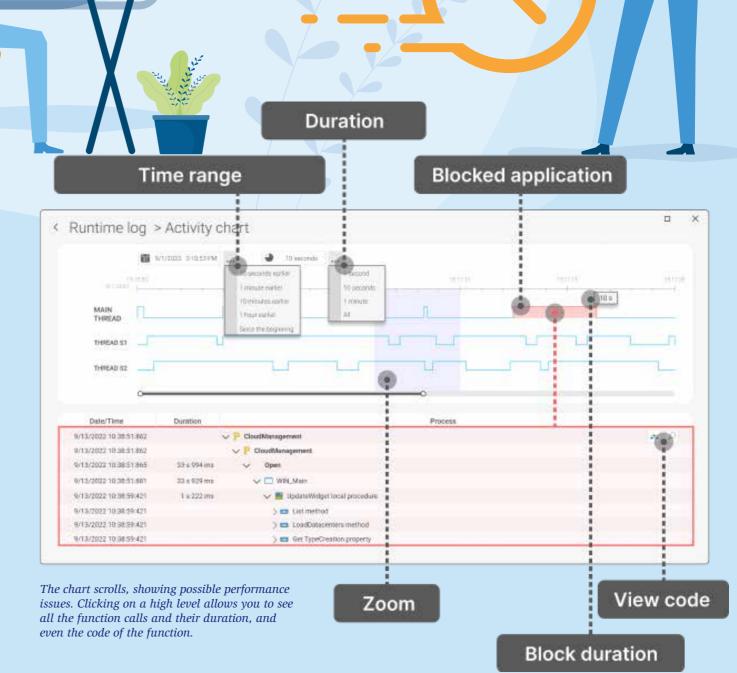

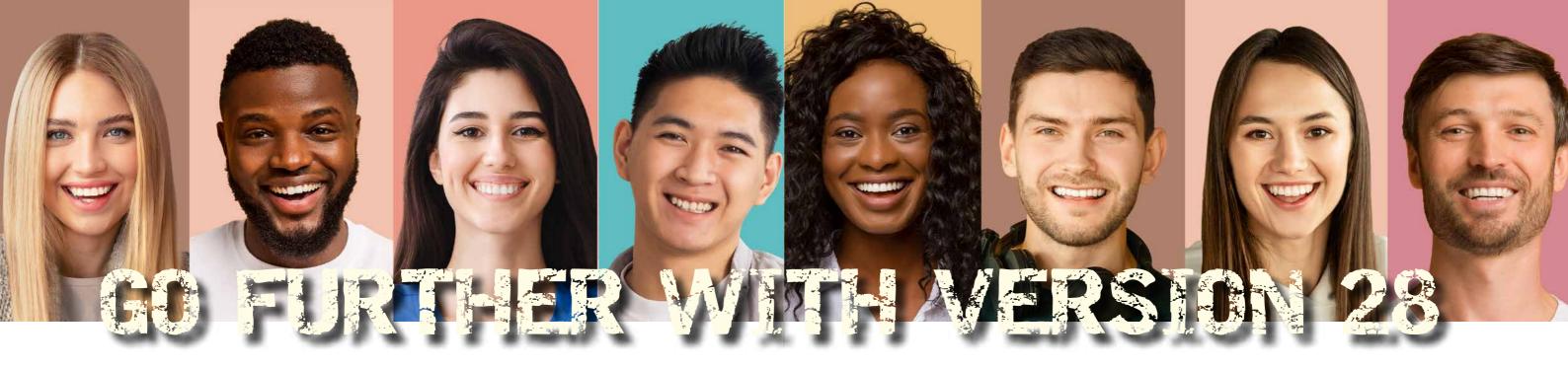

#### **WLANGUAGE**

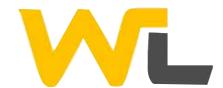

New feature WD WB WM **NEW TYPE OF STRING: UNDETECTABLE (ENCRYPTED IN** MEMORY)

The new undetectable attribute automatically obfuscates the content of the string in memory.

The content of the undetectable string cannot be read in a memory dump file.

#### Benefit of this new feature in version 28:

Passwords in memory are encrypted

New feature WD WB WM

#### **CREATE YOUR OWN WLANGUAGE FUNCTIONS (PREFIX SYNTAX)**

"Extension functions" allow you to add your own WLanguage functions to types.

The functions you have defined can then be called as native WLanguage functions.

For example, you can create a function that replaces Tab characters with spaces in a string.

Your functions appear in the code completion drop-down list for the given type.

PROCEDURE <Extend String> ReplaceTabWith4Spaces() RETURN Object.Replace(TAB, Repeat(" ",4))

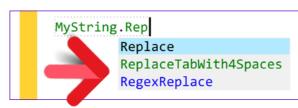

Your function appears (in green) in the completion suggestions Note: these functions can also be used in standard syntax.

#### Benefit of this new feature in version 28:

Create your own plug-ins

New feature WD WB WM

#### **ADVANCED TYPE TO READ FILES** ON DISK

The new DiskFile advanced type allows you to effortlessly handle files on disk, without having to manipulate handle numbers: binary file, parameter file, text file, etc.

Prefix syntax is therefore available.

Code example:

Parameters is DiskFile // Gets the data directory path DataDirectory = Parameters.ReadLine() // Writes last activity Parameters.WriteLine( "LastActivity=" + SysDateTime )

Important automatic security mechanism: the file is automatically closed when the variable is released.

The DiskFile type also allows you to handle temporary files. The file is closed and deleted when the variable is released: nothing left behind!

#### Benefit of this new feature in version 28:

Functionality and security

New features in WINDEV 28 WEBDEV 28 WINDEV Mobile 28

New feature WD WB WM **INSERT CALENDAR INVITES INTO** 

#### **EMAIL MESSAGES** In WLanguage, you can easily create email messages using the

Email advanced type. In version 28, the Attach property can be used to insert one or

more appointment invites in the email message. The email client will then suggest the recipient to add this ap-

pointment to their calendar.

## Add to calendar >>

#### Benefit of this new feature in version 28:

Advanced email attachments

New feature WD WB WM

#### SECURE FILE TRANSFER: NEW SCP **FUNCTIONS**

The new scp functions allows you to send or retrieve files using the Secure Copy Protocol (SCP).

SCP can be compared to a secure FTP.

Benefit of this new feature in version 28:

Secure transfers

New feature WD WB WM

#### SOCKS5 PROXY

SOCKS5 is a network protocol for exchanging data through a

Version 28 natively supports this protocol.

The Proxy, SocketProxy and FTPProxy WLanguage functions allow you to specify the address of the SOCKS5 proxy.

Exchanges via HTTP, FTP, SFTP, socket, web services, etc. use this type of proxy.

Benefit of this new feature in version 28:

Additional compatibility

#### New feature WD WB WM PRIVATE?

LOCAL PROCEDURES: PUBLIC OR

In version 28, you can define the scope of a local procedure and the global variables of the window or page: public or private. Public procedures can be called outside the control. Private procedures can only be called from within the control.

#### Benefit of this new feature in version 28:

What happens in the procedure stays in the procedure

#### New feature WD WB WM **NEW IMAGE FUNCTIONS**

Now, you have more possibilities to handle images:

- the dRotation function has an option to adapt the image size after applying the rotation
- the dModifyContrast function has been introduced

Benefit of this new feature in version 28:

Image matters

New feature WD WB WM

**CONVERSIONS BETWEEN ANSI <->** UTF-8 <-> UTF-16LE <-> UTF-16BE <-> UTF-32LE <-> UTF-32BE

UTF-16BE and UTF-16LE are Unicode encoding standards (LE for Little Endian and BE for Big Endian).

LE and BE use different byte orders.

The new **utfConvert** function allows you to convert strings between these formats.

#### Benefit of this new feature in version 28:

Now you can skip the boring part of coding

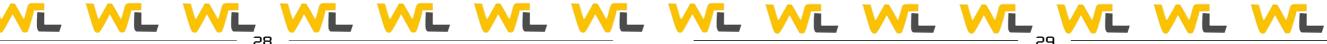

New feature WD WB WM

#### STRAIGHTEN SKEWED IMAGES

The new dStraighten function in version 28 allows you to apply perspective correction to an image.

This function is based on a homeomorphic algorithm.

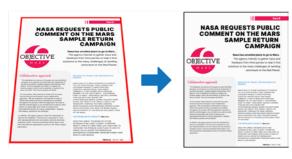

The image is straightened

#### Benefit of this new feature in version 28:

Let me get this straight

New feature WD WB WM

#### **DYNAMIC EXTERNAL COMPONENT:** LOADED AT RUNTIME

In version 28, external components can be loaded dynamically, which means you don't need to include the component in the

The new ComponentLoad and ComponentExecute functions will prove extremely useful.

Combined with OOP interfaces, this new feature allows for a more cohesive architecture.

#### Benefit of this new feature in version 28:

Easily substitute custom components

New feature WD WB WM

#### **EAN BAR CODES**

EAN bar codes allow you to align the text generated with the bar code

Benefit of this new feature in version 28:

Free alignment

New feature WD WB WM

#### IMPROVED INTROSPECTION

The **GetDefinition** function now also gets the complete prototype of window, page and report initialization processes.

Benefit of this new feature in version 28:

Allows for generic programming

New feature WD WB WM

**GENERATE PLACEHOLDER IMAGES WITH GEOMETRIC PATTERNS** 

The new GenerateGeometricImage function creates a ran-

dom image containing simple geometric shapes. This image can then be used to fill the

"photo" field on a user profile until the user provides their actual photo, for example.

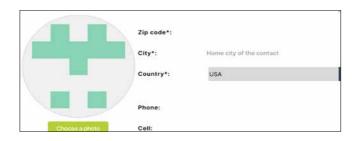

Rather than leaving an empty, undefined image, you can fill that space with a geometric pattern

#### Benefit of this new feature in version 28:

Just like Lorem ipsum, but for images.

New feature WD WB WM

#### **CHECK THE FORMAT OF** ADMINISTRATIVE NUMBERS

Version 28 includes new functions to check the validity of administrative numbers: SIREN, SIRET and INSEE.

This ensures you start searches using valid number formats.

France: SIREN, SIRET and INSEE Belgium: NISS, CBE and EU Switzerland: OASI, UID and BER Canada: SIN, BN9 and BN15

United States of America: EIN, FEI, SSN

Germany: IdNr, UStIdNr

Italy: CF, IVA Spain: DNI, NIF Brazil: CNPJ, CPF

#### Benefit of this new feature in version 28:

Never search using an invalid number again

New feature WD WB WM

#### **VALID IBAN SYNTAX**

The new **IBANValid** function checks if an IBAN passed as parameter is valid.

This ensures you start searches using valid number formats. Caution: this does not mean the account exists.

#### Benefit of this new feature in version 28:

Never search using an invalid IBAN again

New feature WD WB WM

#### ONE SINGLE FUNCTION TO RUN OCR ON A RECTANGULAR AREA

The new PicRectangularSnipOCR function opens the rectangular snip tool, gets the result of the selection, runs OCR and returns the resulting text.

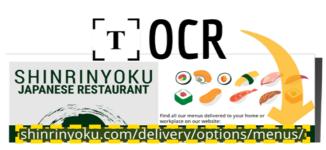

Run OCR on an area

Benefit of this new feature in version 28:

Saves a lot of code

New feature WD WB WM

#### **CERTIFICATE INTEGRATED IN** THE EXECUTABLE

Signing or encryption functions can use certificates. In version 28, you can use certificates coming from a buffer in memory, and not only from a file on disk.

#### Benefit of this new feature in version 28:

No files outside the application

New feature WD WB WM

#### **ENCRYPTION AND SIGNING: PEM** AND DER FORMATS

Signing or encryption functions can use different certificate formats.

In version 28, in addition to P12 certificates, the PEM and DER formats are also supported.

Benefit of this new feature in version 28:

Format matters

New feature WD WB WM

**SERIAL PORTS: TIMEOUT** 

In version 28, you can pass the timeout as a parameter.

Benefit of this new feature in version 28: A feature you'll be glad to have

New feature WD WB WM

#### INVALID EXTERNAL DESCRIPTIONS (JSON, XML, ETC.) NOW APPEAR IN **COMPILATION ERRORS**

A project can include external descriptions, for example for JSON or XML data

WLanguage natively recognizes the associated contents. In version 28, a compilation error is shown if an external description is invalid.

#### Benefit of this new feature in version 28:

You will now quickly discover why a description is not available

New feature WD WB WM

#### **ASSOCIATIVE ARRAY WITH KEY OF TYPE VARIANT**

You can create associative arrays with a key of type Variant.

Benefit of this new feature in version 28:

More possibilities for arrays

New feature WD WB WM DYNAMIC COMPILATION: **STRUCTURES** 

The dynamic compilation now allows you to create structures.

Benefit of this new feature in version 28:

Manage special cases

New feature WD WB WM

#### **REQUEST UI REFRESH**

The RequestRefreshUI function triggers the "refresh" event of a window.

This function allows you to easily group UI modification pro-

In version 28, this function has been improved:

- it can be used on Internal Windows
- it takes parameters that it will pass to the Internal Win-
- it supports prefix syntax.

Benefit of this new feature in version 28: More power

New feature WD WB WM

#### THREAD THAT CALLS THE MAIN THREAD: NO LONGER BLOCKED

The new ExecuteMainThreadAsynchronous function is used to call the main thread without waiting for the response. Procedure automations in the code editor also support this new option.

Benefit of this new feature in version 28:

Stop waiting

New feature WD WB WM

**MISCELLANEOUS** 

- The new CapitalizeEachWord function changes the first letter of each word to uppercase
- The new **RoundToMultiple** function, as its name suggests, rounds a value to the nearest multiple of a value passed as parameter
- The RoundFloor and RoundCeil functions can now be used on variables of type Duration, Time and DateTime
- The Abs (absolute value) function can now be used on variables of type Duration
- The new fBuildRelativePath function allows you to build a relative path
- Reset JSON variables: the MyJsonVariable = {} syntax

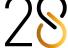

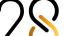

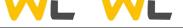

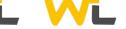

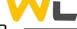

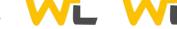

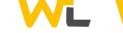

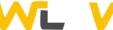

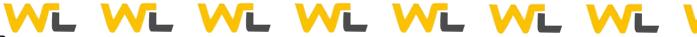

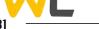

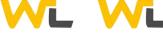

- assigns an empty object to the variable
- Reset YAML variables: the MyYamlVariable = {} syntax assigns an empty object to the variable
- Prefix syntax is now available for:
  - connecting to the analysis
  - properties of WLanguage types, for example: Start-Date, Date, ToString
- StringToNum: binary format supported.

Benefit of this new feature in version 28:

Useful improvements

#### **WEBSERVICES**

148

New feature WD WB WM

**RUNTIME LOG** 

SOAP and REST webservices created with WINDEV can generate execution logs on demand with the dbgEnableLog function.

These logs can be viewed later in the environment using the new Real-Time Performance Profiler. (see new feature 110)

Benefit of this new feature in version 28:

Runtime analysis

149

New feature WD WB WM

64-BIT TEST MODE

You can test web services (via the GO icon) in 32 or 64-bit mode.

Benefit of this new feature in version 28:

Test in production

150

New feature WD WB WM

## REST WEB SERVICE: NATIVELY CALL REST APIS IN WLANGUAGE (OPENAPI DOCUMENTATION)

You can document REST web service APIs using an OpenAPI file. This documentation file can be imported into the project: the code editor recognizes the APIs described in the file. These APIs will be called "natively".

Named, optional and mandatory parameters are supported. The response is returned in an httpResponse type that contains the return code and the body of the response.

You can handle particular cases with the httpRequest type. Sample code for the Swagger Petstore web service:

```
Dog is Pet
Dog.id = 745513
Dog.name = "Noopy"

// Add animal
'Swagger Petstore - OpenAPI 3.0'.addPet( Dog )
```

#### Benefit of this new feature in version 28:

Calling APIs is easier than ever

151

New feature WD WB WM

## SOAP: ADDITIONAL VERIFICATIONS WHEN GENERATING THE WEB SERVICE

- Web services can return classes. In this case, the developer must check the "Export class" option in the web service generation wizard. If this option is left unchecked, the wizard highlights the error.
- If the type of the return value of a web service procedure is not specified, the compiler tries to determine this type. If the compiler cannot determine the type, the new "Strict mode" generates an error to encourage the developer to specify the type of this value.

Benefit of this new feature in version 28:

Rigorous coding, more security

152

New feature WD WB WM

#### MISCELLANEOUS

- When using SOAP web services, you can directly handle the array of structures returned by the web service procedure: no need to copy the arrays!
- HTTP Get requests can send data (contain a payload)

Benefit of this new feature in version 28:

Simpler code

**XML** 

153

New feature WD WB WM

## XML IMPORT: COMPILATION ERROR IF INVALID SYNTAX

The code editor allows you to import XML files and use them natively in WLanguage. When importing an XML file into a project, a compilation error appears if the file format is not correct: missing closing tag,(See new feature 134).

Benefit of this new feature in version 28:

Precision

**00P** 

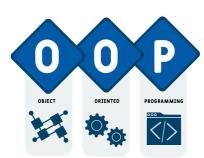

154

New feature WD WB WM

## MAPPING ATTRIBUTE: GET IT PROGRAMMATICALLY

In version 28, you can get the ...Mapping attribute of a class member programmatically.

Benefit of this new feature in version 28:

A highly anticipated feature

155

New feature WD WB WM

#### NEW "NOTE" ATTRIBUTE

The new ..Note attribute allows you to specify details at class members level, and to access these details at runtime.

#### Benefit of this new feature in version 28:

Information to be used in generic processes

156

New feature WD WB WM

## CONTROLS, WINDOWS AND PAGES CAN IMPLEMENT INTERFACES (AS IN OOP)

In OOP, an interface is a set of virtual methods to be implemented

In version 28, all types of controls, windows, internal windows, pages and internal pages can implement interfaces.

Benefit of this new feature in version 28:

Generic programming with controls

157

New feature WD WB WM

## SCOPE OF PROCEDURES: BETWEEN "PUBLIC" AND "PRIVATE", THERE IS "RESTRICTED" (INTERNAL)

In version 28, a new type of scope is available for procedures in WLanguage: the **Restricted** level (known as "Internal" in other programming languages).

In Restricted mode, the procedure is visible only to the other elements within the same element: same web service, same component, etc.

Benefit of this new feature in version 28:

Now, that was highly anticipated!

158

New feature WD WB WM
MISCELLANEOUS

• The Ancestor keyword can be called in global methods.

Benefit of this new feature in version 28:

Honor your Ancestor

## COMPATIBILITY WITH THIRD-PARTY LANGUAGES

159

New feature WD WB WM

## PYTHON: PROTECT YOUR SOURCE CODE; EXECUTE PRECOMPILED SCRIPTS

In version 28, you can execute precompiled Python scripts: this means you no longer need to provide the source Python code. Therefore, your source code remains inaccessible to other users.

Benefit of this new feature in version 28:

Protect your Python code

160 KOTLIN

New feature WD WB WM

Kotlin is a programming language that can be used for Android development.

In version 28, Kotlin is natively supported in WINDEV Mobile. See new feature 602

Benefit of this new feature in version 28:

Compatibility with third-party languages

IOT

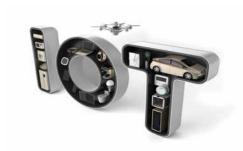

161

New feature WD WB WM MODBUS

ODB03

The new ModbusSendRawFrame function sends a raw buffer to a Modbus device.

This enables communication with devices that do not strictly comply with the Modbus standard.

Benefit of this new feature in version 28:

Don't miss the Modbus

## **HFSQL DATABASE HFSQL**

New feature WD WB WM **NULLABLE KEY** 

In version 28, you can indicate that a key is "nullable", i.e., that it can contain the Null value.

Null is different from zero, or from an empty string. Now, sorting operations differentiate zero from Null values.

Benefit of this new feature in version 28:

More precision

New feature WD WB WM PRIMARY KEY

A primary key is a unique key that cannot be Null. In version 28, you can define primary keys. For example, automatic identifiers are usually primary keys.

Benefit of this new feature in version 28: More possibilities

New feature WD WB WM

#### **HEXECUTEQUERYASYNCHRONOUS IS NOW FASTER**

The performance of the HExecuteQueryAsynchronous function has been significantly improved. Processing is now faster!

Benefit of this new feature in version 28:

Significant performance gains

New feature WD WB WM

#### HTRACK: DON'T BLOCK THE **APPLICATION**

The HTrack function notifies an application when another application makes changes on a given data file.

A callback procedure is then called.

The UI is blocked while this procedure is executed. If this process takes a long time, it will have a negative impact on the UX.

In version 28, you can specify that the callback procedure must be executed in a secondary thread. Thus, the user won't be blocked

Benefit of this new feature in version 28:

Tracking without disturbing the end user

New feature WD WB WM

## **DOCKER AND HFSQL: DEFAULT PASS-**

To securely set up a database using a Docker container, the password of the administrator must be specified. You can still use an administrator account without a password. Simply specify this option in the Docker recipe.

Benefit of this new feature in version 28: Security

New feature WD WB WM

#### SIMULATE NETWORK SPEED

The HSimulateNetwork function simulates the speed of a network when testing an application.

Version 28 includes modern types of networks: 3G. 4G. 5G. DSL. Fiber. Cloud. custom speed. This allows the developer to test the speed of the application according to the type of connection available to the end user.

Benefit of this new feature in version 28:

Easy, yet realistic performance tests

New feature WD WB WM

#### CONNECTION ENCRYPTION: AES-256, AES-128, AES-192

In version 28, the connections between client computers and the database server can be encrypted using the Advanced Encryption Standard (AES). These standards are added to the already available encryption standards.

Benefit of this new feature in version 28:

Even more secure connections

New feature WD WB WM

MISCELLANEOUS

- The HDropView function is introduced in WLanguage
- The HDescribeServerTrigger function takes a trigger described in the analysis
- The HFSQL server automatically performs performance optimization tasks at regular intervals. When an automatic optimization task fails, a notification is generated.

Benefit of this new feature in version 28:

Always more

## **SQL FUNCTIONS**

New feature WD WB WM

**ADD A PRIMARY KEY** 

The new SQL add PRIMARY KEY INDEX function allows you to indicate that an item is primary key.

Benefit of this new feature in version 28:

Ability to programmatically add a key

New feature WD WB WM

#### IMPROVED TOP, BOTTOM AND LIMIT **FUNCTIONS: UP TO 12 TIMES FASTER**

The SQL TOP, BOTTOM and LIMIT functions have been optimized in version 28: They can be up to 12 times faster!

Benefit of this new feature in version 28:

Faster is always better

New feature WD WB WM

#### **OUERY WITH PARAMETERS: SEE THE EXECUTED CODE**

A block of SQL code can contain parameters passed programmatically. The new SQLCodeExexecuted property gets the complete SQL code that was executed.

This allows you to copy/paste the code to check how it was executed, for example.

Benefit of this new feature in version 28: Total visibility

New feature WD WB WM

3 new SOL functions are introduced in version 28.

ADD PRIMARY KEY INDEX Optimize

GROUP CONCAT

Adds a primary key in an existing file.

Reindexes a file with the default parameters (hNdxNormal + hFTX + hBackgroundTask, 80% density). Concatenates non-NULL strings from a list of values (MySQL

Benefit of this new feature in version 28: Enriched SQL

## HFSQLDRIVE: YOUR HFSQL DATABASES IN THE CLOUD WITH 3 **CLICKS**

HFSQLDrive allows you to easily and immediately host your databases (tables) in the Cloud.

A mobile app that stores data in the cloud is also at your disposal.

Attractive flat rate subscription. Get it now!

### **HFSQL CLUSTER**

New feature WD WB WM

BETTER UI FOR THE CLUSTER-SPECIFIC HFSQL CONTROL CENTER

The HFSQL Control Center has a specific interface for HFSQL

This UI has been simplified in version 28 and is now more user-friendly.

Benefit of this new feature in version 28:

Improved clarity

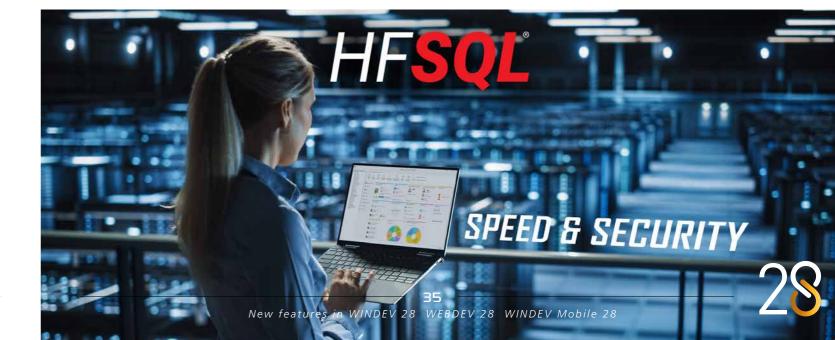

### **HFSQL SPARE**

179 New feature WD WB WM SELECT RELEVANT FOLDERS

HFSQL Spare is a near real-time server backup solution. In version 28, you can select which subfolders of a database will be included in the backup.

This allows you to exclude folders whose content does not change (archives, log files, etc.) and thus reduce the amount of data to be transferred and stored.

Benefit of this new feature in version 28:

Save energy, save space

## HFSQL CONTROL CENTER

180

New feature WD WB WM

IMPROVE QUERY PERFORMANCE: MAKE SURE THE NECESSARY KEYS HAVE BEEN DEFINED

The HFSQL Control Center now allows you to check the presence of the keys needed for optimal performance, according to the actual data on the server.

This process analyzes the queries and highlights any missing keys, to get the best possible performance.

Adding a missing key can make a query execute immediately. **Benefit of this new feature in version 28:**Faster applications and sites

121

New feature WD WB WM

AUTOMATIC OPTIMIZATION TASK

Now, the error notification for automatic database optimization tasks also appears in the HFSQL Control Center. See new feature 169.

Benefit of this new feature in version 28:

Information where you need it

## DATABASE NATIVE CONNECTORS

Many Native Connectors are available for third-party databases: Oracle, SQL Server, AS/400, DB2, MySQL, PostgreSQL, SQLite, xBase, MariaDB, Informix, Progress, Sybase, etc. These Native Connectors facilitate programming (binding, etc.). They keep evolving in version 28.

182

New feature WD WB WM

**CONTEXT COPY** 

With Native Connectors, when copying contexts, now you have the option to set a separate connection between each context and the third-party database server.

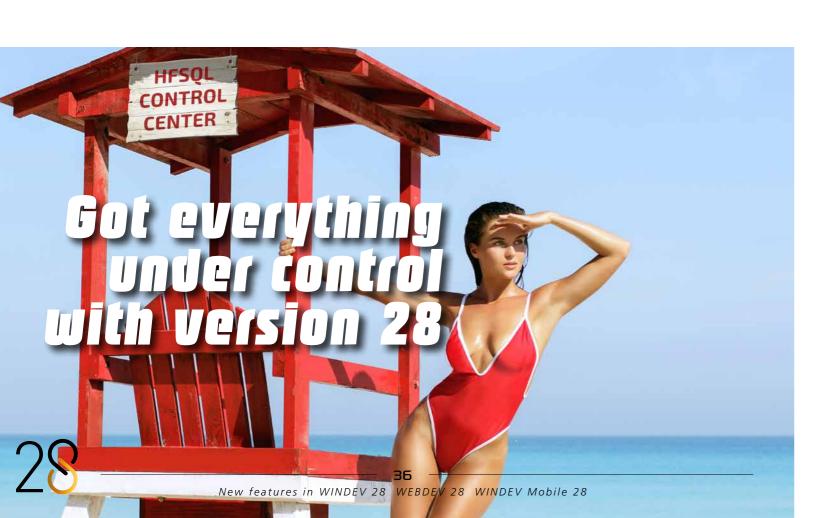

This new feature is available for the following databases: MS SQL Server, Oracle, MySQL, Sybase, Progress, Informix, DB2, SQLite, MariaDB.

Benefit of this new feature in version 28:

Never out of context

183

New feature WD WB  $\mbox{WM}$ 

MULTILINGUAL

The Native Connector setup application now supports multiple languages: No need to manage one DLL per language!

Benefit of this new feature in version 28:

Less files to handle

184

New feature WD WB  $\mbox{WM}$ 

NATIVE SQL SERVER CONNECTOR

The Native SQL Server Connector supports two new Microsoft drivers for SQL Server: MSOLEDBSQL19 and MSODBCSOL19.

Benefit of this new feature in version 28:

More possibilities

185

New feature WD WB WM

MISCELLANEOUS

You can now directly import multiple tables into the database schema (Analysis) without going through a wizard.

Benefit of this new feature in version 28:

Clearer, easier

The European Union has chosen to generalize electronic in-

voicing. Many other countries around the world also use this invoicing method.

Version 28 brings essential new features that make this process easier.

Benefit of this new feature in version 28:

**ELECTRONIC** 

New feature WD WB WM

**ELECTRONIC INVOICING:** 

A GLOBAL CHALLENGE

**INVOICING** 

More tools for electronic invoicing

**VISUAL QUERY EDITOR** 

186

New feature WD WB WM

**AVAILABLE IN THE CODE EDITOR** 

The visual SQL query editor is now available in the code editor. Benefit of this new feature in version 28:

No more copy/paste

187

New feature WD WB WM

SQL CODE GENERATED FOR JOINS

The visual query editor generates SQL code.

Until now, the code generated for a join was =.

In version 28, an INNER JOIN code is generated instead.

Benefit of this new feature in version 28:

This is how it should be

189

New feature WD WB WM

SMALLER INVOICES

Invoices are usually sent as PDF files.

In version 28, PDF files are 2 to 10 times smaller, depending on their content (see new feature 042).

This makes it easier to generate and send invoices.

Benefit of this new feature in version 28:

Smaller documents

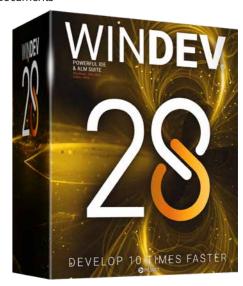

### 190

New feature WD WB WM

#### SIMPLIFIED DIGITAL CERTIFICATES

Digital signatures are widely used in electronic invoicing. In version 28 using these signatures is easier than ever. PEM and DER certificates are supported (see new feature 132). Moreover, certificates can now be integrated into the executable or saved in a data file (see new feature 131). This makes it easier to install certificates, since end users no longer have to handle them.

#### Benefit of this new feature in version 28:

Easily sign invoices

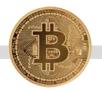

#### **BLOCKCHAIN**

191

New feature WD WB WM

#### NEW FUNCTION: BITCOINVALIDADDRESS

The new **BitcoinValidAddress** function determines if a bitcoin address (BTC address that indicates the destination of a Bitcoin payment) is valid.

**Benefit of this new feature in version 28:** *Verification* 

#### **TELEMETRY**

Telemetry allows you to collect and aggregate anonymous or non-anonymous information on how your applications are used: selected menus, functionalities used, duration of processes and queries, possible bugs, use time ranges, etc.

Telemetry also allows you to determine the hardware configuration and OS version of end users.

PCSLOUD.NET allows you to immediately install a telemetry server.

## 192

New feature WD WB WM

#### **END USER AFFECTED BY AN ERROR**

The telemetry system gets the details of errors encountered in the application.

End users can agree to sending non-anonymous telemetry information.

In this case, you can see the list of users who have encountered the error.

This makes it possible to send patches, identify particular cases, identify reproduction steps, etc.

#### Benefit of this new feature in version 28:

Better interaction with users

#### **AUTOMATED TESTS**

193

New feature WD WB WM

## DRAG & DROP SUPPORT: NEW EMULATEDND FUNCTION

The UI automated test editor now supports drag & drop operations.

The editor allows you to record and replay them.

#### Benefit of this new feature in version 28:

New, easy-to-reproduce action for automated tests

## MONITORING BOT (WATCHDOG)

194

New feature WD WB WM

#### GROUP OF RECIPIENTS

In version 28, you can send error reports to groups of recipients.

#### Benefit of this new feature in version 28:

Easier than ever

195

New feature WD WB WM

## REST WEB SERVICE: GET, POST, PUT, DELETE

The robot allows you to send HTTP requests to check that the server responds.

Now, you can use GET, POST, PUT and DELETE methods to send HTTP requests.

This new feature comes in very handy when testing some web services.

#### Benefit of this new feature in version 28:

Better web service monitoring

#### **BIG DATA**

196

New feature WD WB  $\mbox{WM}$ 

#### MONGO DB: BATCH OPERATIONS

It is now possible to send a set of operations to the database in a single call: insert, modify, add, etc.

The new MongoExecuteOperations function and the MongoOperation types allow you to manage these batch operations.

#### Benefit of this new feature in version 28:

Powerful WLanguage elements

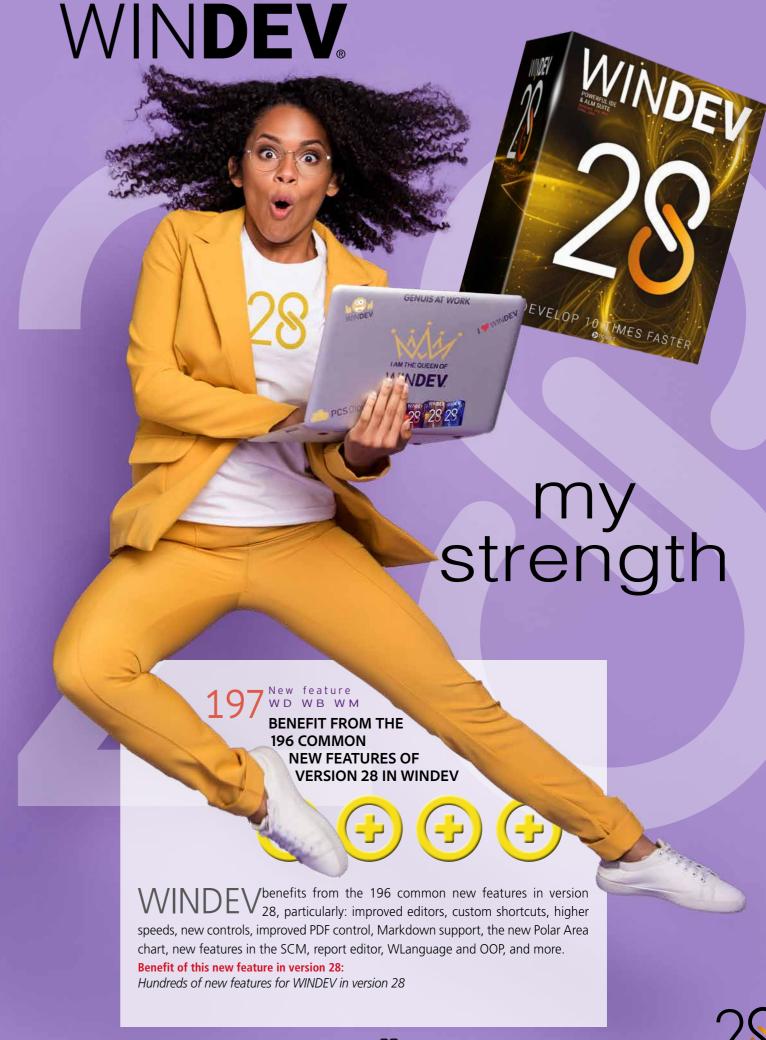

New feature WD WB WM

#### THE KANBAN CONTROL: **ESSENTIAL IN WINDEV**

| Backlog            | Selected         | Development     | Deployment       | Recipe   |
|--------------------|------------------|-----------------|------------------|----------|
| Admin machines     | Ul (see Michael) | Site prod tests | App #CCPrjl2     | #CCPrj9  |
| Ads (Sam on leave) | Cx functionality | Dev abo com     | Design Site RC47 | *CCPrj8  |
| Design #CCPrjl5    | $\oplus$         | Video tutorials | $\oplus$         | $\oplus$ |

The new Kanban control is a great addition to your WINDEV applications.

Kanban controls can be used to organize a process, monitor a project, distribute tasks, etc.

This native control handles all user actions.

Create a Kanban board in a few minutes with this new control!

See new features 001 to 014.

Benefit of this new feature in version 28:

A truly powerful control

## TO US 3 NEW SMART CONTROLS **IN WINDEV 28**

New feature WD WB WM

#### **3 NEW SMART CONTROLS PROVIDED IN WINDEV 28**

Smart controls save valuable time during the UI creation process, and immediately make your applications more sophisticated.

3 new Smart controls (common to WINDEV, WEBDEV and WINDEV Mobile) are introduced in version 28:

- Multi-selection with tokens
- Badge
- Address autocomplete

Reminder: Smart controls are provided with their source code, and are therefore completely modifiable and customizable.

Benefit of this new feature in version 28:

Extremely useful controls

New feature WD WB WM

#### **MULTI-SELECTION WITH TOKENS**

The "Multi-selection with tokens" Smart control allows you to select one or more tokens from the list.

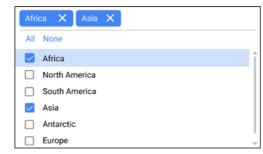

Multiple selection with tokens

Benefit of this new feature in version 28: Everything is automatically managed

New feature WD WB WM

**NEW SMART CONTROL: BADGE** 

The "Badge" Smart control shows a badge (small circle with a number) on a given control.

A badge can be used to draw the user's attention: number of pending orders, etc.

The small icon that displays the number can be positioned on any type of control: Button, Static, Image, etc.

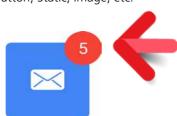

Here, the badge (red circle with the number) appears on a Button control

Benefit of this new feature in version 28:

Let the user know

New feature WD WB WM

#### **NEW SMART CONTROL:** ADDRESS AUTOCOMPLETE

The "Address autocomplete" Smart control suggests addresses as you type.

A list of addresses is displayed.

Please bear in mind that this control is based on a Google API. Google may require you to pay a subscription fee, depending on the number of requests.

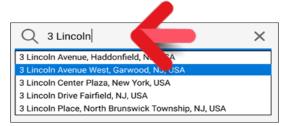

Several address suggestions appear when the end user starts typing

Benefit of this new feature in version 28:

Prevents typing errors

## **TABLE CONTROL NEW FEATURES**

New feature WD WB WM

#### **IMAGE COLUMNS: IMPROVED LAYOUT**

In version 28, Image columns look better than ever: by default, a margin appears around the image, which improves the overall layout of the table.

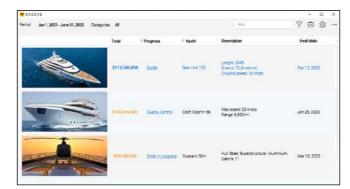

Benefit of this new feature in version 28: Better spacing

New feature WD WB WM

#### **WLANGUAGE FOR TABLE CONTROL: MISCELLANEOUS**

- The BuildBrowsingTable function now allows you to dynamically create columns to view data from a data file. Now, columns of type Memo show the size of the Memo
- A new syntax of the TableSort function takes parameters of type **String**. This syntax allows you to easily restore the sort order retrieved with the TableSorted-Column function.

Benefit of this new feature in version 28:

Less code

#### **NEW FEATURES FOR CONTROLS**

New feature WD WB WM

MARKDOWN: CONTROL LABEL, COLUMN HEADER, MENU OPTION, TOOLTIP, ETC.

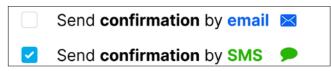

You can now format all the text in your applications

With Markdown support in version 28, you can customize the format of all the text in a control.

This allows you to easily enrich the UI in your applications. See new feature 026

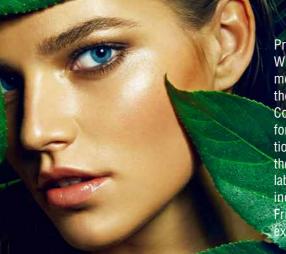

## **ENVIRONMENTAL POLICY**

Preserving our environment is essential. diameter of 6 inches to print 100,000 When PC SOFT prints physical docu- copies of a 92-page document on glossy ments, PC SOFT, the paper supplier or paper: PC SOFT or the printer has 50 the printer, (FSC - Forest Stewardship trees replanted immediately. In addition, Council - certified and PEFC - Program we mainly use paper pulp coming from for the Endorsement of Forest Certifica- wood waste (e.g. sawmills) and forest tion - certified) replants as many trees as thinning. As for our software products, the ones that were used to print. The FSC they are available via download. This label was created by the FSC, an NGO that eliminates the need for packaging and includes, among others, Greenpeace, printed documentation. As an example, a Friends of the Earth and the WWF. For license for 10 developers can be supplied example, it takes 50 trees with a trunk with only 2 sets of tutorials, on request.

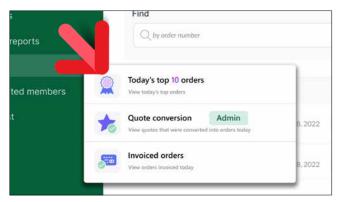

Easy formatting with Markdown

Because of its simplicity, Markdown text is easy to translate. Markdown text automatically adapts to the style of the control, most notably to the dark theme.

Benefit of this new feature in version 28:

Rich text made easy

New feature WD WB WM

#### FLOATING PANES: OPTIMIZATIONS

Floating panes allow end users to freely position panes and customize their UI.

In version 28, a much smoother animation appears when moving these panes.

#### Benefit of this new feature in version 28:

Better user experience

New feature WD WB WM

#### TAB ICONS AND TEXT: BETTER **SPACING**

Now you can set margins for tab icons and texts. The layout improves automatically.

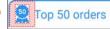

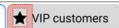

In edit mode, you can see the margins that have been applied around the icons

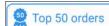

★ VIP customers

A clean layout at runtime: no more icons touching the borders!

#### Benefit of this new feature in version 28:

One step closer to the perfect UI

New feature WD WB WM

#### **BUTTON CONTROL: CUSTOM BORDERS**

A Button control can have borders that change depending on the state of the button: pressed, hover, etc. In version 28, you can define the border settings for each state in the "Style" tab of the 7-tab window.

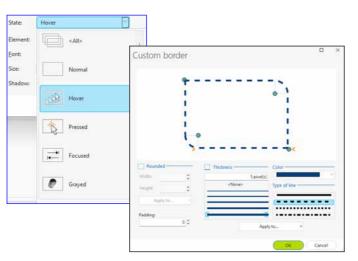

Easily select the type of border for each state

#### Benefit of this new feature in version 28:

Customize buttons with ease

New feature WD WB WM

#### **IMAGE EDITOR CONTROL**

With the Image Editor control, you can include a full-blown image editor in your applications without writing a single line of

In version 28, this control benefits from new features:

- Animated GIFs are actually animated
- A new event is available in the code editor: "After running OCR", which allows you to retrieve and process the text
- A new button allows you to scan and automatically retrieve the image
- Al transforms freehand drawings into the corresponding object: line, rectangle, circle, etc.

#### Benefit of this new feature in version 28:

An image editor in your applications with zero lines of code

New feature WD WB WM

#### **BUTTONS WITH FREE ICON POSITIONING**

If a button contains an icon with free positioning, you have the ability to specify the coordinates.

You can choose how the content of the icon will be displayed: aligned, homothetic, etc.

#### Benefit of this new feature in version 28:

There's nothing like freedom

New feature WD WB WM

#### SCIENTIFIC INPUT MASK

A new input mask is available for numeric Edit controls: scientific notation.

For example, you can get the following syntax without thirdparty tools: 1,23E+10.

Benefit of this new feature in version 28:

An advanced, yet essential feature

New feature WD

#### 2 NEW SKIN **TEMPLATES FOR** WINDEV

Two new skin templates are introduced in version 28: Eleven and Touch. This allows for new customization possibilities.

Benefit of this new feature in version 28: Instant new look!

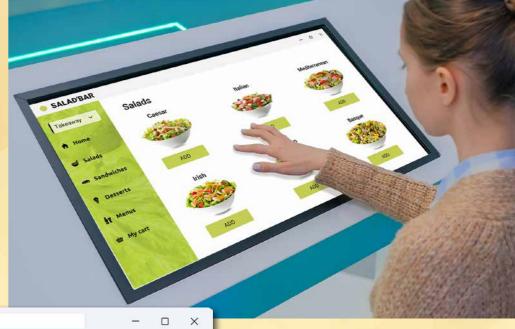

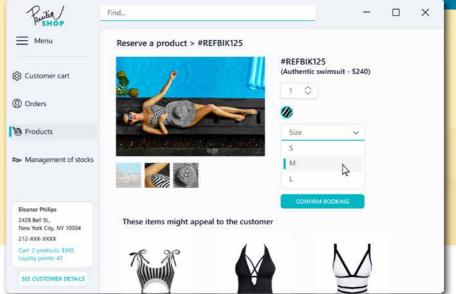

Use these templates in your applications and software packages, as well as all the skin templates provided with WINDEV.

And remember: you can also create your own skin templates.

WINDEV includes everything you need to create superb Uls.

New feature WD WB WM

#### MENU CONTROL: NEW SEPARATOR WITH TEXT

A menu can contain one or more separators. In version 28, this separator can contain a text.

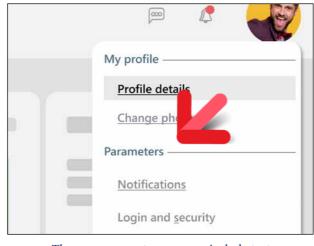

The menu separator can now include text

#### Benefit of this new feature in version 28:

Clearer separators

New feature WD WB WM

MENU CONTROL: VISUAL OPTIONS

You can define "5-state" icons (e.g. buttons) in the menu options via the-7 tab window or programmatically.

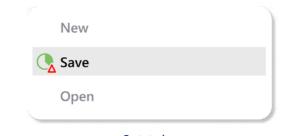

5-state icon

#### Benefit of this new feature in version 28:

The icon of the menu option changes when hovered over

Continues page 46.

## A WEBDEV SITE IN A WINDEV WINDOW

#### INTEGRATE A WEBDEV SITE INTO A WINDEV WINDOW WITH BI-DIRECTIONAL COMMUNICATION USING WLANGUAGE

New feature WD WB WM

#### **COMBINE 2 EXISTING SETS OF ELEMENTS: DESKTOP APPLICATION AND WEBSITE**

By integrating a website into a window in a desktop application, you can share existing elements and boost productivity.

#### Benefit of this new feature in version 28:

Reuse existing elements

New feature WD WB WM

#### **INTEGRATE A WEBDEV PAGE INTO A** WINDEV WINDOW

WINDEV's new "WEBDEV Page" control allows you to integrate a website into a WINDEV application, and to interact with this site programmatically.

Simply specify the URL of the page to insert.

The window that contains the control interacts with the page via browser procedures.

These procedures are accessible in the WINDEV code editor and benefit from code completion.

#### Benefit of this new feature in version 28:

No need to write code twice

New feature WD WB WM

#### INTERACTION: CALL PAGE PROCEDURES FROM THE WINDOW

The WEBDEV page procedures that can be called from a WIN-DEV window must be declared in a shared interface. These procedures can make AJAX calls to the server. Code example:

#### Code in the WEBDEV page

// Declarations

implements Interface containing accessible methods of the page uses Interface\_containing\_the\_available\_callbacks\_from\_page\_to\_window

MyUserHostControl.ACallback()

#### Code in the WINDEV window

// Declaration

uses Interface containing accessible methods of the page implements Interface containing the available callbacks from page to window

MyPage.APageProcedure()

#### Benefit of this new feature in version 28:

Page and window interact using WLanguage

New feature WD WB WM

#### INTERACTION: CALL WINDOW PROCEDURES FROM THE PAGE

The WINDEV procedures that can be called from the WEBDEV page must be declared in a shared interface.

This interface generates a configuration file.

This configuration file must be provided to the WEBDEV environment, which will then allow you to natively call the proce-

You will be able to call the window procedures directly from the code of the Browser procedures of the page.

#### Benefit of this new feature in version 28:

Call the window from the page

New feature WD WB WM

#### **NEW LAYOUT AVAILABLE FOR THE WEBDEV PAGE**

A web page can contain menus, an ad banner, style controls, a footer with the legal notice...

This information may no longer be useful when the page is integrated into a WINDEV application.

To solve this, a new type of layout specific to the WINDEV and WINDEV Mobile integration is now available in WEBDEV. This layout allows you to avoid displaying certain information.

#### Benefit of this new feature in version 28:

Easily adapt the web page layout to the app

New feature WD WB WM

#### FIRST-LEVEL SECURITY

The page and the window must exchange data in a secure way. To start with, navigation in the WEBDEV page is limited to the domain of the URL provided in the application: this eliminates the risk of cross-site scripting attacks (XSS). If the WEBDEV page contains sensitive data, there are several methods to secure access to the page:

- Setting up an authentication method with Windows session login credentials (Single sign-on (SSO))
- Requesting site login credentials at the start of the session and storing the encrypted login information in memory
- Requesting site login credentials every time the user tries to access the page,...

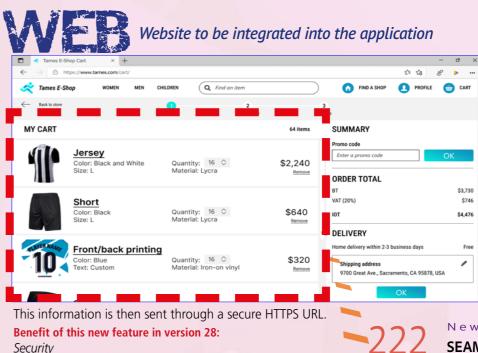

New feature WD WB WM

#### SECOND-LEVEL SECURITY

You can implement additional security features. Two-factor authentication, with a code sent via email, for

IP address-based restriction can also be easily implemented.

Benefit of this new feature in version 28:

Higher security

New feature WD WB WM

SEAMLESSLY WEBIFY EXISTING RESOURCES

Many new development projects are intended for the

However, most existing projects consist of Windows applications.

Integrating a website into a WINDEV window is a major step to preserve and webify a company's software assets without sacrificing functionality.

This allows for rapid, agile, risk-free, step-by-step progress.

#### Benefit of this new feature in version 28:

Combine web and Windows resources

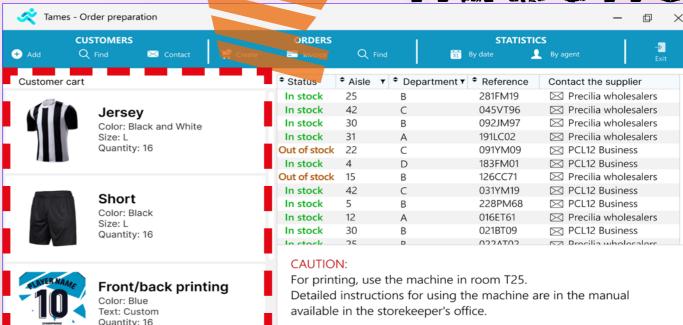

Website integrated into the WINDEV back-office application. It exchanges data with the app using WLanguage. A layout has been defined for this web page.

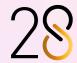

Missing item

223

New feature WD WB WM

## COMBO BOX CONTROL: ROUNDED CORNERS, BORDERS WITH RULES, CUSTOM HOVER BAR

In version 28, the expanded area of a Combo Box can be customized:

- border
- hover bar
- row height

This allows you to create modern, sleek Combo Box controls.

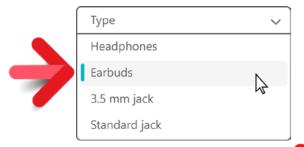

A clean Combo Box

#### Benefit of this new feature in version 28:

Modernize Combo Box controls

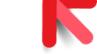

224

New feature WD WB WM

#### STATIC CONTROL: ROTATION EFFECT

Static controls can now be rotated. This rotation is specified in the "Style" tab of the 7-tab window.

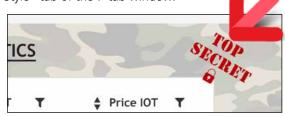

Rotated text (in red)

#### Benefit of this new feature in version 28:

Use it, if you feel so inclined

225

New feature WD WB WM

## EDIT CONTROL: NEW AUTOCOMPLETE EVENT

The Edit control has an autocomplete feature available to the end user.

In version 28, the "Select a value in the list of input suggestions" event allows the application to determine which suggestion was selected by the end user.

With this new feature, you can assign a value different from the one shown in the suggestions to the Edit control: an acronym, for example.

Benefit of this new feature in version 28:

Highly customized code

New feature WD WB WM

226 to 229

CONTROL: MISCELLANEOUS

- Manage autocomplete suggestions programmatically: a value can be stored for each autocomplete suggestion
- The ..StoredValue property is available for the AssistedInput type
- The ..TitleHeight property allows you to change the height of the custom title bar of a window
- The ..FontName and ..FontSize properties can now be used in HTML Edit controls

Benefit of this new feature in version 28:

More customization possibilities

## HELP IN YOUR APPLICATIONS

230

New feature WD WB WM

#### **EXPORT HELP TO PDF**

As you know, in WINDEV you can generate a help file for the end user.

It can be an HTML or PDF file.

The PDF version now allows navigation through automatically generated links.

Benefit of this new feature in version 28:

Easier navigation, more efficient help

#### SETUP PROGRAMS CREATED WITH WINDEV

New feature WD WB WM REVAMPED SETUP PROGRAM

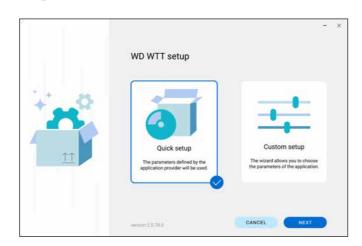

The auto-generated setup program of your WINDEV applications looks better than ever!

The interface has been revised, and a modern style has been applied for a more user-friendly feel.

#### Benefit of this new feature in version 28:

Your application makes a good impression from the start

232

New feature WD WB WM

## INSTALL: AVAILABLE UPDATE NOTIFICATION WHILE USING THE APPLICATION

You can set an automatic toast message to let the user know that an update is available, if the application is in use. The toast message gives the user two options:

- perform the update immediately,
- get a reminder next time they start the application.

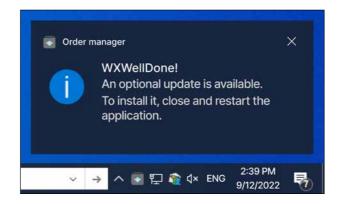

This toast message appears at the bottom right of the screen

**Benefit of this new feature in version 28:** Keep users up to date

233

New feature WD WB WM
INSTALL: MISCELLANEOUS

• Active filters are preserved in the Push installation administrator when the list of computers is refreshed.

Benefit of this new feature in version 28: Practicality

## WINDEV ENVIRONMENT

New feature WD WB WM

#### COMMON NEW FEATURES

WINDEV's environment benefits from the common new features in version 28 (see new features 037 to 061). In particular: Modern UI, live data for images in the 7-tab window, new control sizing handles, snap-on feature using the keyboard, new style selection window, etc.

Benefit of this new feature in version 28:

An ever richer environment

7 New feature WD WB WM

#### MISCELLANEOUS

- When creating a project, the 64-bit mode and the use of Unicode strings are enabled by default
- The "buffer security check" mode is enabled for 64 bit-executables.

Benefit of this new feature in version 28:

Modern settings by default

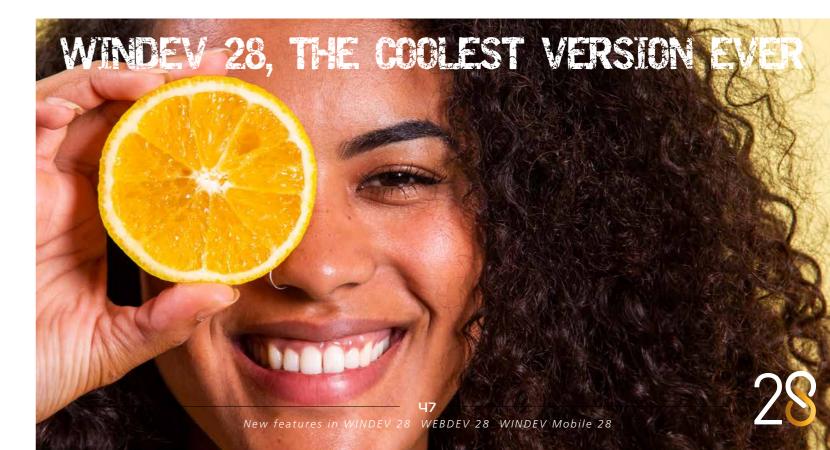

## **MODERNUI:** CLEANER, BIGGER. IT'S AUTOMATIC!

#### **BIGGER FONTS, WELL-SPACED SPACED CONTROLS**

New feature WD WB WM MOVE TOWARDS A MODERN, WELL-SPACED UI DESIGN LANGUAGE

New features in the editor in version 28 allow you to automatically modify existing UIs and meet current expectations: spacing and resizing.

Benefit of this new feature in version 28:

A general trend

New feature WD WB WM

#### **ENLARGE THE FONT AND THE HOST CONTROL**

Current UIs tend to use larger fonts in the different controls. In version 28, the font size of all the controls in a window can be automatically increased. This avoids having to change the skin template and resize controls one by one.

When the font is resized, all the controls are automatically enlarged and moved to preserve the current layout. The window itself is also enlarged.

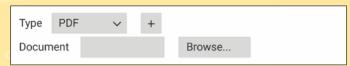

*Initial size and position of controls* 

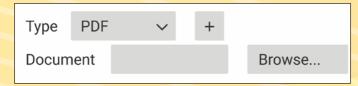

New size and position of controls, after resizing the font

Benefit of this new feature in version 28: Automatic enlargement

New feature WD WB WM

#### SPACING OF CONTROLS

Another current design trend is to increase spacing between the controls in a window.

A new feature analyzes the spacing between controls in an existing window, and shifts the coordinates of each control using a given factor, expressed as a percentage.

For example, 20% spacing shifts the controls by... 20%. The window will also be resized using the same factor.

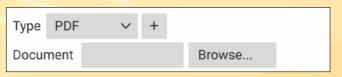

Initial size and position of controls

New position of controls, after applying spacing

Benefit of this new feature in version 28: Automatic spacing

New feature WD WB WM

#### **WINDOWS 11 SKIN TEMPLATE**

WINDEV 28 includes a skin template that follows the main Windows 11 UI design guidelines.

Use this skin template to obtain a Windows 11 layout immediately.

See new feature 212.

Benefit of this new feature in version 28:

Ready to use

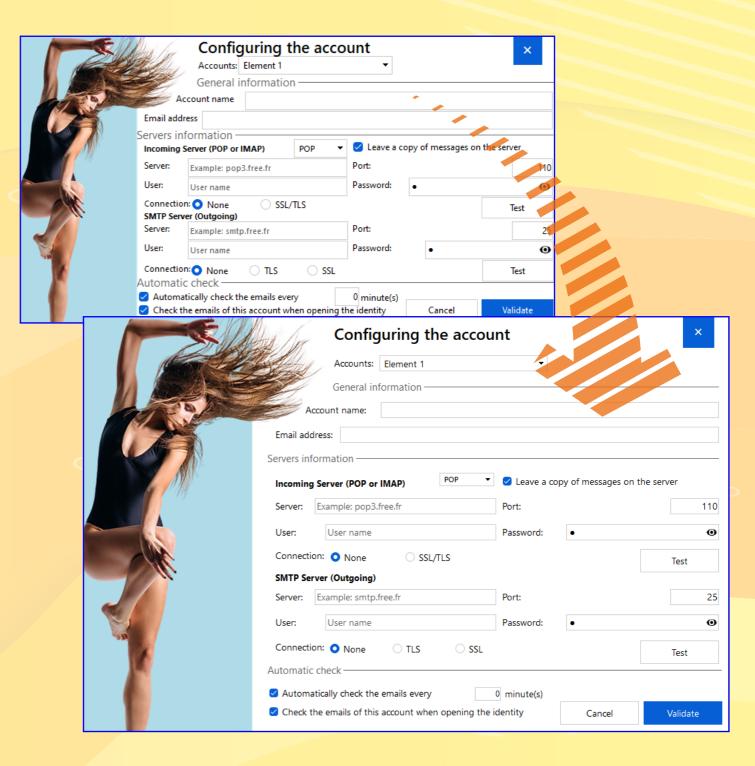

New feature WD WB WM

TOUCH-FRIENDLY SKIN TEMPLATE

WINDEV 28 includes a specific skin template for touch-friendly

This skin template adapts all clickable areas: bigger buttons, combo box arrows, check boxes, radio buttons, input areas... For example, this skin template can be used to easily create interactive kiosks, restaurant kiosks, interactive screens for the real estate industry...

See new feature 212.

Benefit of this new feature in version 28:

Ready to use

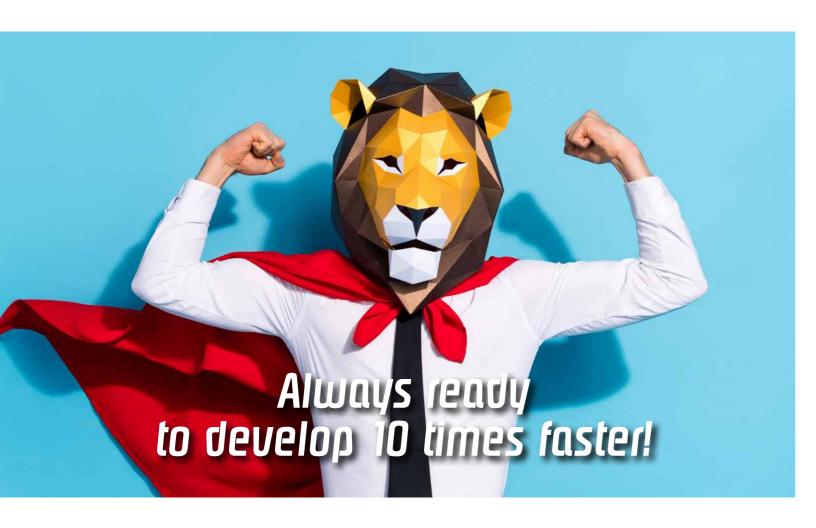

#### WINDOW EDITOR

New feature WD WB WM

#### A HOST OF NEW FEATURES

The WINDEV window editor benefits from the following new features: snap-on feature with the keyboard, more user-friendly control handles, new style editing window, custom shortcuts,

See new features 037 to 061, and 065 to 068.

Benefit of this new feature in version 28:

Powerful new features

New feature WD WB WM

**FORMAT PAINTER** 

In version 28, you can easily copy and apply formatting to controls: the format painter is available in the style sheet edi-

Benefit of this new feature in version 28:

Copy & paste formatting in a snap

New feature WD WB WM

#### **CONTEXT MENU OF CONTROLS: BETTER, MORE EFFICIENT**

The context menus of the window and page editors have been completely revised for a better experience.

Benefit of this new feature in version 28:

More modern menus

New feature WD WB WM

#### **UI ERROR: NEW ERRORS DETECTED**

- If a table does not support per-pixel scrolling, the editor shows an error and prompts you to fix it with one click.
- Context menu: if two menu options have the same value (defined in the 7-tab window), a UI error is generated
- If a window opened with Info, YesNo or similar functions is not customized, a UI error appears. A custom window provides a better user experiences because it allows the use of AAFs: timer.

Benefit of this new feature in version 28:

Easily improve the UI of your applications

#### **RAD**

New feature WD WB WM

#### **RAD: RAD DETAILS OF THE ANALYSIS**

For each item, the data model editor allows you to specify information that can be used in the RAD methodology: type of control to be generated, content of the control, general properties, etc.

The RAD will use this information to generate windows and

In version 28, you can differentiate this information by platform: PC, Web, Mobile.

Benefit of this new feature in version 28:

Precise generation

#### WINDEV PRIVATE **STORE**

New feature WD WB WM

#### **GRANT RIGHTS TO UPLOAD APPLICATIONS**

In version 28, the Supervisor can authorize one or more users to upload applications to the Store

Benefit of this new feature in version 28:

No need to ask the Supervisor every time

New feature WD WB WM

#### **END USER: SEAMLESS TRANSITION** FROM SETUP ON THE NETWORK TO **SETUP ON THE STORE**

Today, in many organizations, applications are installed via a setup file on the network.

When an application already deployed via the network becomes available on the Private Store, end users do not need to download the application again.

The application will automatically switch to the Store's Live Update system for future updates.

Benefit of this new feature in version 28:

Less actions

New feature WD WB WM

#### NAME SETUP FILES

In version 28, you can rename the setup files of applications available on the Private Store.

Benefit of this new feature in version 28: Organization

New feature WD WB WM

#### **END USER: SETUP MODE**

For security reasons, Internet browsers prevent executables from automatically running on the PC.

The steps to run an executable may be different depending on

The Private Store download page now shows a step-by-step guide for the corresponding browser.

#### Benefit of this new feature in version 28:

Less calls to the helpdesk

New feature WD WB WM

#### **MISCELLANEOUS**

- Deployment wizard: Option to save the authentication parameters needed to deploy applications to the Store
- Store login site: "Remember me" option
- Supervisors can reset their password if necessary.
- Software Factory: action to deploy to the Store.

Benefit of this new feature in version 28:

A more practical Store

#### **AAF: AUTOMATIC APPLICATION FEATURES**

New feature WD WB WM

"ALL/NONE" OPTION FOR CHECK **BOX COLUMNS: NOW AUTOMATIC** 

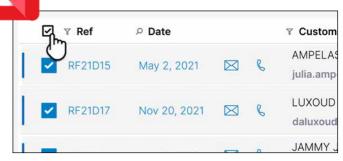

Click: to select all the elements, click again to deselect all

In tables with check box columns, an option appears automatically in the table header.

End users can use this check box to select or clear all the check boxes in the column.

Benefit of this new feature in version 28:

No need to handle "All/None" buttons programmatically

50

#### **JAVA**

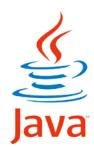

New feature WD WB WM **HOMONYMIC COPY** 

In version 28, you can perform homonymic copies (<=) in Java with advanced types. This operation allows you to copy data between elements with the same name, even if they belong to objects of different type: Chrono, DiskFile, Color, etc.

Benefit of this new feature in version 28:

Standardization

New feature WD WB WM

256 to 262

#### **MISCELLANEOUS**

- The ..Directory property can now be used on data files
- fOpen function: the founicode and foAnsi constants are now supported
- NoSpace function: new syntax options available
- The **Chrono** type is available
- The **File** type is available
- HTrack function: the function can execute the callback in
- You can now use indirections on class members

Benefit of this new feature in version 28:

Useful improvements

New feature WD WB WM

JAVA FUNCTIONS

WLanguage offers 9 new functions for Java.

CapitalizeEachWord

ErrorWithTimeout TableDeleteSelect ExecuteFunction

ThreadStopRequested ThreadRequestStop

#### LINUX

New feature WD WB WM LINUX:

**EXECUTEPRESETACTION** 

You can programmatically define preset actions on buttons: open a window, send an email, cut, copy, paste, etc. In version 28, the ExecutePresetAction function becomes available.

Benefit of this new feature in version 28:

Better cross-platform

New feature WD WB WM

LINUX: MISCELLANEOUS

The 64-bit execution mode becomes the standard. The 32-bit mode is not supported in version 28. To use this mode, compile your application in version 27 (accessible from version 28).

Benefit of this new feature in version 28:

Better cross-platform

Each update to version 28 entitles you to 15 free technical support requests at PC SOFT. In version 28, your teams benefit from Free Technical Support\*! UNIQUE SERVICE **NO WORRIES...** w features in WINDEV 28 WEBDEV 28 WINDEV Mobile 28 New feature WD WB WM

774 to 331

30 NEW LINUX **CONSTANTS FOR WINDEV** 

WLanguage offers 58 new functions and 30 new constants (seen online help) for Linux.

| RoundToMultiple    | CheckCBE               | BitcoinValidAddress | CheckCF                     |
|--------------------|------------------------|---------------------|-----------------------------|
| CheckCNPJ          | ComponentExecute       | CheckCPF            | DiagramSearch               |
| dModifyContrast    | CheckDNI               | dStraighten         | dTextMarkdown               |
| CheckEIN           | ExecutePresetAction    | ExecuteFunction     | ExecuteMainThreadAsynchrono |
| fChangeExtension   | CheckFEI               | fBuildRelativePath  | FTPProxy                    |
| fMIMEType          | GenerateGeometricImage | HDropView           | AlDetectContour             |
| AlDetectDrawing    | IBANValid              | CheckUID            | CheckIdNr                   |
| iPrintAreaMarkdown | CheckINSEE             | CheckIVA            | JSONValid                   |
| MarkdownToDOCX     | MarkdownToHTML         | MarkdownToPDF       | MarkdownToText              |
| ModbusSendRawFrame | MongoExecuteOperations | CheckSIN            | CheckOASI                   |
| CheckBN15          | CheckBN9               | CheckNIF            | CheckNISS                   |
| OpenAPIToHTTP      | CapitalizeEachWord     | CheckBER            | SCPSendFile                 |
| SCPGetFile         | CheckSIREN             | CheckSIRET          | SocketProxy                 |
| CheckSSN           | SpreadsheetUnmerge     | SpreadsheetMerge    | CheckEU                     |
| CheckUStldNr       | UTFConvert             |                     |                             |

#### NET

New feature WD WB WM

.NET 6 SUPPORT

Good news for developers who use assemblies: .NET6 is now supported.

Benefit of this new feature in version 28:

Everything is in the title. And in the text body.

New feature WD WB WM

**ASSEMBLIES:** ABILITY TO CHOOSE THE .NET FRAMEWORK VERSION TO USE

There are more and more versions of the .NET framework. Now you can specify the framework version to be used in a WINDEV project that uses .NET assemblies.

If this version is not available on the user's computer, an error is displayed.

Benefit of this new feature in version 28: Precision

New feature WD WB WM

**ASSEMBLY GENERATION: CHOOSE THE TARGET .NET FRAMEWORK** 

In a WINDEV project that generates .NET assemblies, you can specify the target framework version: version 5 or 6.

Benefit of this new feature in version 28:

Precision

#### **WLANGUAGE**

New feature WD WB WM **COMMON NEW FEATURES** 

Language remains the cornerstone of development.

In version 28, WLanguage in WINDEV is further enriched. It benefits from common new features and many useful improvements: Al contour detection, new undetectable type for strings, ability to add appointments, image straightening, improved introspection, automatic OCR on an area, etc. See new features 114 to 147.

Benefit of this new feature in version 28:

Ever-increasing power in WLanguage

New feature WD WB WM

33 NEW CONSTANTS

33 new WLanguage constants are available in version 28:

orgDateTimeFirstVisible charsetUnicode charsetUTF16BE charsetUTF32 diagActionAll diagActionNone diagModeSelection aafPrintDiagram aafPvtCollapseAll dfRTF dfPlainText frelSubdirectoryOnly grPolarArea h4G hCloud iListOutput maskScientific useModeOCR tvnKanhan tvnKanhanl ist wlProjectFlement

charsetUTF16LE diagModeFreehandDrawing dfMarkdown ftpProxySOCKS5 hPrimaryKey maskBitcoin socketConfigureMode tsWaiting wlDataFile

Benefit of this new feature in version 28:

wlUntvped

More and more possibilities for WLanguage

New feature WD WB WM

19 NEW TYPES 337 to 355

19 new types of variables are available in WLanguage:

apiClient apiRequest diagActionAllowed DiskFileaiConfigureContourDetection docAutoRenlace iOutputInfo kbCard MongoOperation MongoOperationAdd MongoOperationUpdateAll MongoOperationUpdateOne MongoOperationReplaceOne MongoOperationDeleteAll MongoOperationDeleteOne AssistedInput

Benefit of this new feature in version 28:

More and more power in WLanguage

New feature WD WB WM

356 to 363 **PROPERTIES** 

8 new WLanguage properties are available for WINDEV.

AutomaticCorrection DisplayFormat NullableIndex

Benefit of this new feature in version 28:

And even more power in WLanguage!

New feature WD WB WM

364 to 376

## 13 NEW FUNCTIONS

WLanguage offers 13 new functions for the DiskFile type.

| fLock     | fChangeSize                | fFind     | fUnlock |
|-----------|----------------------------|-----------|---------|
| fWrite    | fWriteLine                 | fClose    | fRead   |
| fReadLine | fReadLineRegularExpression | fFileName | fSeek   |
| fSizo     |                            |           |         |

New feature WD WB WM

377 to 456

#### **80 NEW WLANGUAGE FUNCTIONS FOR**

80 new WLanguage functions are available for WINDEV in version 28:

RoundToMultiple CheckCBE

Returns a numeric value rounded to the nearest multiple of another numeric value

Checks the validity of a CF number (personal identification

BitcoinValidAddress

CheckCNPJ

CheckDNI

CheckEIN

Checks the validity of a CBE number (identifier from the Crossroads Bank for Belgian Enterprises) Checks whether a Bitcoin wallet address is valid.

CheckCF

Checks the validity of a CNPJ number (company identification number in Brazil).

ComponentExecute CheckCPF

Executes a function in a plug-in component.

Checks the validity of a CPF number (personal identification number in Brazil)

dDrawControl Draws a control in an image.

DiagramSearch Searches for shapes containing a specific text in a diagram. dModifyContrast Changes the contrast of an image

Checks the validity of a DNI number (personal identification

number in Spain) Returns the position of the first character in a given page in a DocPositionTopPage Text Processing control.

DocFindElementByName

Searches for an element by its name in a Word Processing document. Transforms an image by applying perspective correction.

dStraighten dTextMarkdown

Draws Markdown text in an image. Determines if a variable or control is a valid EIN (Employer Identification Number in the USA).

Executes a WLanguage function identified by its name. ExecuteFunction

Executes a procedure in the main thread of the application ExecuteMainThreadAsynchronous without waiting for the end of its execution.

fChangeExtension CheckFEI

Checks the validity of a FEI number (Firm Establishment Identifier in the USA). Returns the path to a file relative to a reference directory.

Changes the extension of a file on disk

fBuildRelativePath fMIMEType

Returns the type of file according to the MIME standard (Multipurpose Internet Mail Extensions) Randomly generates an image with geometric shapes.

Tests the validity of an INSEE number (identification number

GenerateGeometricImage Removes a materialized view from the HFSQL server. **HDropViev** HTMLToPDF Converts an HTML string or buffer to a buffer containing a PDF document.

AlDetectContour Detects the contours of shapes in an image.

Detects freehand drawings (circle, rectangle, etc.) in an AlDetectDrawing image.

IBANValid Checks the validity of an International Bank Acount Number Checks the validity of a UID number (Swiss business identifi-

CheckUID cation number)

CheckIdNr Checks the validity of an IdNr (personal identification num-

her in Germany). iPrintAreaMarkdown Prints Markdown text in a rectangular area.

CheckINSEE

CheckIVA

ISONValid KanhanAddCard KanbanSearchCard KanhanMoveCard KanbanDeleteCard

KanbanDeleteAllCard KanbanEnumCard KanhanInfoXY

Kanhanl istAdd KanbanListPosition KanbanListDelete KanbanListDeleteAll

KanbanCount KanbanSelect KanhanSelectPlus KanhanTolmage PDFReaderGoToBookmark

MarkdownToDOCX MarkdownToHTML MarkdownToPDF

MarkdownToText ModbusSendRawFrame MongoExecuteOperations CheckSIN

CheckOASI

CheckBN15

CheckBN9

CheckNIF

CheckNISS

OpenAPIToHTTP PicRectangularSnip

PicRectangularSnipOCR

FmulateDnD CapitalizeFachWord CheckBER

SCPSendFile SCPGetFile CheckSIREN

CheckSIRET

SocketConfigure SocketProxy

CheckSSN SpreadsheetUnmerge

SpreadsheetMerge CheckEU

CheckUStIdNi UTFConvert

of physical persons assigned by the National Institute of Statistics and Economic Studies - Institut National de la Statistique et des Etudes Economiques).

Checks the validity of an IVA number (company identification

Checks the validity of a JSON string. Adds a card in a Kanhan control

Searches for a card in a Kanban control. Moves a card to another list in a Kanban control. Deletes a card in a Kanban control.

Deletes all cards in a Kanban control. Enumerates all the cards in a Kanban control

Indicates which element of a Kanban control is at a given

Adds a list in a Kanhan control

Gets or sets the scroll position in a list in a Kanban control

Deletes a list in a Kanhan control Deletes all the lists in a Kanban control.

Returns the number of lists or cards in a Kanban control

Returns the selected card in a Kanban control Selects a card in a Kanhan control

Export a Kanhan control to a variable of type Image. Sets the position on a specific bookmark in the PDF Reader

Converts a Markdown string to a docx file. Converts a Markdown string to HTML.

Converts a Markdown string or buffer to a buffer containing a PDF document.

Converts a Markdown string to plain text (without tags). Writes one or more floats to the Modbus session

Executes a batch of operations on a MongoDB database. Checks the validity of a Canadian Social Insurance Number

Checks the validity of a Swiss Old-Age and Survivors' Insurance Number (OASI).

Checks the validity of a Canadian 15-digit Business Number (BN15).

Checks the validity of a Canadian 9-digit Business Number

Checks the validity of a NIF number (company identification number in Spain)

Checks the validity of a NISS number (Belgian social security identification number). Builds the HTTP request to call a function of an API.

Captures a rectangular area defined with the cursor and retrieves the image in a variable of type Image.

Runs OCR and extracts the text from a rectangular area de-

Emulates a "Drag & Drop" gesture in automated tests. Capitalizes each word in a specified string.

Checks the validity of a BER number (company identifier in the Swiss Business and Enterprise Register).

Sends a file using Secure Copy Protocol (SCP) Gets a file using Secure Copy Protocol (SCP)

Checks the validity of a SIREN number (Système d'Identification du Répertoire des Entreprises). Checks the validity of a SIRET number (Système d'Identifica-

tion du Répertoire des Etablissements). Configures the use of Socket functions.

Specifies whether TCP sockets and WebSockets must go through a SOCKS5 proxy to execute requests.

Determines if a variable or control is a valid SSN (Social Security Number in the USA).

Unmerges cells in a Spreadsheet control. Merges cells in a Spreadsheet control.

Checks the validity of a EU number (Belgian Establishment Unit number used to identify companies)

Checks the validity of a UStIdNr (company identification number in Germany).

Converts a string or buffer to the specified format: UTF, ANSI,

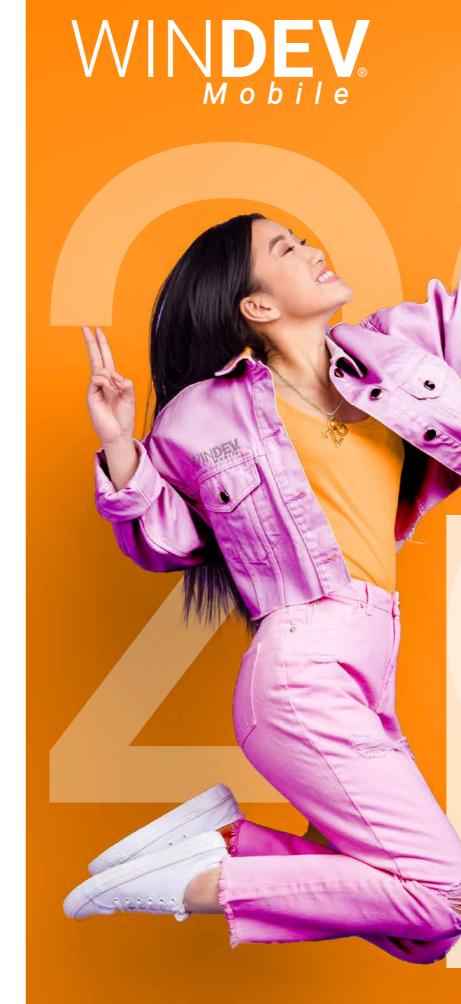

New feature WD WB WM

WINDEV MOBILE 28: MAKE THE MOST OF THE 196 COMMON NEW FEA-**TURES IN VERSION 28** 

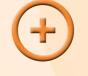

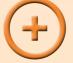

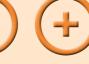

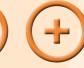

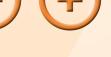

WINDEV Mobile benefits from most of the 196

common new features in version 28, and in particular: new Smart controls, higher speeds, new controls, improved PDF control, improved code editor, new features for web services, new features in WLanguage, etc.

Of course, WINDEV Mobile 28 also benefits from many new features specific to the mobile world. Learn more in the following pages.

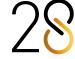

## **NEW IMAGE EDITOR CONTROL**

#### **INCLUDE AN IMAGE EDITOR IN YOUR APPS WITH ZERO LINES OF CODE**

New feature

#### NEW IMAGE EDITOR CONTROL

WINDEV Mobile 28 includes a new control that end users will love: the "Image Editor" control

Give users the ability to edit photos and images, with zero lines of code.

#### Benefit of this new feature in version 28:

A true, full-fledged editor

New feature WD D B WM

#### **NEW IMAGE EDITOR CONTROL: FEATURES**

This control includes all the standard image editing features for mobile devices:

- crop
- rotate
- fix perspective distortion
- brightness, contrast, saturation
- annotate: freehand drawing, highlighter, text
- blur
- OCR suggested on detected text areas

#### Benefit of this new feature in version 28:

Powerful functionalities

#### **NEW IMAGE EDITOR CONTROL:** SOURCE

The image to be edited can come from different sources:

- image selected by the end user in the device's gallery: screenshot, photo....
- image selected by the end user in the device's file man-
- image opened or taken using the device's camera app

For privacy reasons, you can disable some of these modes.

Benefit of this new feature in version 28:

Load images from anywhere

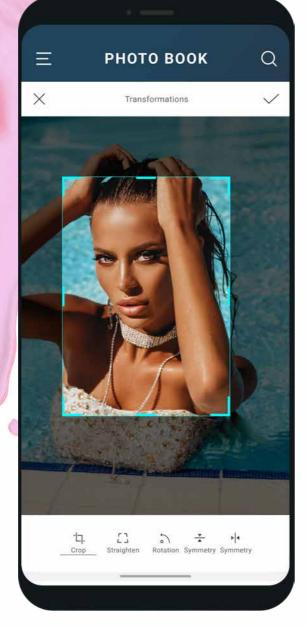

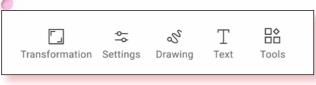

Menu of the mobile Image Editor control

#### 56

## **NEW TOP BARS: ACTION BAR / NAVIGATION BAR**

#### **BETTER THAN EVER IN VERSION 28**

New feature WD WB WM

#### TOP BAR: STANDARD BEHAVIOR

The top bar is known as "Action Bar" in Android and "Navigation Bar" in iOS. However, for the purpose of simplicity, the term "Action bar" will be used often in the rest of this

This bar can be defined by the system, or be customized. A system bar can have the following characteristics:

- Optional button on the left of the bar. This button can be used to go back, open a window or perform a custom
- Optional button on the right of the bar. This button should open a menu
- The bar can be hidden automatically when scrolling
- The bar can use a system color or a custom color
- Ability to apply the title font color to icons
- The bar can use a background image (9-slice scaling mode supported).

Benefit of this new feature in version 28:

Standard layout and behavior

New feature WD WB WM

#### TOP BAR: **ADVANCED CUSTOMIZATION**

9:41 AM

매후 =

Q

ffers

WINDEV

In version 28, bar customization has been drastically improved. You can now fine-tune different aspects of the bars:

Where next?

You can set the bar height

• It is now possible to insert any type of control.

For example, you can:

9:41 AM

Best offers

Private paradise island

insert a logo or an image insert a search field

- center a title
- show options as tokens
- dynamically change the content of the bar
- pin a subscription button

Everything can be easily customized!

Benefit of this new feature in version 28:

Powerful Action Bars

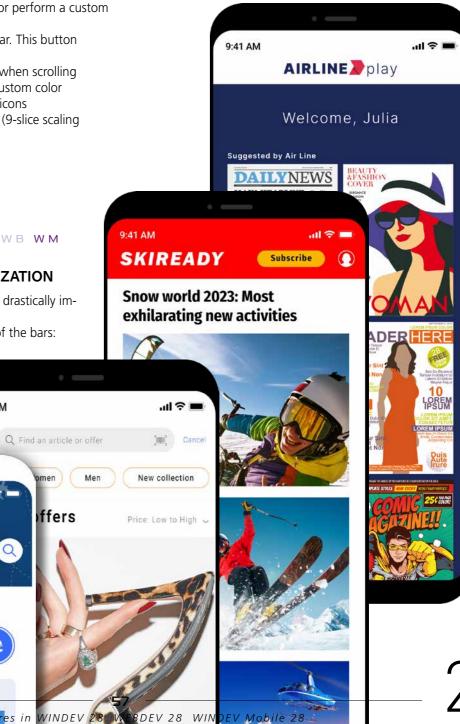

#### **NEW CONTROLS**

WINDEV Mobile 28 includes new types of controls, to create even richer Uls.

New feature WD WB WM

#### **NEW KANBAN CONTROL FOR MOBILE**

The new Kanban control is available for mobile app develop-

Its behavior and its code are the same in WINDEV Mobile, WINDEV and WEBDEV.

See new features 001 to 014.

#### Benefit of this new feature in version 28:

A full-fledged, cross-platform control

New feature WD WB WM

### NEW IMAGE EDITOR CONTROL FOR

In version 28, the new Image Editor control is available for mobile applications.

Integrate a powerful image editor into your apps, without writing a single line of code: crop, rotate, annotate, insert

See new features 458 to 460.

#### Benefit of this new feature in version 28:

Image editor with zero code

New feature WD

#### **NON-EMBEDDED FONTS: HIGHLIGHTED BY** A UI ERROR

You can include custom fonts in a project. These fonts are not installed on the end user's phone by default.

These fonts must be specified in the application generation wizard.

If one or more fonts have been left out, a UI error is generated.

Benefit of this new feature in version 28:

Don't leave your custom fonts out!

New feature WD WB WM

#### **TEXT FORMATTING IN CONTROLS:** MARKDOWN

Q Find a video

The Search field now supports rich formatting

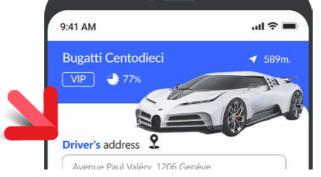

Indication text with rich formatting

Now you can format text in all mobile controls using Mark-

See new features 026 to 028.

#### Benefit of this new feature in version 28:

Easily format any text

New feature WD WB WM **MISCELLANEOUS** 

• Image control: The horizontal and vertical symmetry

available in "General" tab of the 7-tab window. Reminder: images can also be edited using the Image Editor included in the environment

percontrols

Benefit of this new feature in version 28: Less actions

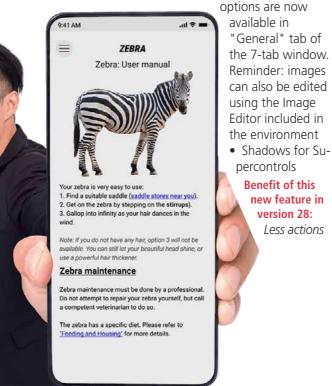

Markdown is available on mobile devices as well, which allows for easy cross-platform formatting

58

## KANBAN FOR MOBILE DEVICES

#### **FULL INTEROPERABILITY**

New feature WD WB WM

#### KANBAN CONTROL ON MOBILE **DEVICES**

In version 28, the Kanban control is also available for mobile

The Kanban methodology is often used to manage tasks on mobile devices, since users carry their mobile devices with them most of the time.

Benefit of this new feature in version 28: Interoperability

New feature WD WB WM

#### KANBAN CONTROL ON MOBILE **DEVICES: SPECIFIC FEATURES**

For better readability, only one column is displayed in portrait

Contiguous columns are partially displayed on each side of the current column. Users can navigate between lists (columns) by swiping left or

Users can also tap and hold a card to move it horizontally or vertically.

Pending

Room 7D, men's spacesuit is too small, replace with an XL.

Alarm clock + Breakfast CUSTOMER

Room 3A, wake up call request with continental tray. 6:00 AM sharp to watch Jupiter rise.

Plan a VIP welcome in room 1B (Ariana

SEE ALL

Reception

If necessary, the Kanban control changes to the target list (column) to complete the operation. In landscape mode, multiple lists (columns) are displayed.

Benefit of this new feature in version 28:

Intuitive behavior on mobile devices

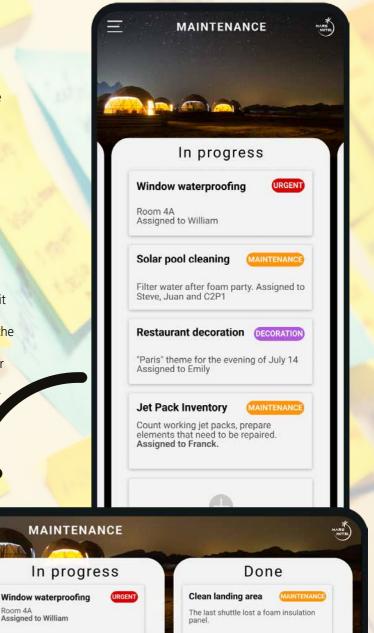

Prepare "Mars Extreme" DECORATION

Go through customer feedback from satisfaction surveys.

Charge solar buggy after the "astronomy" circuit for the guests in room 3B.

SEE ALL

Recharge buggy

59

Filter water after foam party. Assigned to Steve, Juan and C2P1

Restaurant decoration DECORATION

"Paris" theme for the evening of July 14. Assigned Emily

# CONTROLS IN WINDEV INCLUDE MOBILE 28

470

New feature WD WB WM

## 4 NEW SMART CONTROLS IN WINDEV MOBILE 28

4 new Smart controls are available in WINDEV Mobile 28:

- "Show more"
- Form with non-blocking required input
- Tokens as filters, with horizontal scrolling
- Floating action button

#### Benefit of this new feature in version 28:

Create windows in less time

471

New feature WD WB WM

## NEW SMART CONTROL: "SHOW MORE"

The "Show more" Smart control allows you to show only the beginning of a text, thus making the UI lighter.

If a user wants to read the rest of the text, they can simply tap the "Show more" button.

The full text is then displayed.

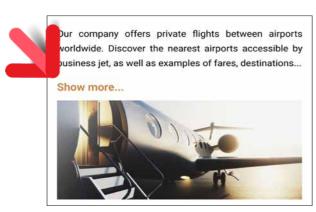

The text is truncated, but the user can tap "Show more" to see the full text

#### Benefit of this new feature in version 28:

Simplifies window layouts

472

New feature WD WB WM

## NEW SMART CONTROL: BADGE

The "Badge" Smart control shows a badge containing a value over a control: image, button, etc.

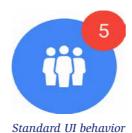

#### Benefit of this new feature in version 28:

A modern, widely used button

## TRANSFORM YOUR WINDEV APPLICATIONS INTO IOS & ANDROID APPS: EASIER AND EASIER

473

New feature WD WB WM

## TRANSITION TO MOBILE DEVICES MADE EASIER

Transforming your existing WINDEV applications (or parts of applications) into iOS and Android applications is easier than ever before.

The integration of the WINDEV and WINDEV Mobile environments allows developers to easily share project elements. The conversion wizard has been improved and is even more precise.

Benefit of this new feature in version 28:

Easily transform your WINDEV applications into mobile applications

#### WINDEV APPLICATION

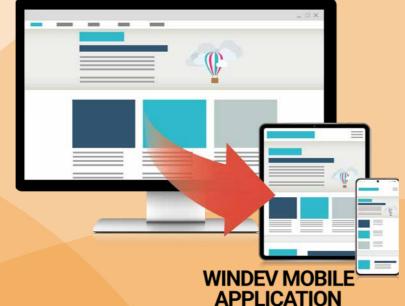

474

New feature WD WB WM

#### NEW SMART CONTROL: MULTI-SELECTION WITH TOKENS

The "Multi-selection with tokens" Smart control (see new feature 200) is also available for mobile applications.

The layout has been adapted for easy use on mobile devices.

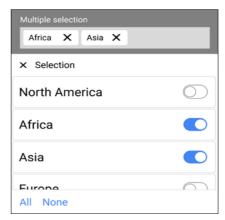

Once selected, each destination is added as a token

#### Benefit of this new feature in version 28:

Modern UI

475

New feature WD WB WM

## NEW SMART CONTROL: ADDRESS AUTOCOMPLETE

The "Address autocomplete" Smart control (see new feature 202) is also available for mobile devices: The layout has been adapted to be touch-friendly.

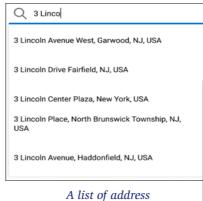

A list of address suggestions is displayed

#### Benefit of this new feature in version 28:

Prevents typing errors

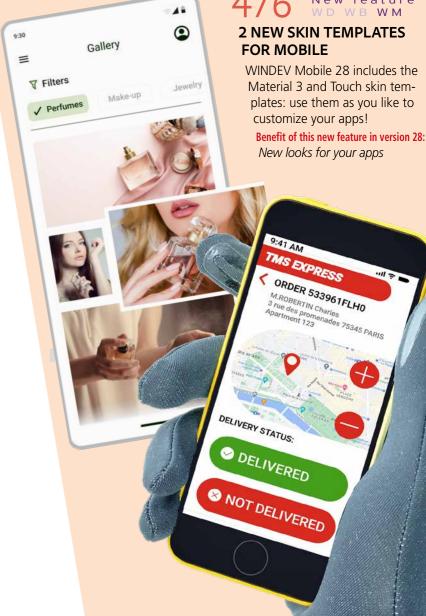

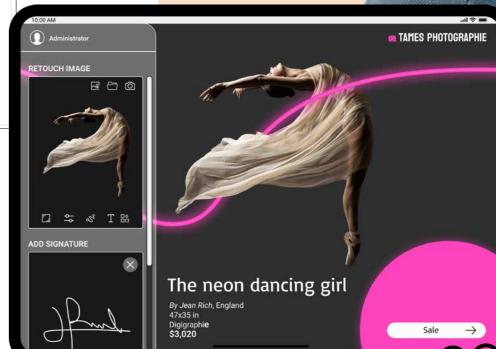

28

## WINDEV MOBILE IN THE WINDEV EDITOR

477

 $\mathsf{W}\,\mathsf{D}\ \mathsf{W}\,\mathsf{B}\ \mathsf{W}\,\mathsf{M}$ 

## REMINDER: OPEN AND HANDLE WINDEV MOBILE PROJECTS IN WINDEV

To make cross-platform development easier, WINDEV can open WINDEV Mobile projects (and WEBDEV projects as well). This avoids duplicating code and objects and performing unnecessary operations. Objects are shared immediately. The same project in WINDEV can contain WINDEV, iOS and Android configurations (and even WEBDEV configurations). Note: a WINDEV Mobile (and/or WEBDEV) license is required.

## OTHER COMMON NEW FEATURES FOR IOS/ANDROID

478

New feature WD WB WM

#### OPEN AN APPLICATION FROM A LINK ON THE WEB OR IN AN EMAIL (DEEP LINK / UNIVERSAL LINK)

In version 28, you can allow users to open an application from a link in a website or in an email. This link can contain parameters that will be passed to the application.

This method is known as Deep Link in Android, and Universal Link in iOS.

If the application is not yet installed on the device, the page specified in the link opens and generally prompts the user to download the application from a store.

Example of code embedded in a link:

https://precilia.com/ad?ad\_id=254z7846

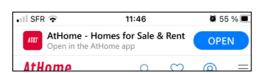

The OPEN button on the site or email launches the app and opens the selected ad

Security: the web server used must allow the application to be launched: a settings file must be present on the server.

#### Benefit of this new feature in version 28:

Open an app directly on specific content!

479

#### New feature WD WB WM

## DEEP LINK, UNIVERSAL LINK:

A callback mechanism allows you to pass parameters, or to indicate to the application that it has been launched via a link. Simply pass the callback to the new <code>DeepLinkProcedure</code> function.

#### Benefit of this new feature in version 28:

Run a process when the app is launched via a link

480

New feature WD WB WM

## INTERACTIVE WEBDEV PAGE IN A MOBILE WINDOW

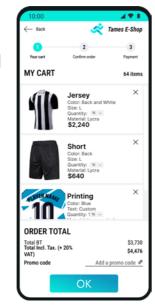

In version 28, a page or a site can be inserted into a window in a WINDEV Mobile application.

The app and the page exchange data using WLanguage.

This new feature allows you to maximize the use of your existing elements.

To learn more, go to new feature 215.

Benefit of this new feature in version 28:

Reuse your existing elements

481

New feature WD WB WM

#### **TEXT FORMATTING VARIANTS**

In version 28, you can quickly see how changes in character and line spacing affect text layout.

See new feature 483 on the opposite page

#### Benefit of this new feature in version 28:

One click is all it takes

482

New feature WD WB WM

#### "GLOVE-FRIENDLY" SKIN TEMPLATE

A new skin template is introduced in version 28. It is intended to make a touchscreen easier to use with gloves in very cold temperatures, for example: With larger controls and buttons, the "glove-friendly" skin template allows users to easily select elements.

See new feature 476.

#### Benefit of this new feature in version 28:

User-friendly interface all year round

## FORMATTING VARIANTS CHOOSE THE BEST TEXT LAYOUT

#### 9 LAYOUTS: COMPARE AND CHOOSE

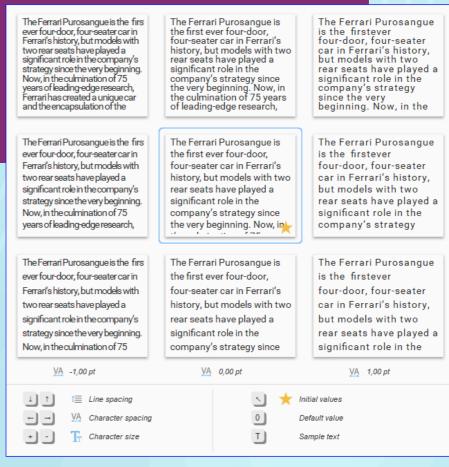

The same text displayed using different layout combinations: Simply choose the best one! Use the arrow keys to navigate between layouts

483

New feature WD WB WM

## EASILY CUSTOMIZE TEXT IN WINDOWS AND PAGES

You can customize text attributes such as character spacing, line spacing and font size in a window or page.

You can manually adjust these settings in the 7-tab window. A new preview window in version 28 shows and suggests preset combinations of these attributes.

Benefit of this new feature in version 28:

Display text exactly the way you want

484

New feature WD WB WM

## VIEW DIFFERENT COMBINATIONS AT A GLANCE

In version 28, a new window shows you different formatting combinations applied to your UI.

This way, you can select the right layout for each text without

having to try different settings one by one. This window supports multiple selection.

Benefit of this new feature in version 28: Instant preview, one-click selection

485

New feature WD WB WM

## KEEP THE SETTINGS THAT WORK FOR YOU

Once applied, you can change specific settings in a given combination, (e.g., increase font size).

To keep and reuse your custom combinations, simply create a style based on the custom control.

Benefit of this new feature in version 28:

Your text, your style

### **AND FOR IOS**

486

New feature WD WB WM

ALL THE COMMON NEW FEATURES FOR MOBILE APPS

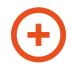

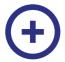

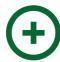

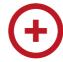

iOS development has never been as powerful as with WINDEV Mobile 28. The amount of powerful features at your disposal keeps growing.

iOS evolves, and so does WINDEV Mobile 28. WINDEV Mobile 28 for iOS benefits from:

- the common new features in version 28
- **plus** the common new features for mobile devices
- plus new features specific to iOS.

487

New feature WD WB WM

**IOS 16, NEW IPHONE 14** 

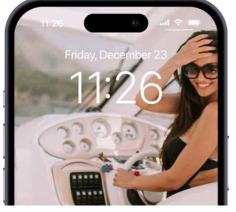

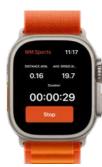

iPhone 14 and Apple Watch Series 8

WINDEV Mobile 28 supports both iOS 16 and WatchOS 9. All iPhone 14 and AppleWatch Series 8 models are supported.

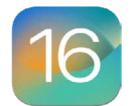

**Benefit of this new feature in version 28:** *Enjoy all the features of iOS 16* 

488

New feature WD WB WM

IPHONE 14:

DYNAMIC ISLAND

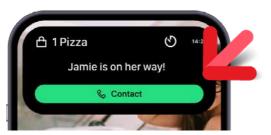

Expanded Dynamic Island, with an available action

One major feature of the latest iPhone is the Dynamic Island, which transforms the black notch into a widget. WINDEV Mobile 28 supports this new behavior. Simply define the UI of the Widgets with Swift UI, then use WLanguage to automatically generate the widgets in the

WLanguage to automatically generate the widgets in the project and specify the callback procedure that will be called when the user interacts with the widget.

#### Benefit of this new feature in version 28:

Who has never dreamed of having their own island?

489

New feature WD WB WM

#### **IPADOS 16**

The new iPadOS 16 is supported.

Stage Manager is supported in version 28: it is now possible to create resizable windows.

You can also create Extra Large Widgets.

Benefit of this new feature in version 28: Make the most of all the new features in iPadOS 16

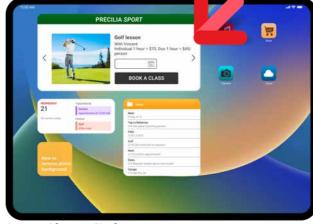

Large widget on iPad

490

New feature  $\ensuremath{\mathsf{WD}}$   $\ensuremath{\mathsf{WB}}$   $\ensuremath{\mathsf{WM}}$ 

## ALWAYS-ON DISPLAY AND LOCK SCREEN

iOS 16 allows you to create Widgets that will be displayed on the lock screen, whether or not the Always-On display is enabled.

In WINDEV Mobile 28, you can create this type of widget.

#### Benefit of this new feature in version 28:

Enjoy all the features of iOS 16

491

New feature WD WB WM

## SHARE DATA BETWEEN APPLE DEVICES THROUGH ICLOUD

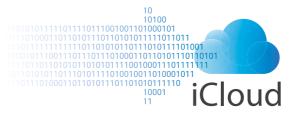

How to share data between Apple devices using iCloud? The new iCloud family of WLanguage functions allows you to store data or "key/value" pairs in iCloud, and thus to access that data from all devices: iPhone, Apple Watch, iPad, Mac-Book, etc.

Reminder: depending on the volume of data, an HFSQL database in the cloud (HFSQLDrive, PCSCloud.net, etc.) is a simple and powerful data sharing solution.

#### Benefit of this new feature in version 28:

Seamless synchronization between Apple devices

492

New feature WD WB WM

## DATA SHARING BETWEEN WIDGET AND APP, AND BETWEEN APPS ON THE SAME DEVICE

In version 28, you can make a directory accessible from different applications and Widgets. This will allow easy data sharing. The new iosappGroupDirectory function has been introduced with this purpose in mind.

#### Benefit of this new feature in version 28:

Data sharing between applications.

493

New feature WD WB WM

## RTPP - REAL-TIME OR LOG-BASED DEBUGGING IN WINDEV MOBILE

The powerful Real-Time Performance Profiler, which allows debugging and analyzing app performance in real time and based on log files, is available for iOS.

See new feature 110.

#### Benefit of this new feature in version 28:

A powerful optimization tool

New feature WD WB WM

494 to 496

IOS: MISCELLANEOUS

- Mac Catalyst now supports the Webcam control
- Mac Catalyst: ability to specify the Provisioning Profile directly in the generation wizard
- WMDEV: view custom fonts.

Benefit of this new feature in version 28:

Useful features

New feature WD WB WM

197 to 499

**3 NEW TYPES** 

3 new types of variables are available for iOS:

Component DiskFile pdfBookmark

#### Benefit of this new feature in version 28:

More and more power in WLanguage

New feature WD WB WM

500 to 571

#### 72 NEW WLANGUAGE FUNCTIONS FOR IOS, 31 CONSTANTS

WLanguage is enriched with 72 new functions for iOS, as well as 31 new constants, 1 property and 41 functions for iOS widgets (see full list on windev.com).

| RoundToMultiple        | CheckCBE              | BitcoinValidAddress           | CheckCF               |
|------------------------|-----------------------|-------------------------------|-----------------------|
| CheckCNPJ              | ComponentExecute      | CheckCPF                      | DeepLinkProcedure     |
| dModifyContrast        | CheckDNI              | dStraighten                   | dTextMarkdown         |
| CheckEIN               | ExecuteFunction       | ExecuteMainThreadAsynchronous | fChangeExtension      |
| CheckFEI               | fBuildRelativePath    | FTPProxy                      | fMIMEType             |
| GenerateGeometricImage | HDropView             | IBANValid                     | iCloudKeyValueWrite   |
| iCloudKeyValueExist    | iCloudKeyValueListKey | iCloudKeyValueRead            | iCloudKeyValueRemove  |
| iCloudKeyValueWatch    | CheckUID              | CheckIdNr                     | iPrintAreaMarkdown    |
| iPrintingNation        | CheckINSEE            | iOSAppGroupDirectory          | CheckIVA              |
| JSONValid              | KanbanAddCard         | KanbanSearchCard              | KanbanDeleteCard      |
| KanbanDeleteAllCard    | KanbanEnumCard        | KanbanInfoXY                  | KanbanListAdd         |
| KanbanListPosition     | KanbanListDelete      | KanbanListDeleteAll           | KanbanCount           |
| KanbanSelect           | KanbanSelectPlus      | KanbanToImage                 | PDFReaderGoToBookmark |
| MarkdownToHTML         | MarkdownToPDF         | MarkdownToText                | CheckSIN              |
| CheckOASI              | CheckBN15             | CheckBN9                      | CheckNIF              |
| CheckNISS              | CapitalizeEachWord    | CheckBER                      | SCPSendFile           |
| SCPGetFile             | CheckSIREN            | CheckSIRET                    | SocketProxy           |
| CheckSSN               | CheckEU               | CheckUStIdNr                  | UTFConvert            |
|                        |                       |                               |                       |

New feature WD WB WM

572 to 599

#### 28 NEW WLANGUAGE FUNCTIONS FOR APPLE WATCH

28 new WLanguage functions are available for Apple Watch.

| CheckCBE           | CheckCF   | CheckCNPJ       | CheckCPF                      |
|--------------------|-----------|-----------------|-------------------------------|
| CheckDNI           | CheckEIN  | ExecuteFunction | ExecuteMainThreadAsynchronous |
| CheckFEI           | IBANValid | CheckUID        | CheckIdNr                     |
| CheckINSEE         | CheckIVA  | CheckSIN        | CheckOASI                     |
| CheckBN15          | CheckBN9  | CheckNIF        | CheckNISS                     |
| CapitalizeEachWord | CheckBER  | CheckSIREN      | CheckSIRET                    |
| CheckSSN           | CheckEU   | CheckUStIdNr    | UTFConvert                    |
|                    |           |                 |                               |

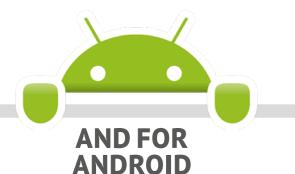

600

New feature WD WB WM

ALL THE COMMON NEW FEATURES FOR MOBILE APPS

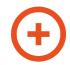

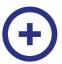

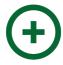

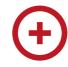

Development for Android has never been as powerful as with WINDEV Mobile 28.

The amount of powerful features at your disposal keeps growing.

Android evolves, and so does WINDEV Mobile 28, most notably with its support for **Android 13**.

WINDEV Mobile 28 for Android benefits from:

- the common new features in version 28
- **plus** the common new features for mobile devices
- **plus** new features specific to Android.

601

New feature WD WB WM

#### **ANDROID 13 SUPPORT**

WINDEV Mobile 28 supports the latest version of Android. **Benefit of this new feature in version 28:** 

Stay up to date

602

New feature WD WB WM

**NATIVE KOTLIN** 

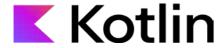

WINDEV Mobile is open to third-party languages. Kotlin is a programming language mainly used for Android development.

In version 28, you can write Kotlin code in the code editor directly.

Syntax highlighting makes it easier to write and read code in this language.

Note: Java is still supported, of course.

// saves a video preview image at a given position
fun getVideoFramePreview(videoPath: String, position: Long,
saveToPath: String) {
 var bitmap: Bitmap? = null
 val retriever = MediaMetadataRetriever()
 // loads the video
 retriever.setDataSource(videoPath)

}

Benefit of this new feature in version 28:
Interoperability

603

New feature WD WB WM

RETRIEVE THE RESULT OF AN ACTIVITY FROM THIRD-PARTY LIBRARIES AND ANDROID APIS

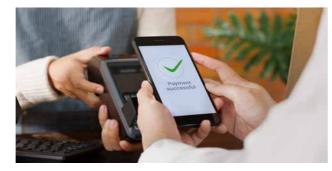

Most payment apps use clear implementations of Activities

In a WINDEV Mobile application, you can use external libraries and APIs.

In Android, some libraries and APIs open specific windows, known as "Activities", which perform specific processes:

- mobile payment
- Bluetooth visibility
- OAuth login request

WINDEV Mobile 28 allows you to easily retrieve the results of these Activities.

The new AndroidActivityResultProcedure function allows you to specify the WLanguage procedure that will be called when the Activity is closed.

This WLanguage procedure will receive the result as a parameter.

Benefit of this new feature in version 28: Interoperability

604

New feature WD WB WM

## PER-PIXEL POSITIONING FOR BUTTON ICONS

You can now position icons with pixel precision inside buttons

Benefit of this new feature in version 28:

Higher precision, more possibilities

605

New feature WD WB WM

CHRONO TYPE SUPPORT

The Chrono type is now supported in Android.

Benefit of this new feature in version 28:

It's about time...

606

New feature WD WB WM

#### DATA SOURCE PARAMETERS

A query based on a data source can contain parameters. Benefit of this new feature in version 28: Flexibility

607

New feature WD WB WM

#### **ACCESS BITS IN INTEGERS**

In the industrial field, it is often necessary to read the bits in a byte.

In version 28, the [ ] (square brackets) syntax is available for variables of type Integer.

**Benefit of this new feature in version 28:** Useful

608

New feature WD WB WM

## WLANGUAGE FUNCTIONS TO MANAGE ZOOMED IMAGES

When an image is zoomed in an Image control, the coordinates of a point in the control no longer match the coordinates of that point in the original image.

The CoordinateImageControlToImage and CoordinateImageToImageControl functions allow you to find the coordinates in the original image (and vice versa).

See the list of new WLanguage functions in the new feature 622.

Benefit of this new feature in version 28:

Save countless lines of code

609

New feature WD WB WM

## WLANGUAGE: ..STATE PROPERTY ON CONTAINERS

The ..State property is available for container controls: Supercontrol, Internal Window, Tab control, etc.

For example, this allows you to gray out all the controls inside a container with one line of code.

Benefit of this new feature in version 28: Save code

New feature WD WB WM

610 to 616

**MISCELLANEOUS** 

- The new **BCToImage** function generates a bar code image based on a value
- Homonymic copy is available for advanced types and classes
- **fOpen** functions: the **foUnicode** and **foAnsi** constants are now supported
- The growth attribute can now be used on variables of type Array
- The ..Directory property can now be used on data files

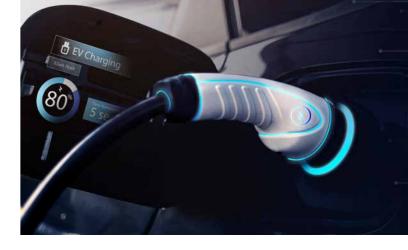

- OOP: ability to use indirections on class members
- The ..zorder property is now supported
- Applications developed with WINDEV Mobile 28 support Android 6.0 (Marshmallow, 2015) and later

**Benefit of this new feature in version 28:** *Easy programming* 

New feature WD WB WM

17 to 621

WLANGUAGE
5 NEW TYPES

5 new types of variables are available for Android:

| Chrono        | DiskFile | pdfBookmark | kbCard |
|---------------|----------|-------------|--------|
| AssistedInput |          |             |        |

Benefit of this new feature in version 28:

Useful types

New feature WD WB WM

622 to 677

56 NEW WLANGUAGE FUNCTIONS FOR ANDROID

In version 28, WLanguage is enriched with 56 new functions for Android, as well as 27 new functions for Android widgets and 12 new constants (see full list on windev.com).

| And roid Activity Result Procedure | RoundToMultiple                           | CheckCBE                                  | BitcoinValidAddress          |
|------------------------------------|-------------------------------------------|-------------------------------------------|------------------------------|
| BCTolmage                          | ${\it Coordinate Image Control To Image}$ | ${\tt Coordinate Image Tol mage Control}$ | DeepLinkProcedure            |
| DelayBeforeClosing                 | Request Refresh UIE lement                | Request Refresh UIP arent                 | dBlur                        |
| dModifyContrast                    | dStraighten                               | dTextMarkdown                             | ErrorWithTimeout             |
| ErrorWithTimeoutAsynchronous       | ExecuteFunction                           | ${\sf Execute Refresh UIP} arent$         | ExecuteMainThreadAsynchronou |
| ExtractStringBetween               | fLoadResource                             | fBuildRelativePath                        | FTPProxy                     |
| IBANValid                          | CheckUID                                  | iPrintAreaMarkdown                        | InfoWithTimeout              |
| InfoWith Time out A synchronous    | CheckINSEE                                | KanbanAddCard                             | KanbanSearchCard             |
| KanbanMoveCard                     | KanbanDeleteCard                          | KanbanDeleteAllCard                       | KanbanListAdd                |
| KanbanListDeleteAll                | KanbanTolmage                             | MarkdownToHTML                            | MarkdownToPDF                |
| MarkdownToText                     | CheckSIN                                  | CheckOASI                                 | CheckBN15                    |
| CheckBN9                           | CheckNISS                                 | ${\sf Capitalize Each Word}$              | CheckBER                     |
| CheckSIREN                         | SocketProxy                               | ${\it Table Search Everywhere}$           | TableDeleteSelect            |
| ThreadStopRequested                | ThreadRequestStop                         | CheckEU                                   | LooperDeleteSelect           |
|                                    |                                           |                                           |                              |
|                                    |                                           |                                           |                              |

28

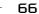

New features in WINDEV 28 WEBDEV 28 WINDEV Mobile 28

## WINDOWS MOBILE, EMBEDDED & CE

Windows Mobile, Windows CE and Windows Embedded applications are still used in the industrial field.

Applications for Windows Mobile, Windows CE and Windows Embedded can be developed with WINDEV Mobile 26. If you need to use these features, you can access version 26 from WINDEV Mobile 28.

#### **UWP**

New feature WD WB WM
COMMON NEW FEATURES

UWP development benefits from most of the common new features of version 28.

Benefit of this new feature in version 28: UWP evolves

New feature WD WB WM NEW ENVIRONMENT

UWP development also benefits from the improvements of

the development environment in version 28. **Benefit of this new feature in version 28:** *Increased ease of use* 

680

New feature WD WB WM

#### **MISCELLANEOUS**

- The advanced **ZipArchive** type is now available
- The **ZipArchive** type now supports prefix syntax.

**Benefit of this new feature in version 28:** *Useful* 

New feature WD WB WM

581 to 719 39 NEW WLANGUAGE FUNCTIONS FOR UWP

39 new WLanguage functions are introduced for UWP.

| RoundToMultiple | CheckCBE                                 | BitcoinValidAddress    | CheckCF            |
|-----------------|------------------------------------------|------------------------|--------------------|
| CheckCNPJ       | ComponentExecute                         | CheckCPF               | dModifyContrast    |
| CheckDNI        | dStraighten                              | dTextMarkdown          | CheckEIN           |
| ExecuteFunction | ${\it Execute Main Thread Asynchronous}$ | CheckFEI               | fBuildRelativePath |
| fCopyDir        | fMIMEType                                | GenerateGeometricImage | IBANValid          |
| CheckUID        | CheckIdNr                                | CheckINSEE             | CheckIVA           |
| JSONValid       | CheckSIN                                 | CheckOASI              | CheckBN15          |
| CheckBN9        | CheckNIF                                 | CheckNISS              | CapitalizeEachWord |
| CheckBER        | CheckSIREN                               | CheckSIRET             | CheckSSN           |
| CheckEU         | CheckUStldNr                             | UTFConvert             |                    |

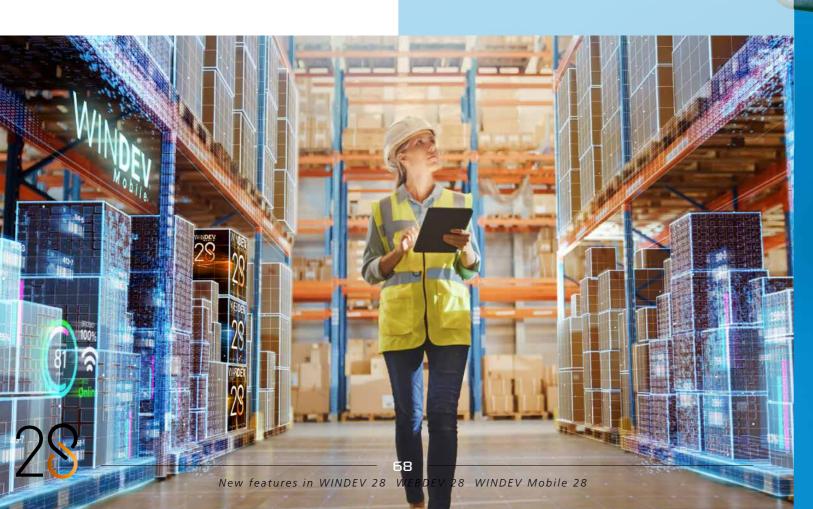

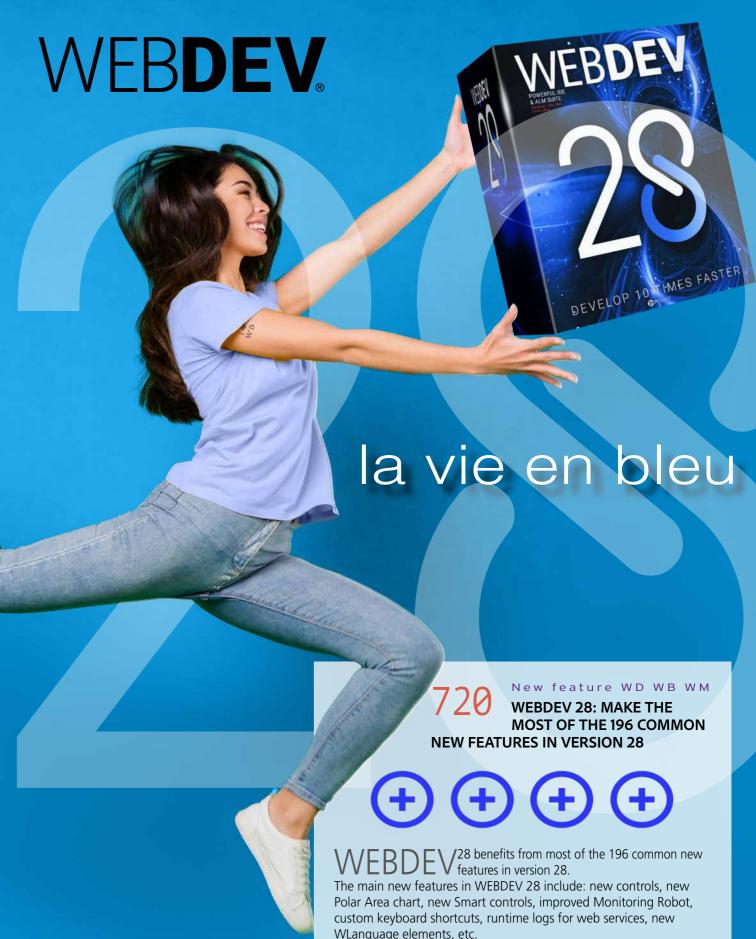

to learn more.

**Benefit of this new feature in version 28:**An incredible amount of new features

And in addition to all these new features, WEBDEV 28 benefits from amazing new features specific to the Web. See the following pages

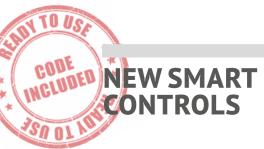

721

New feature WD WB WM

## 7 NEW SMART CONTROLS FOR WEBDEV

7 new Smart controls are available in WEBDEV 28:

- Looper with image and filter
- Advanced tables: 3 different Smart controls
- Multi-selection with tokens
- Badge
- Address autocomplete.

#### Benefit of this new feature in version 28:

Massive time savings

722

New feature WD WB WM

#### NEW SMART CONTROL: LOOPER WITH IMAGE AND FILTER

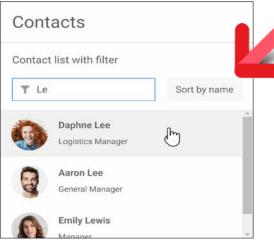

Standard UI

The "Looper with image and filter" Smart control allows you to easily create Looper controls with:

- images
- titles and subtitles
- ability to filter elements
- search capabilities
- sorting options

Like all the other Smart controls, this Looper is provided with its source code and can be edited.

It gives you a great starting point to develop sophisticated Looper controls for the web.

#### Benefit of this new feature in version 28:

Create a powerful Looper control without effort

723

New feature WD WB WM

## NEW SMART CONTROL: ADVANCED TABLES

3 new Table-specific Smart controls are introduced in version 28

These Smart controls allow you to easily create modern-looking, feature-rich tables in WEBDEV.

Each Smart control is fully customizable, and can therefore be used to create tables for any professional field.

#### **Template: Orders**

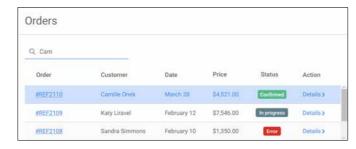

This Smart control contains:

- Container column with order IDs presented as links
- Text, date and currency columns
- Container column with colored badges indicating the order status
- Container column with links to a Details page

#### **Template: Deliveries**

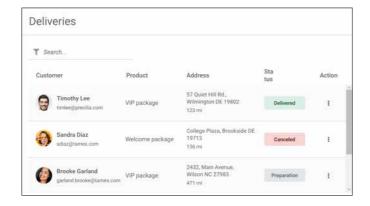

This Smart control contains:

- Container column with a circular image, a title and a description
- Container column with colored badges indicating the order status, for example
- Popup button with menu options.

Continues page 72...

## KANBAN CONTROL FOR THE WEB

#### NEW KANBAN CONTROL FOR THE WEB

724

New feature WD WB W

## NEW KANBAN CONTROL: ALSO FOR WEBSITES

The new Kanban control is also available for your websites in WEBDEV 28.

With this control, you can implement powerful features of the Kanban methodology in your websites.

Both developers and end users have the ability to create and manage Kanban controls in websites.

#### Benefit of this new feature in version 28:

One control, endless applications

725

New feature WD WB WM

## NEW KANBAN: POWERFUL FUNCTIONALITIES WITHOUT LEAVING THE BROWSER

The features of the new Kanban control respond to the

needs of web users.

Additional programming events are available in Browser code. The Kanban controls supports both touch and mouse interactions

#### Benefit of this new feature in version 28:

Intuitive behavior on websites

New feature WD WB WM
NEW KANBAN:
FEATURES AND PROGRAMMING

The features and programming possibilities of the Kanban control are the same as in WINDEV (see new features 001 to

All the WLanguage functions and types are available for you web development projects.

Writing cross-platform code is easier than ever!

Benefit of this new feature in version 28:

Easy programming

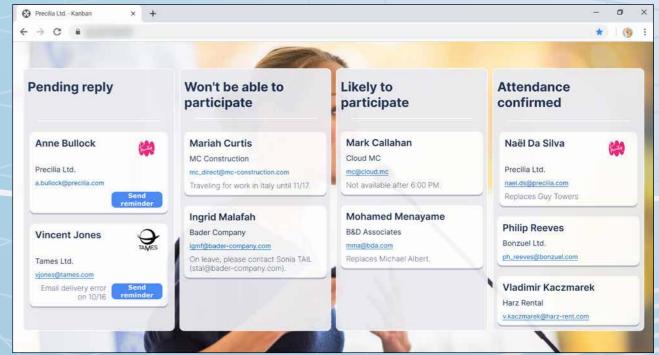

Kanban control for managing meetings, used in a browser

#### **Template: Sales**

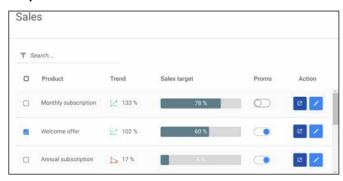

This Smart control contains:

- Check box column to select multiple rows
- Text column with the product name
- Container column with an image
- Container column with a progress bar
- Container column with a Switch control to enable or disable an option
- Container column with 2 Button controls for specific actions: Edit and Delete.

#### Benefit of this new feature in version 28:

Ready-to-use, feature-packed tables? Now that's Smart!

New feature WD WB WM

#### **NEW SMART CONTROL: BADGE**

The "Badge" Smart control is also available in WEBDEV. See new feature 201

#### Benefit of this new feature in version 28:

Modern UI

New feature WD WB WM

#### **NEW SMART CONTROL: MULTI-SELECTION WITH TOKENS**

The "Multi-selection with tokens" Smart control is also available in WEBDEV.

See new feature 200.

Benefit of this new feature in version 28:

Modern UI

New feature WD WB WM

#### **NEW SMART CONTROL:** ADDRESS AUTOCOMPLETE

The "Address autocomplete" Smart control is also available in WEBDEV and has been adapted for the web. See new feature 202.

#### Benefit of this new feature in version 28:

Prevents typing errors

#### **NEW FEATURES FOR CONTROLS**

New feature WD WB WM WEBDEV KANBAN CONTROL

The Kanban control is available in WEBDEV. See the full details in new feature 724.

Benefit of this new feature in version 28:

A very powerful control

New feature WD WB WM

#### MENU: NEW CONTEXT MENU CONTROL

Context menus are widely used in the web.

WEBDEV 28 allows you to easily create context menus for

A context menu can be associated with a control, a control template or an entire page.

To create a context menu, simply select the option in the ribbon, or open the 7-tab window of the control or window. Edit the options without effort in the WYSIWYG editor.

You can apply styles to context menus.

A context menu can contain sub-menus.

The new OpenContextMenu function in WLanguage allows you to open a menu programmatically.

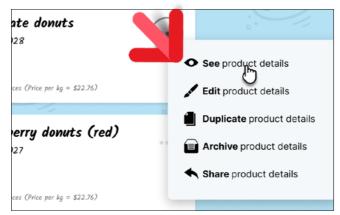

Context menu in WEBDEV 28

#### Benefit of this new feature in version 28:

It's a matter of context

New feature WD WB WM

#### SCHEDULER CONTROL: CUSTOMIZE **APPOINTMENTS**

In WEBDEV 28, you can customize the thumbnails of appointments in the Scheduler control: title, image, button, background color, borders, etc.

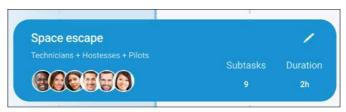

Benefit of this new feature in version 28: Customize

New feature WD WB WM

#### COMBO BOX: LABEL ABOVE THE **DROP-DOWN LIST**

The label of a Combo Box control can now be positioned above the drop-down list.

This allows you to create narrower controls.

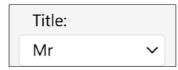

Label above the drop-down list

#### Benefit of this new feature in version 28:

A real space saver

New feature WD WB WM

#### **EDIT CONTROL: TEXT OVERLAPPING TOP BORDER**

In addition to the other modes (label on the left, hint text in the control, etc.), the Edit control now allows you to display the label above or directly on the border of the control. This reduces the width of the control.

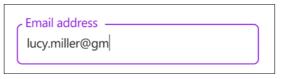

Edit control with a label directly on the border

#### Benefit of this new feature in version 28:

Save space and modernize your controls at the same time

New feature WD WB WM

#### ADD CUSTOM HTML **ATTRIBUTES**

In the 7-tab window in WEBDEV 28 you can now specify the additional HTML attributes that will be generated with the control.

A major advantage of this feature is the ability to improve accessibility (see new feature 756).

These attributes also allow you to manage other features available in HTML:

- autocomplete
- itemprop
- aria-xxx (accessibility)

#### Benefit of this new feature in version 28:

Endless possibilities

New feature WD WB WM

#### 5.000 NEW **CLIPART IMAGES TO USE WITH TEXT**

A common technique to include an image in a text in web pages is to use an icon font.

As its name suggests, this type of font only contains icons. In version 28, the icon font provided with WEBDEV includes 5.000 new clipart images.

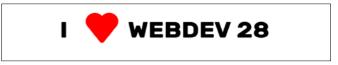

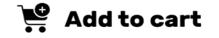

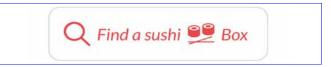

#### Benefit of this new feature in version 28:

Images and words

New feature WD WB WM

**MISCELLANEOUS** 

- The PopupDisplayPage function can now call a callback procedure when the Popup is closed
- The ..StoredValue property is available for token con-
- Cell control: ability to assign an HTML tag (div. section. aside, header, etc.) from the Details tab in the 7-tab win-
- Thumbnail control: the end user can zoom or rotate the thumbnail image

Benefit of this new feature in version 28:

Useful additions for controls

## **LOOPERS** WITHIN LOOPERS

#### **USING INTERNAL PAGES** WITHIN LOOPERS **OPENS ENDLESS POSSIBILITIES**

endless possibilities.

New feature WD WB WM

**USE CHART, PROGRESS BAR AND** COMBO BOX CONTROLS WITHIN LOOPER CONTROLS

The Looper control is one of the most widely used controls in

This control allows you to define an area with data and controls, and use it as many times as necessary. In version 28, you can include new types of controls: the Looper control now supports Internal Pages, which allows for

> A vertical Looper containing a horizontal Looper

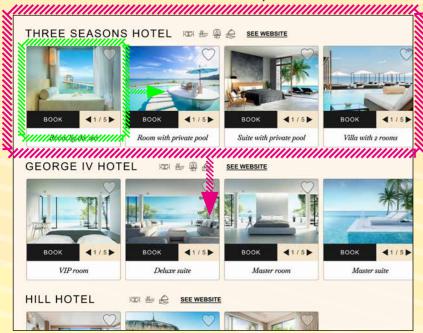

You can easily include Chart, Progress Bar and Combo Box controls within Loopers. These controls can be automatically

Benefit of this new feature in version 28:

Internal Pages open up a whole new dimension

New feature WD WB WM

HORIZONTAL LOOPER WITHIN A **VERTICAL LOOPER: IT'S POSSIBLE!** 

In version 28, you can insert a horizontal Looper in a vertical Looper, and vice versa: let your creativity fly!

Benefit of this new feature in version 28:

To infinity and beyond!

A vertical Looper containing a vertical Looper

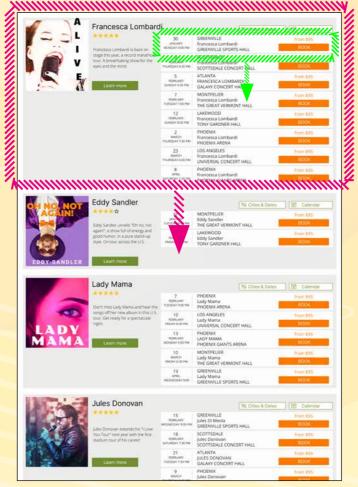

## DIFFERENT CONTENT IN EACH ROW **OF THE LOOPER CONTROL:** INTERNAL PAGE, CHART, COMBO BOX, PROGRESS BAR...

New feature WD WB WM

#### **USE A LOOPER TO DISPLAY WHAT** YOU WANT, THE WAY YOU WANT

You can include Internal Pages (the same or different) in each

And each one of these Internal Pages can itself contain a Looper. Etc.

This new feature makes it easy to display different data in each iteration of the Looper control.

#### Benefit of this new feature in version 28:

The power of Looper controls with the added freedom

Charts within Loopers now automatically accept different content in each iteration

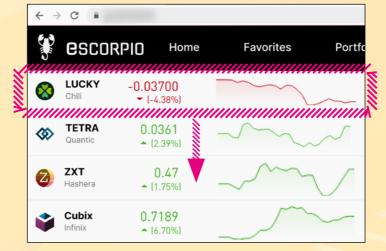

Combo Boxes within Loopers now automatically accept different content in each iteration

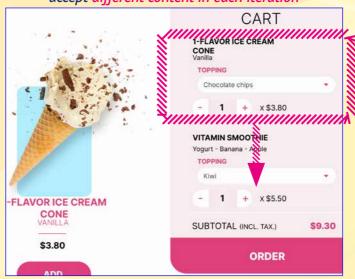

New feature WD WB WM

Looper

#### **PROGRAMMING**

Programming is easier than ever, thanks to the new LooperAddIP, LooperInsertIP and LooperModifyIP functions. These functions expect the Internal Pages and the parameters to be passed to these pages.

The same Looper can use different Internal Pages.

Benefit of this new feature in version 28:

Programming is child's play

This vertical Looper includes a different iteration: an ad

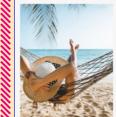

#### A relaxing break in paradise

Mauritius, in the heart of the Indian Ocean, a paradise lined with eucalyptus, the beauty of its beaches, and the ocean breeze. Sunny and warm days, in the distance...

#### Trip to the Mediterranean

Heavenly waters, gentle winds and the pleasure of being at . Whether you are a beginner eager to learn, or a seasoned sailor, we have the right cruise for you, thanks to our ...

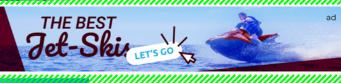

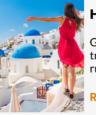

#### **Hotels in Santorini**

Good accommodation is essential to make your trip even more enjoyable. A bad experience can 👼 ruin your trip. Fortunately, we have invented a ...

**READ MORE** 

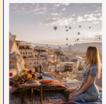

#### **Surprise trip**

An original and unique idea: Discover your destination 48 hours before departure! Simply choose the dates, and we'll take care of the rest.

#### **PAGE EDITOR**

745 New feature WD WB WM MINIMAP

A new automatic minimap mode has been added to the WEB-DEV 28 editor.

When the page is higher than the viewing area, you can now see a small preview and scroll through the page: a thumbnail of the entire page appears on the left (or right) and allows you to navigate with ease in edit mode.

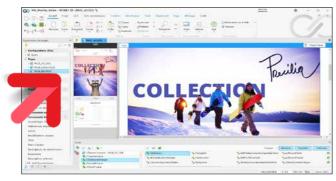

The minimap allows you to easily scroll through the page in edit mode

#### Benefit of this new feature in version 28:

Scroll with precision

746

New feature WD WB WM

## NEW TABLE STYLES: GREAT-LOOKING TABLES

In version 28, the Table control is enriched with new styles. These modern styles provide a cleaner, easier-to-use interface.

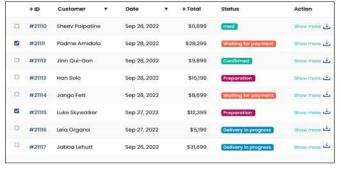

New style of the Table control in version 28

#### Benefit of this new feature in version 28:

Your tables look better than ever before

747

New feature  $\ensuremath{\mathsf{WD}}$   $\ensuremath{\mathsf{WB}}$   $\ensuremath{\mathsf{WM}}$ 

STYLE SHEET EDITOR

In previous versions of WEBDEV, styles had to be edited one by one.

In version 28, all the styles of the project are presented in one editor.

This gives you an overview of all the styles used in the project.

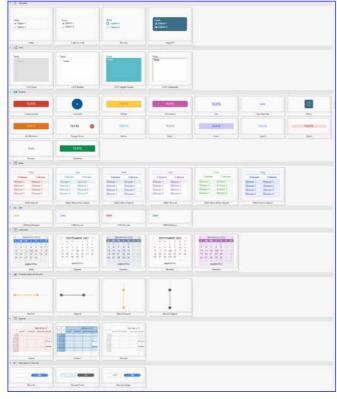

All the styles used in the project

Now you can make changes to a group of styles, or to multiple styles in a row.

The CSS styles used are listed.

#### Benefit of this new feature in version 28:

Less actions!

748

New feature WD WB WM

## RICH TEXT AREA (RTA): PRESERVATION OF HTML LAYOUT

A Rich Text Area allows you to enter your own HTML code. The HTML code is preserved after using the formatting options of the ribbon.

#### Benefit of this new feature in version 28:

Don't lose your layout

749

New feature  $\mbox{WD}$   $\mbox{WB}$   $\mbox{WM}$ 

## CSS STYLE SELECTION: BETTER, CLEARER

You can apply a CSS style to the elements of a control. In version 28, the style selection has been simplified and is now more efficient.

#### Benefit of this new feature in version 28:

Easy selection

Continues page 78...

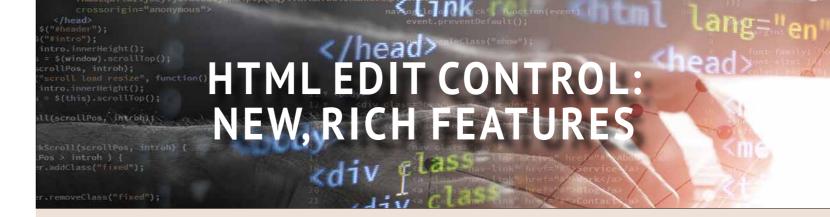

#### **HTML EDIT CONTROL**

WEBDEV 28 includes an HTML Edit control with enhanced features.

750

New feature WD WB WM

#### **ENHANCED FEATURES**

The HTML Edit control in WEBDEV is intended to be used in a page, and to allow users to enter text with HTML formatting: comment, description of an article in a CMS, ...

In version 28, this Edit control includes new useful features:

- support for all HTML tags
- ability to display and edit HTML source code
- syntax highlighting
- visual table creation
- visual table editing
- ability to specify the font size and name
- "email" mode (see next features)
- ability to dissociate elements from the CSS styles of the page
- '

#### Benefit of this new feature in version 28:

A welcome update

751

New feature WD WB WM

## HTML EDIT CONTROL: NEW EVENT

In version 28, the HTML Edit control includes a new and very useful WLanguage event. The "Key pushed" WLanguage event is available in Browser code.

This event allows you to create a set of autocomplete suggestions, or set shortcuts on function keys, for example,...

Benefit of this new feature in version 28:

Easy programming

## New feature WD WB WM USER-FRIENDLY TOOLBAR

In version 28, the toolbar of the WEBDEV HTML control includes new options to:

- specify the font name
- specify the font size
- insert tables
- select the style of a table with a preview
- .

#### Benefit of this new feature in version 28:

Essential tools

New feature WD WB WM

#### 155 HTML EMAIL INPUT MODE

The HTML Edit control features an "email" input mode that limits the HTML functionalities to those recognized by most email clients.

#### Benefit of this new feature in version 28:

Compatibility with all email clients

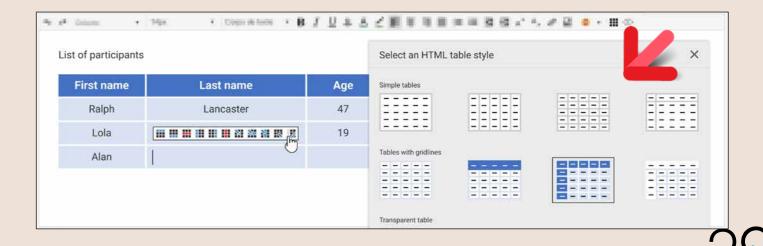

28

New features in WINDEV 28 WEBDEV 28 WINDEV Mobile 28

New feature WD WB WM

#### **MARGINS AND SNAP-TO BEHAVIOR** OF PARENT CONTROL

When a control is selected in the editor, the margins of the parent control (if any) are highlighted and the snap-to behavior is automatically enabled.

This makes it easier to align controls.

Benefit of this new feature in version 28:

Easy positioning

New feature WD WB WM

#### **MISCELLANEOUS**

- Page mode: Zoning, Layouts, Responsive, etc. These modes support inheritance but also support overrides. The diff viewer shows any changes in these modes
- Style editing: The "Border/Background" and "Background image" options are kept for compatibility

Benefit of this new feature in version 28: Practicality

**ACCESSIBILITY** 

**FOR USERS WITH DISABILITIES** 

New feature WD WB WM

**INSERT YOUR OWN ACCESSIBILITY** TAGS (ARIA, ETC.): DEFINE ATTRIBUTES IN THE HTML CODE OF **WEBDEV CONTROLS** 

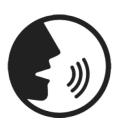

There are accessibility standards that have been defined to help users with disabilities (visual or cognitive impairment, color blindness, physical disabilities, dyslexia, etc.).

These standards are implemented, among other methods, by using tags in the HTML code of the page.

These tags will be interpreted by the browser, browser plugins or even assistive devices.

In WEBDEV 28, you can easily insert your own attributes programmatically, or via the 7-tab window:

- text that will be read aloud to provide additional information about the button, control... that has the focus
- text that will be read aloud when a progress bar is displayed
- text alternative to a sound or audio file

New feature WD WB WM

#### **ACCESSIBILITY ATTRIBUTES:** 7-TAB WINDOW OR **PROGRAMMATICALLY**

These accessibility attributes can be defined and edited

- in the 7-tab window
- programmatically.

To do so, the new ..HTMLAttribute property has been introduced.

Code example:

// Autocomplete suggestions in a list SEARCH..HTMLAttribute[ "aria-autocomplete" ] = "list" // Other accessibility attributes SEARCH..HTMLAttribute["aria-required"] = True Login..HTMLAttribute["aria-label"] = "Log in to your client

Benefit of this new feature in version 28

More possibilities

New feature  $\mbox{WD}$   $\mbox{WB}$   $\mbox{WM}$ 

#### ACCESSIBILITY: "LABEL FOR" ATTRIBUTE FOR EDIT CONTROLS

The "Label for" attribute tells the browser that a label is associated with an Edit control.

In version 28, this attributed is generated by default for all Edit controls.

The browser, plug-in or device will use the label, if necessary.

Benefit of this new feature in version 28:

Better accessibility for Edit controls

New feature WD WB WM

#### ACCESSIBILITY: "FIELDSET" ATTRIBUTE FOR **CONTROLS IN A CELL**

The Fieldset attribute tells the browser that a control is part of a logical group of controls: address, etc.

In version 28, this attribute is generated by default for all controls present in a Cell control.

Benefit of this new feature in version 28:

Identify cells automatically

#### **LAYOUTS**

New feature WD WB WM

**USE LAYOUTS TO EDIT, HIDE AND** DO MORE WITH AREAS OF A PAGE IN **ZONING MODE** 

WEBDEV 28 allows you to do more with the layouts defined on pages in Zoning mode.

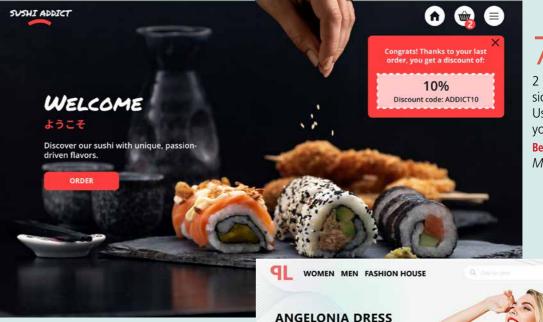

0

/63

New WD WB WM 2 NEW SKINS

2 new skins are provided in version 28: Maki and Velvet. Use these skins for your sites as

Benefit of this new feature in version 28: More and more choices

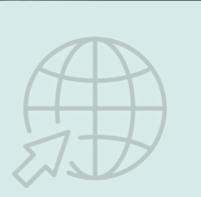

\$4,300 Strapless long dress, open on the side. Highlights the silhouette and embodies lightness. The flowers of the bustier are representative of our fashion house. XS S M L XL

New feature WD WB WM

- delete (hide) a zone
- change the size

each layout:

enable inheritance and overriding by layout

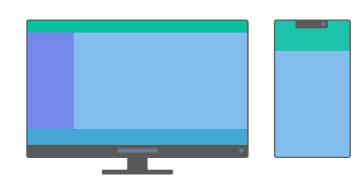

In version 28, you can change the behavior of the zones for

Here, in the Mobile layout, the left menu and the footer have been removed to improve readability

Benefit of this new feature in version 28: A more powerful responsive mode

#### **CONTROL TEMPLATE: LAYOUT SUPPORT**

In version 28, you can define layouts directly in a control tem-

When this control template is used in a page, you must simply select the desired layout.

Benefit of this new feature in version 28: More power

> New feature  $\mbox{WD}$   $\mbox{WB}$   $\mbox{WM}$ **RTA: CONTENT PER LAYOUT**

A Rich Text Area (RTA) can have different content in each lay-

For example, you can show the detailed version of a text in the Desktop layout, and a shorter version in the Mobile layout.

Benefit of this new feature in version 28:

More power

## **NEW POSITIONING METHOD: FLEXBOX CONTROL**

#### POSITIONING MADE EASY

New feature WD WB WM

#### A STANDARD METHOD TO POSITION CONTROLS: **FLEXBOX**

The Flexbox layout mode works by repositioning controls within "boxes", setting a vertical or horizontal alignment, setting relative sizes and nesting boxes. Each box corresponds to a Flexbox control.

The advantage of this mode is the automatic repositioning of boxes and the controls they contain, in order to fit the browser and/or the content.

A page in Zoning mode (with or without layouts) or in legacy Responsive mode can contain one or more Flexbox controls.

#### Benefit of this new feature in version 28:

A layout that adapts to your rules

New feature WD WB WM

#### **FLEXBOX: HOW IT WORKS**

Controls are positioned one after another, within a box (Flexbox control).

Key point: one or more of these controls can themselves be Flexbox controls.

First, indicate how controls should be positioned within each box: in rows or columns.

Then, indicate how the controls should react when the box or the other controls are resized: wrap, enlarge, reduce...

Apply this method to as many controls as necessary to define their positioning and resizing behavior.

These are some of the properties you can define

Direction in which items will be laid out: rows or columns.

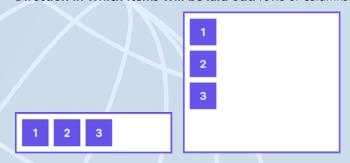

**Justification:** Left, right, justified with or without margins, centered, etc.

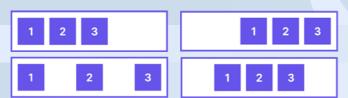

#### **Enlargement** of items in a given area

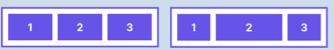

**Alignment:** Top, bottom, vertically justified, centered, etc.

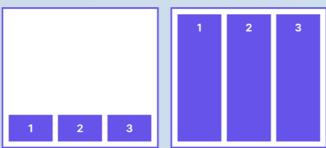

Wrapping: If no wrapping is specified, either the flexbox container grows, or the content is truncated

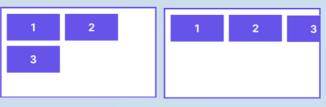

Etc, Etc: You can easily define these parameters in the UI tab of the 7-tab window (see next features).

You will also find options for the cross axis in the 7-tab win-

In Flexbox mode, items can be laid out in any order. For example:

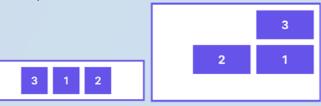

Benefit of this new feature in version 28:

**Endless possibilities** 

#### CONTROLS ARE AUTOMATICALLY MOVED AND RESIZED **ACCORDING TO YOUR RULES**

Define the layout rules of the Flexbox control according to the size of the browser.

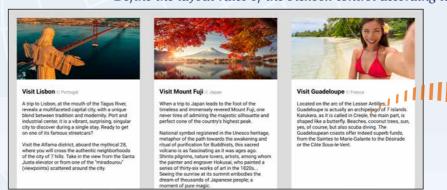

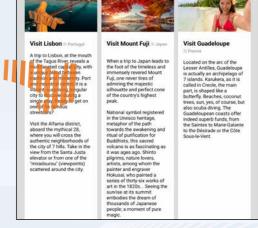

In this case, images do not shrink proportionally. but according to a different rule: reduced horizon-

Note that the Flexbox control allows you to define specific behaviors: alignment, margins, images (proportionally resized, stretched, etc.), ...

New feature WD WB

#### FLEXBOX: DEFINE THE **DESIRED BEHAVIOR**

The most common flexbox properties are clearly represented in the 7-tab window. More specific properties can be defined by writing or copying/pasting the corresponding CSS code: there will always be a solution. DEED Benefit of this new feature in version 28: Define the desired properties

• control that fills the remaining space

• control that grows or shrinks relative to other controls according to a given factor

As with the flexbox container, you can also define the behavior of each control by writing the CSS code directly.

Benefit of this new feature in version 28: Sometimes it's OK to think inside the box

OÖ

New feature WD WB WM

#### PRESET MODES AVAILABLE

Several preset modes that correspond to standard properties are available by default. This helps you save time: no need to configure every single option.

These preset modes can be customized.

Benefit of this new feature in version 28:

Save time

New feature WD WB WM

**BEHAVIOR OF A CONTROL: FLEX ANCHORS** 

To change the default behavior, you can configure each control individually.

For example:

fixed-width control

control that fits to content horizontally

New feature WD WB WM

#### ADD FLEXBOX CONTROLS IN ALL TYPES OF PAGES

Flexbox controls can be used in all types of pages: Zoning, Zoning with layouts, legacy Responsive,... A Flexbox control can be placed among other controls, but also in a Looper, cell...

Benefit of this new feature in version 28: The best of both worlds

80

#### **RESPONSIVE WEB DESIGN**

New feature WD WB WM

#### **AUTOMATICALLY TRANSFORM A RESPONSIVE PAGE IN LEGACY MODE** INTO A PAGE WITH LAYOUTS

The legacy Responsive Web Design mode is based on resolution ranges. On the other hand, the layout-based responsive mode works by editing the page for each display mode: Desktop, Smartphone, etc.

The layout-based responsive mode allows for greater flexibility. In version 28, you can automatically transform a page from the legacy responsive mode to the layout-based responsive

Each resolution range will be automatically transformed into a layout.

Benefit of this new feature in version 28:

Less actions!

#### **POPUP**

New feature WD WB WM

**POPUP: LAYOUT** 

You can use a page layout to define a layout for a popup. For example, you can define a small layout for smartphones, and a large layout for desktop.

Benefit of this new feature in version 28: Responsive

#### **CHART**

New feature WD WB WM

**NEW POLAR AREA CHART** 

The new Polar Area chart is available in WEBDEV. See new feature 022.

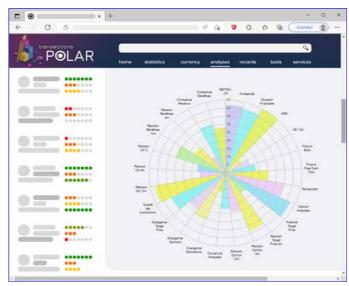

Polar Area chart

Benefit of this new feature in version 28:

A great addition to the existing charts!

### TRANSFORM YOUR WINDEV APPLICATIONS INTO WEBDEV SITES: EASIER AND EASIER

New feature WD WB WM

**WEBIFICATION MADE EASIER** 

Transforming your existing WINDEV applications (or parts of applications) into websites is easier than ever before. The split view in the environment allows you to edit windows and pages at the same time, which makes everything easier. The migration wizard simplifies the webification process.

Benefit of this new feature in version 28:

Transform WINDEV applications into websites or SaaS

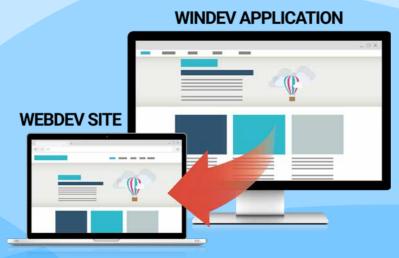

SAAS

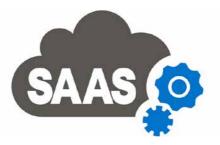

**SAAS: MISCELLANEOUS** 

- The SaaS administrator uses charts to show statistics. You can now right-click to see the data that was used to build the chart.
- The SaaSAdminListService WLanguage function accepts a new parameter to avoid listing duplicate services.

Benefit of this new feature in version 28:

Useful additions

### **SINGLE-PAGE APPLICATION (SPA)**

New feature WD WB WM

SPA: NEW WLANGUAGE FUNCTIONS AND FEATURES IN BROWSER CODE

Single Page Applications require a significant amount of code on the browser side.

WEBDEV 28 includes new features for creating Single Page Applications.

- New WLanguage functions in Browser code (see new features 865 to 878).
- Context menus
- Flexbox mode.

Benefit of this new feature in version 28:

WEBDEV 28 is open to all architectures

#### **SOCIAL NETWORKS, COMMUNICATION TOOLS**

New feature WD WB WM

WHATSAPP: SEND MESSAGES **OR IMAGES** 

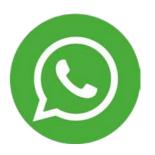

In version 28, a ready-to-use button allows you to send messages and/or images to a phone number through WhatsApp. Thus, you can easily share information using this widely-used messaging service, ...

Benefit of this new feature in version 28:

WhatsApp without a phone

#### **SERVER WLANGUAGE**

New feature W D W B W M

**ALL THE NEW WLANGUAGE FUNCTIONS IN VERSION 28 ARE AVAILABLE IN WEBDEV** 

WEBDEV Server code benefits from all the new WLanguage functions and features in version 28. See new features 114 to 147.

Benefit of this new feature in version 28:

Cross-platform code

Version 28 is out!

New features in WINDEV 28 WEBDEV 28 WINDEV Mobile 28

New feature WD WB WM

#### **ENTER A SITE THROUGH A SPECIFIC** PAGE: WHICH PAGE TRIGGERED THE PROJECT INITIALIZATION?

A project can contain SEO-ready pages.

When a user accesses the site for the first time, the project initialization event is executed, whether the user went through the home page or a specific page address.

The new SessionRequestedPage function can be used to get the name of the page used to access the site.

This allows you to adapt the initialization processes accordingly: do not ask the user to log in, set the position directly on a record...

#### Benefit of this new feature in version 28:

Simplified programming

New feature WD WB WM

#### **NEW FUNCTIONS FOR SCHEDULED TASKS**

In version 28, the new **Scheduler** functions allow you to:

- create
- modify
- add
- delete

scheduled tasks programmatically on the Application Server.

#### Benefit of this new feature in version 28:

More powerful programming

New feature WD WB WM

780 <sup>to</sup> 861

**SERVER CODE: 82 NEW** WLANGUAGE **FUNCTIONS** 

WLanguage is enriched with 82 new in Server code, as well as 34 new constants (see full list on windev.com).

| RoundToMultiple     | CheckCBE                   | BitcoinValidAddress     | CheckCF                |
|---------------------|----------------------------|-------------------------|------------------------|
| CheckCNPJ           | ComponentExecute           | CheckCPF                | DiagramSearch          |
| dModifyContrast     | CheckDNI                   | DocFindElementByName    | dStraighten            |
| dTextMarkdown       | CheckEIN                   | ExecuteFunction         | fChangeExtension       |
| CheckFEI            | fBuildRelativePath         | fMIMEType               | GenerateGeometricImag  |
| HDropView           | HTMLToPDF                  | AlDetectContour         | AlDetectDrawing        |
| IBANValid           | CheckUID                   | CheckIdNr               | iPrintAreaMarkdown     |
| CheckINSEE          | CheckIVA                   | JSONValid               | KanbanAddCard          |
| KanbanSearchCard    | KanbanMoveCard             | KanbanDeleteCard        | KanbanDeleteAllCard    |
| KanbanEnumCard      | KanbanListAdd              | KanbanListDelete        | KanbanListDeleteAll    |
| KanbanCount         | KanbanSelect               | KanbanSelectPlus        | KanbanTolmage          |
| MarkdownToDOCX      | MarkdownToHTML             | MarkdownToPDF           | CheckSIN               |
| CheckOASI           | CheckBN15                  | CheckBN9                | CheckNIF               |
| CheckNISS           | OpenAPIToHTTP              | PageExist               | SchedulerAddTrigger    |
| SchedulerAddTask    | SchedulerTaskStatus        | SchedulerTaskList       | SchedulerModifyTrigger |
| SchedulerModifyTask | SchedulerTriggerProperties | SchedulerTaskProperties | SchedulerReset         |
|                     |                            |                         |                        |

SchedulerDeleteTask CapitalizeEachWord CheckBER SchedulerDeleteTrigger SCPSendFile SCPGetFile SessionRequestedPage CheckSIREN CheckSIRET SocketConfigure SocketProxy CheckSSN CheckFII CheckUStIdNr UTFConvert LooperAddIP LooperInsertIP LoonerModifyIP

#### AJAX

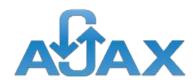

New feature WD WB WM

#### SEND VALUES OF CONTROLS **IN AJAX CALLS**

In version 28, you can easily send the values of all the controls in the page in the AJAX call.

See new feature 865 on the opposite page.

Benefit of this new feature in version 28:

More powerful programming

#### **AWP**

New feature  $W extsf{D} extsf{W} extsf{B} extsf{W} extsf{M}$ 

#### **NEW EVENT:** AFTER UPDATING CONTROLS

In AWP mode, a new page event is available in the code edi-

The new "After updating controls" event allows you to make sure that the value of the controls on the server is the same as the value of these controls in the browser when the AJAX call

#### Benefit of this new feature in version 28:

Reminder: The SEO-ready Session mode lets you get rid of context-related issues

New feature WD WB WM

#### **MISCELLANEOUS**

• In AWP mode, you can use enumerations and combinations in the DeclareAWPContext function

Benefit of this new feature in version 28

Practicality

## **NEW WLANGUAGE FEATURES** IN BROWSER CODE

#### **BROWSER** WLANGUAGE

New feature WD WB

#### SEND VALUES OF CONTROLS IN AJAX CALLS

In version 28, the value of controls can be sent automatically when the AJAX call is made.

The new ajaxPostValueOfControls constant tells the AJAX-**Execute** function that the values of all the controls in the page must be sent to the server.

The Server procedure called will use the value of the controls that contain data entered by the user.

#### Benefit of this new feature in version 28:

No need to use a hidden Submit button

New feature WD WB WN

#### COMBO BOX CONTROL: THE VALUE STORED IN SERVER CODE IS **ACCESSIBLE IN BROWSER CODE**

In version 28, the stored value of a Combo Box control can be accessed directly in Browser code.

For security reasons, this feature is only available if the corresponding option has been checked in the 7-tab window of the Combo Box control.

Benefit of this new feature in version 28: One less call to write

New feature W

#### **GLOCAL VARIABLES** AND CONTROL **PROCEDURES**

Glocals (variables global to a control) and procedures of controls are now available in Browser code.

Benefit of this new feature in version 28: Structure code directly in the control

New feature

#### "CLASS" ATTRIBUTE OF HTML TAGS GENERATED BY WEBDEV: MODIFIABLE IN THE CODE

The HTML code of WEBDEV controls contains "class" attributes that are used to implement the desired functionalities. In version 28, these "class" attributes of the controls in a page can be modified or deleted programmatically. Please note that you can add your own classes.

Benefit of this new feature in version 28:

Stay classy

New feature WD PROCEDURE AUTOMATIONS

Procedures support automated actions: call at regular inter-

In version 28, these automations are also available for Browser procedures.

Benefit of this new feature in version 28:

Automations in Browser code

New feature WD WB WM

**9 NEW BROWSER** WLANGUAGE **FUNCTIONS** 

HTMITORGB KanbanAddCard KanbanSearchCard KanhanMoveCard KanbanDeleteCard KanbanDeleteAllCard OpenContextMenu

**TablePosition** 

Searches for a card in a Kanban control. Moves a card to another list in a Kanhan control Deletes a card in a Kanban control. Deletes all cards in a Kanban control.

Converts the HTML color into RGB color.

Adds a card in a Kanhan control

Automatically opens a context menu for the current control or

Displays a Table or TreeView Table control from a specified row or returns the index of the first row displayed in a Table or TreeView Table control.

Moves the scrollbar to display a specific row or returns the index of the first row displayed in a Looper control populated

Benefit provided by this new feature of version 28:

Enriched browser code

**JSON** 

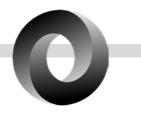

New feature WD WB WM JSONVALID

The new Jsonvalid function in WLanguage allows you to check that a string respects the JSON format: missing braces, key without a value,...

Benefit of this new feature in version 28:

Interoperability

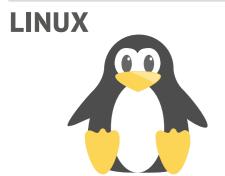

New feature WD WB WM

POWERFUL NEW FEATURES

Some of the main new features available in Linux are: the Flexbox mode, the Kanban control, Looper controls within Looper controls...

Benefit of this new feature in version 28:

Power

New feature WD WB WM

881 to 942

62 NEW WLANGUAGE FUNCTIONS ON LINUX

62 new functions are available on Linux:

RoundToMultiple CheckCBE BitcoinValidAddress CheckCF DiagramSearch CheckCNPI CheckCPF ComponentExecute dTextMarkdown dModifyContrast CheckDNI dStraighten CheckEIN fChangeExtension CheckFEI ExecuteFunction fBuildRelativePatl FTPProxy fMIMEType IRANValid **HDropView** AlDetectContour AlDetectDrawing CheckINSEE CheckUID CheckIdNr iPrintAreaMarkdown CheckIVA ISONValid KanhanAddCard KanhanSearchCard KanhanMoveCard KanhanDeleteCard KanhanDeleteAllCard Kanhanl istAdd MarkdownToDOCX MarkdownToHTML MarkdownToPDF CheckSIN CheckBNo CheckNIF CheckNISS PageExist CapitalizeEachWord SessionRequestedPage CheckBFR SCPSendFile SCPGetFile CheckSIREN CheckSIRET CheckSSN SocketProxy CheckEU CheckUStIdNr UTFConvert LooperModifyIP

PHP

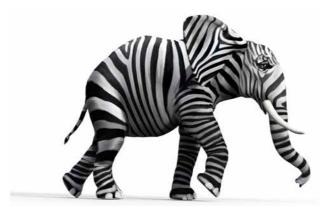

New feature WD WB WM

ADDITIONAL DATE FUNCTIONS

Several functions to convert dates to different formats are now available in PHP: EpochToDateTime, DateTimeTime-ZoneToLocal, DateTimeLocalToTimeZone, DateTimeTo-String, DateTimeToEpoch, DateTimeToReal...

Benefit of this new feature in version 28:

Greater interoperability

New feature WD WB WM

7 NEW WLANGUAGE FUNCTIONS FOR PHP

7 new functions are available in PHP:

DateTimeTimeZoneToLocal

DateTimeLocalToTimeZone

DateTimeToString

DateTimeToEpoch

DateTimeToReal EpochToDateTime

RealToDateTime

Converts a date and time from a particular time zone to a local date and time.

Converts a local date and time to the date and time in a particular time zone.

Converts a DateTime to string in the specified format.

Converts a local datetime to Epoch format (number of time units since o1/o1/1970 at oohoo UTC).

Converts a date and a time to an 8-byte real.

Converts a date and a time in Epoch format (number of time units since o1/01/1970 at oohoo UTC) to a local datetime.

Converts an 8-byte real to a date and time.

Benefit of this new feature in version 28:

WLanguage improvements

#### **MANAGEMENT**

951

New feature WD WB WM

ACTIVATE OR DEACTIVATE
ADMINISTRATION SITES AT ANY TIME

In version 28, you can activate and deactivate the administration sites that are integrated into the Application Server at any time:

Continues page 88...

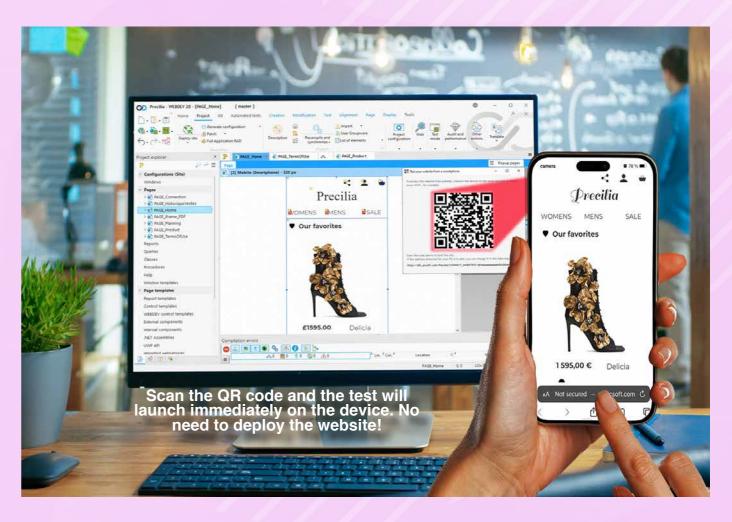

# TEST AND DEBUG WEBSITES DIRECTLY ON THE DEVICE, NO DEPLOYMENT REQUIRED

952

New feature WD WB WM

TEST WEBDEV PAGES ON A MOBILE DEVICE WITHOUT DEPLOYING THE SITE

A new option in the editor allows you to run a test directly on a mobile device.

It's very simple: scan the QR code that appears on the screen. Simply make sure the mobile device is connected to the same network as the PC (generally, the Wi-Fi network of your organization).

Benefit of this new feature in version 28: Can't be any easier than that

953

New feature WD WB WM

**DEBUGGING ON MOBILE DEVICES** 

In version 28, breakpoints (server code) are active on the mobile device.

You can set breakpoints after starting the test.

The standard debug mode is still available: step-by-step execution, ability to view and modify the content of variables,...

**Benefit of this new feature in version 28:**Debug on the mobile device

954

New feature WD WB WM

NOTHING BEATS AN ACTUAL TEST ON THE DEVICE

When you want to test a website intended for mobile devices, the best method is to use an actual device

The browser's built in amulator is useful, but it does not allow.

The browser's built-in emulator is useful, but it does not allow you to test touch features and actual font sizes.

WEBDEV 28 now includes this essential test/debug mode.

Benefit of this new feature in version 28:

Can't do without it

Can't do without

28

- SaaS administrator
- Web HFSQL administrator
- Telemetry server
- User Groupware administrator
- Private Store website
- Web service to access third-party databases from a mobile device.

Before, administration sites remained activated by default. Now, you don't need to think which sites must be activated when installing the Application Server.

#### Benefit of this new feature in version 28:

No need to reinstall any tools

#### **REST WEBSERVICES**

New feature WD WB WM **64-BIT TEST MODE** 

REST web services can be tested in 32 or 64-bit mode on de-

This allows you to test a web service according to a given version of the Application Server.

#### Benefit of this new feature in version 28:

Freedom to choose between 32 and 64-bit mode

#### **APPLICATION SERVER**

New feature WD WB WM

**AUTOMATION: REMOTELY CONTROL THE APPLICATION SERVER** 

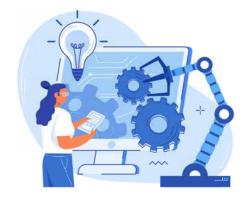

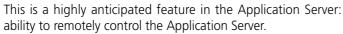

This new feature makes it possible to automate actions, make these actions available using a custom UI, and create custom monitoring and statistics tools.

This can be done from a WINDEV or WINDEV Mobile application, or from a WEBDEV website.

These are some of the actions that can be automated:

- Manage a WEBDEV account: create, delete, list accounts...
- Manage connections: list connections, disconnect users, get the number of connected users...
- Manage the nodes of a WEBDEV cluster: start a synchronization, view the status of nodes...
- Get the errors encountered by the Application Server

Benefit of this new feature in version 28:

Task automation

New feature WD WB WM

#### **SCHEDULED TASKS: RESTART AUTOMATICALLY AFTER A** REBOOT

In version 28, it is no longer necessary to log in each time the server is rebooted or the site is redeployed in order to execute scheduled tasks.

The restart is automatically completed.

Benefit of this new feature in version 28:

Less actions required

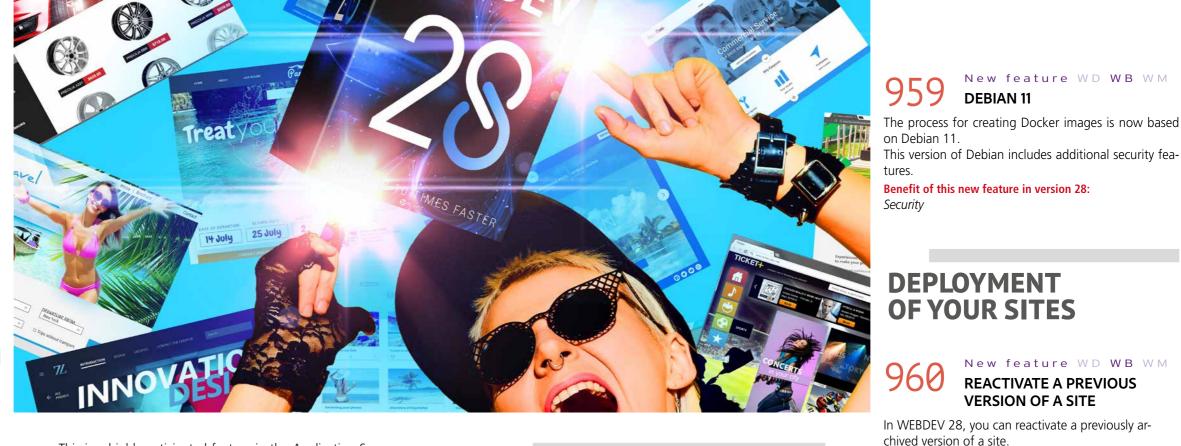

#### **WEBDEV CLUSTER**

New feature WD WB WM

SYNCHRONIZATION UPON **INSTALLATION OF A NEW SITE** 

The WEBDEV cluster automatically synchronizes nodes at regular intervals.

Now, a synchronization is automatically and immediately started when a new site or update is deployed.

This allows for instant availability, regardless of which cluster node is being accessed.

No need to wait for the regular synchronization.

Benefit of this new feature in version 28:

Zero wait after deployment

**AND MUCH MORE...** 

You can access a list with the archived versions.

Benefit of this new feature in version 28:

Improved security

New feature WD WB WM

New feature WD WB WM

New feature WD WB WM

**REACTIVATE A PREVIOUS VERSION OF A SITE** 

**DEBIAN 11** 

AND MANY OTHER **NEW FEATURES** 

Version 28 offers many other new features that you will discover once you order and receive your software...

### **DOCKER DEPLOYMENT**

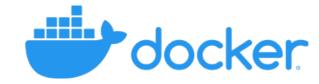

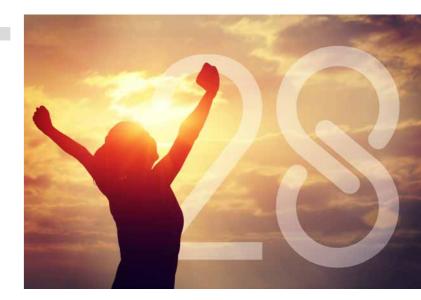

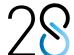

## VERSION 28, A SEA OF NEW FEATURES

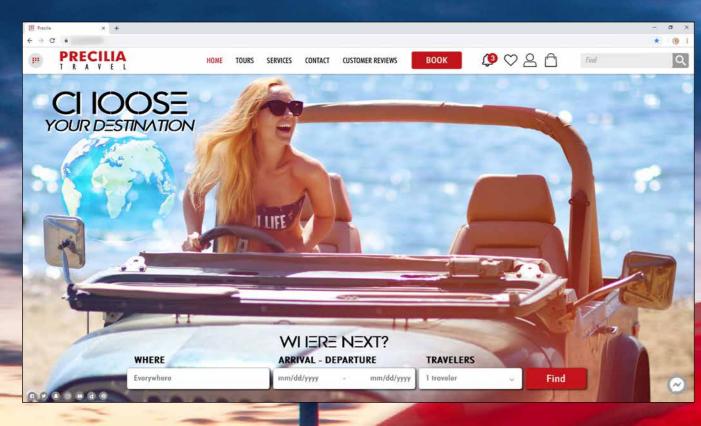

Your code is unique: Windows, Internet, HTML5, Linux, Java, .Net, PHP, Mac, Webservice, Android, iOS, Cloud, SaaS...

## TECHNOLOGY DOES NOT WAIT: ORDER VERSION 28 TODAY

Order today! Before the release date, any purchase of WINDEY, WEBDEY or WINDEY Mobile 27 (excluding upgrades) from 9/1/20/2 entitles you to a hupgrade (package and tutorials) to the corresponding new version, as soon as available. Buying an update to version 28 before its release date and after 1/9/20/22 enables you to get version 28 (package and manuals) for the difference in update price (excluding shipping costs). New versions are being announced now so you can plan on them when developing, and so you only spend time developing features that will be included in the product. Some functions may not be available as soon as the version is shipped, but will be offered later as downloads. Also note that additional improvements and new features other than the ones described in this document may be available in the new version. WINDEV, WEBDEV and WINDEV Mobile are professional software. The amount of new features adds up to more than 928 since certain new features are related to multiple subjects and are presented more than once. Despite the care taken in creating this document, it is not contractual. Screenshots and lists are for illustration purposes only. Don't hesitate to contact us for any additional information or to learn more about a new feature. All the trademarks mentioned in this publication are registered trademarks of their respective owners.

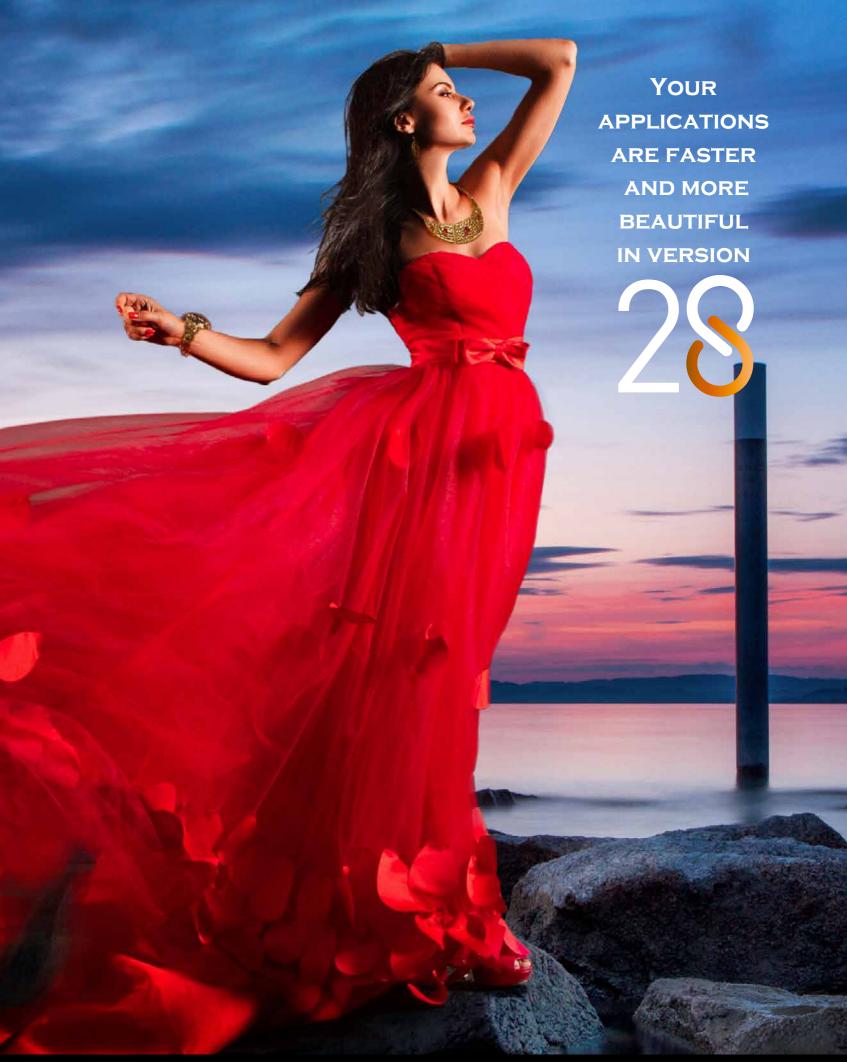

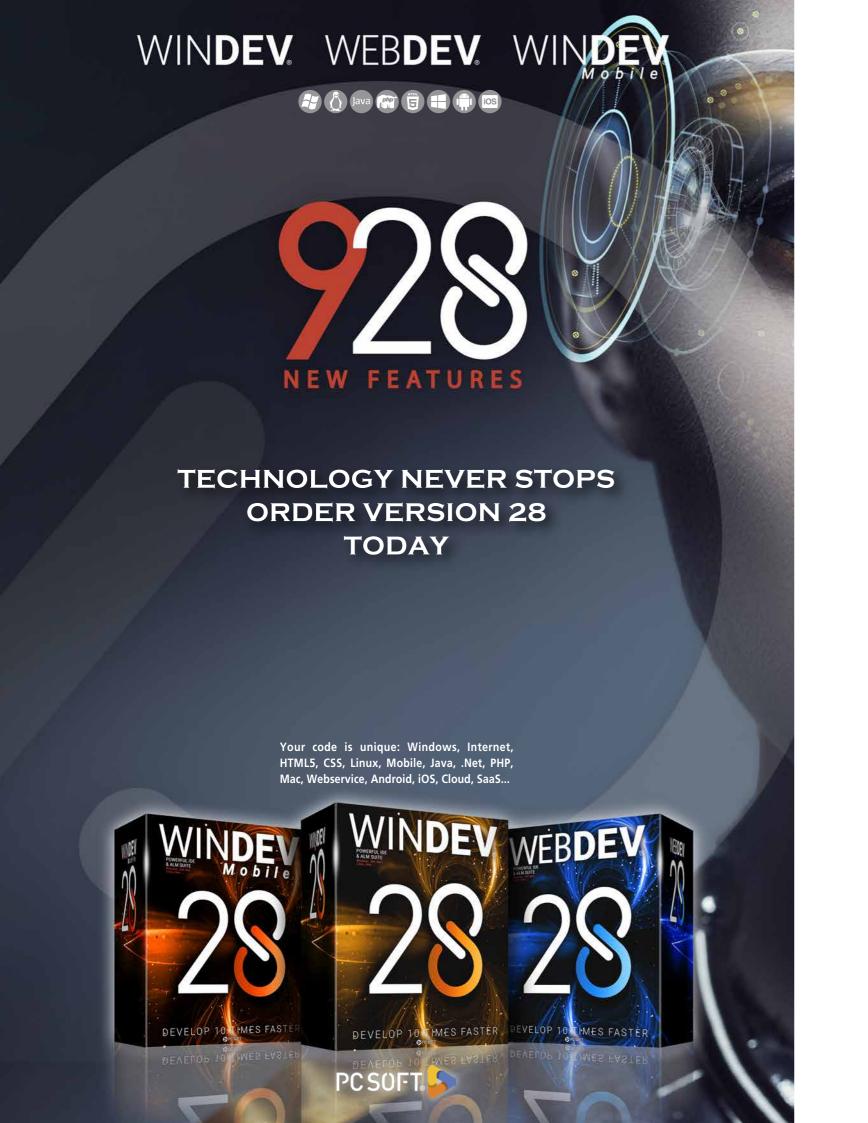